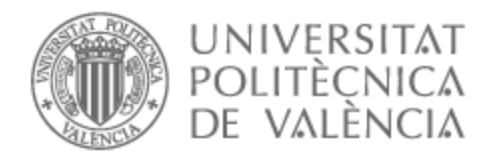

Facultad de Administración y Dirección de Empresas /UPV

# UNIVERSITAT POLITÈCNICA DE VALÈNCIA

# Facultad de Administración y Dirección de Empresas

# IMPLANTACIÓN DE UN MÓDULO DE APROBACIÓN DE COMPRAS PARA UNA EMPRESA FABRICANTE DE LUMINARIAS

Trabajo Fin de Grado

Grado en Administración y Dirección de Empresas

AUTOR/A: Máñez Garibo, Monica

Tutor/a: Herrero Blasco, Aurelio

CURSO ACADÉMICO: 2022/2023

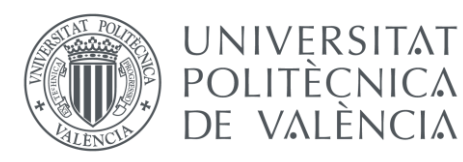

**ADF** Facultad de Administración y Dirección de Empresas /UPV

# IMPLANTACIÓN DE UN MÓDULO DE APROBACIÓN DE COMPRAS PARA UNA EMPRESA FABRICANTE DE LUMINARIAS

ALUMNA: MÓNICA MÁÑEZ GARIBO TUTOR: DR. AURELIO HERRERO BLASCO GRADO EN ADMINISTRACIÓN Y DIRECCIÓN DE EMPRESAS CURSO ACADÉMICO 2022-2023

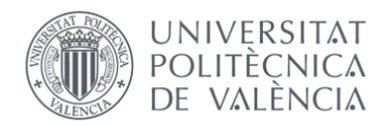

#### RESUMEN

El objeto del siguiente trabajo fin de grado es la implementación de un módulo de aprobación de compras en el sistema ERP de la empresa, Microsoft Dynamics NAV, con el fin de abordar el problema del control deficiente en la adquisición de servicios. Para comprender el contexto de este trabajo, se examina el tema de la digitalización y su impacto en las empresas, así como el papel de los ERP en la mejora de la gestión diaria.

El desencadenante de la problemática radica en el impacto negativo que tuvo en la empresa el conflicto entre Rusia y Ucrania, la crisis de las materias primas y la huelga de transportes durante el año 2022. Estos factores provocaron una pérdida de beneficios de más del 80% en la empresa. Frente a este escenario, la empresa busca una solución rápida y óptima para controlar de manera más efectiva sus gastos y revertir la situación.

La alternativa seleccionada para abordar esta situación es la implementación del módulo de aprobaciones de compra dentro del ERP de la empresa, que a lo largo de los últimos puntos del trabajo vamos a exponer y analizar.

PALABRAS CLAVE: ERP, gestión de compras, planificación y control del gasto.

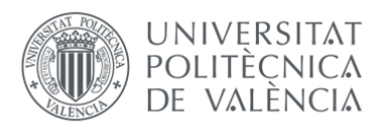

#### RESUM

L'objecte del següent treball de fi de grau és la implementació d'un mòdul d'aprovació de compres en el sistema ERP de l'empresa, Microsoft Dynamics NAV, amb la finalitat d'abordar el problema del control deficient en l'adquisició de serveis. Per a comprendre el context d'aquest treball, s'examina el tema de la digitalització i el seu impacte en les empreses, així com el paper dels ERP en la millora de la gestió diària.

El desencadenant de la problemàtica radica en l'impacte negatiu que va tindre en l'empresa el conflicte entre Rússia i Ucraïna, la crisi de les matèries primeres i la vaga de transports durant l'any 2022. Aquests factors van provocar una pèrdua de beneficis de més del 80% en l'empresa. Enfront d'aquest escenari, l'empresa busca una solució ràpida i òptima per a controlar de manera més efectiva les seues despeses i revertir la situació.

L'alternativa seleccionada per a abordar aquesta situació és la implementació del mòdul d'aprovacions de compra dins del ERP de l'empresa, que al llarg dels últims punts del treball exposarem i analitzarem.

PARAULES CLAU: ERP, gestió de compres, planificación i control de la despesa.

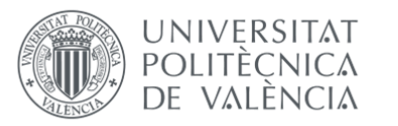

### ABSTRACT

The aim of the following thesis is the implementation of a purchasing approval module in the company's ERP system, Microsoft Dynamics NAV, in order to address the problem of poor control in the procurement of services. To understand the context of this work, the issue of digitalisation and its impact on companies is examined, as well as the role of ERP in improving day-to-day management.

The trigger for the problem lies in the negative impact on the company of the conflict between Russia and Ukraine, the raw materials crisis, and the transport strike during the year 2022. These factors caused the company to lose more than 80% of its profits. Faced with this scenario, the company is looking for a quick and optimal solution to control its costs and reverse the situation more effectively.

The alternative selected to address this situation is the implementation of the purchase approvals module within the company's ERP, which we will explain and analyse in the last points of this paper.

KEYWORDS: ERP, purchasing management, planning and cost control.

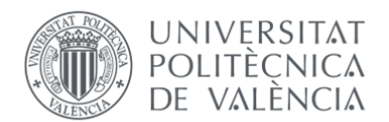

## **ÍNDICE DE CONTENIDO DEL TRABAJO FIN DE GRADO**

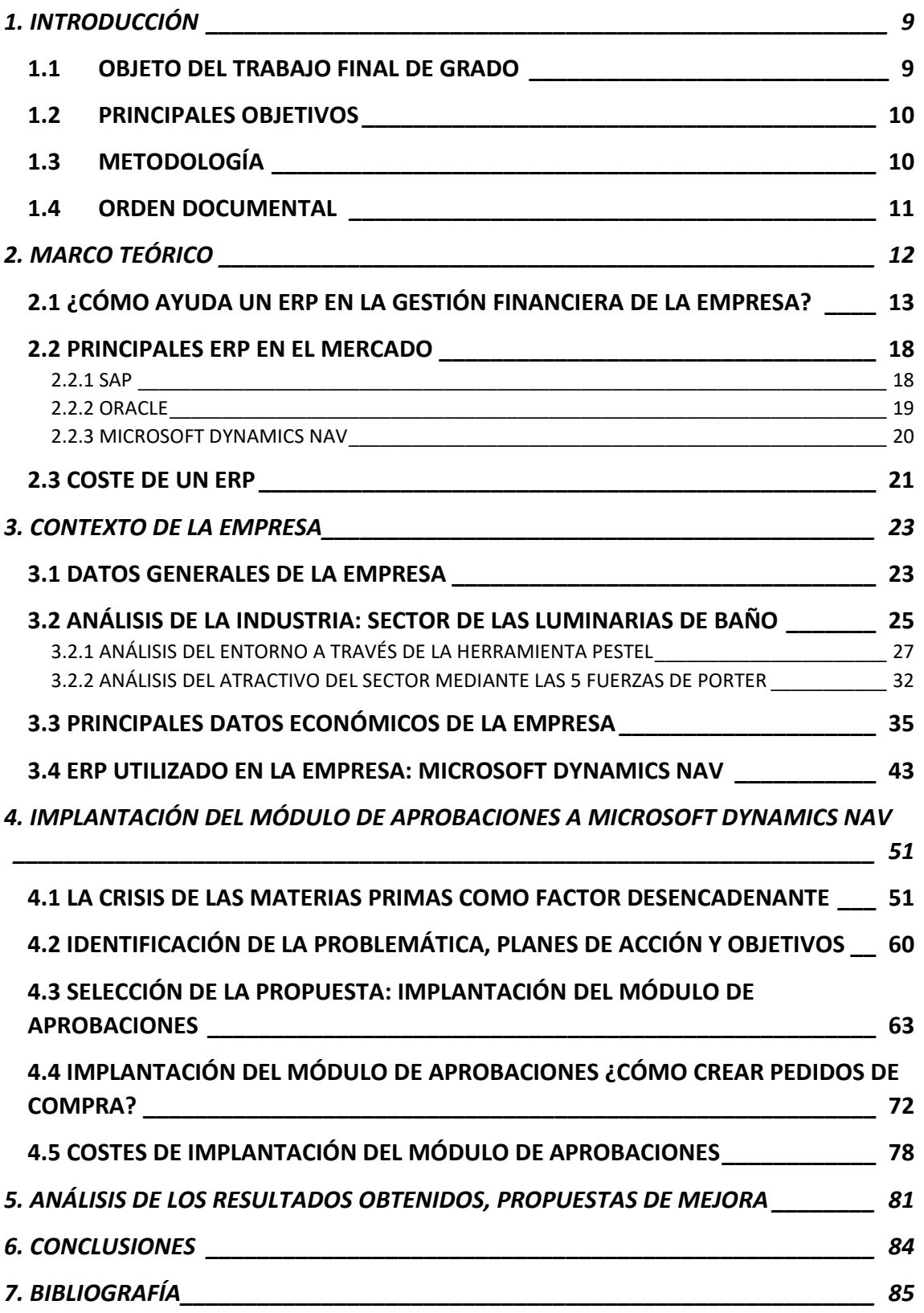

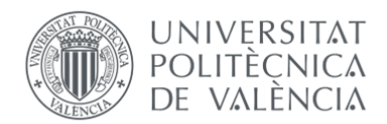

#### **ÍNDICE DE ACRÓNIMOS**

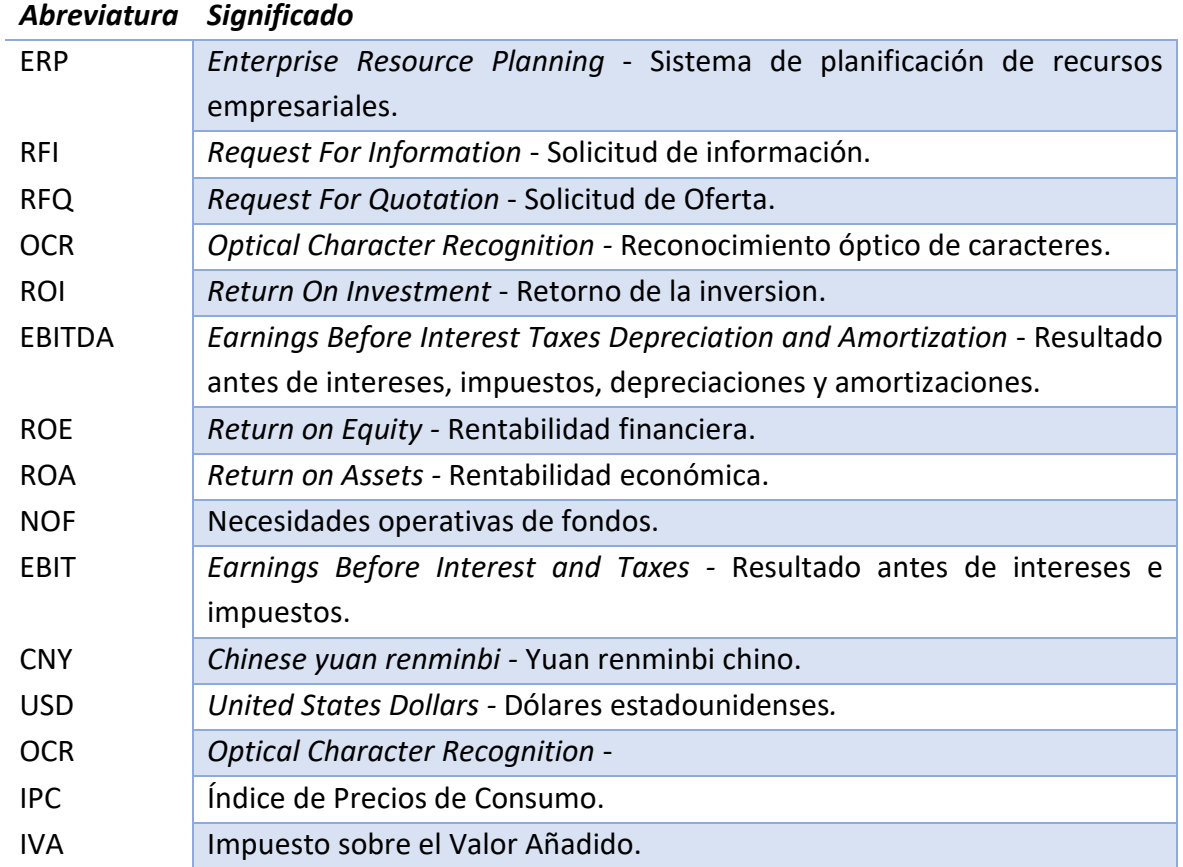

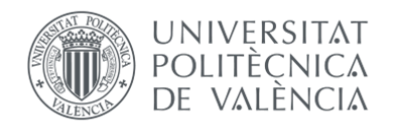

## **ÍNDICE DE ILUSTRACIONES**

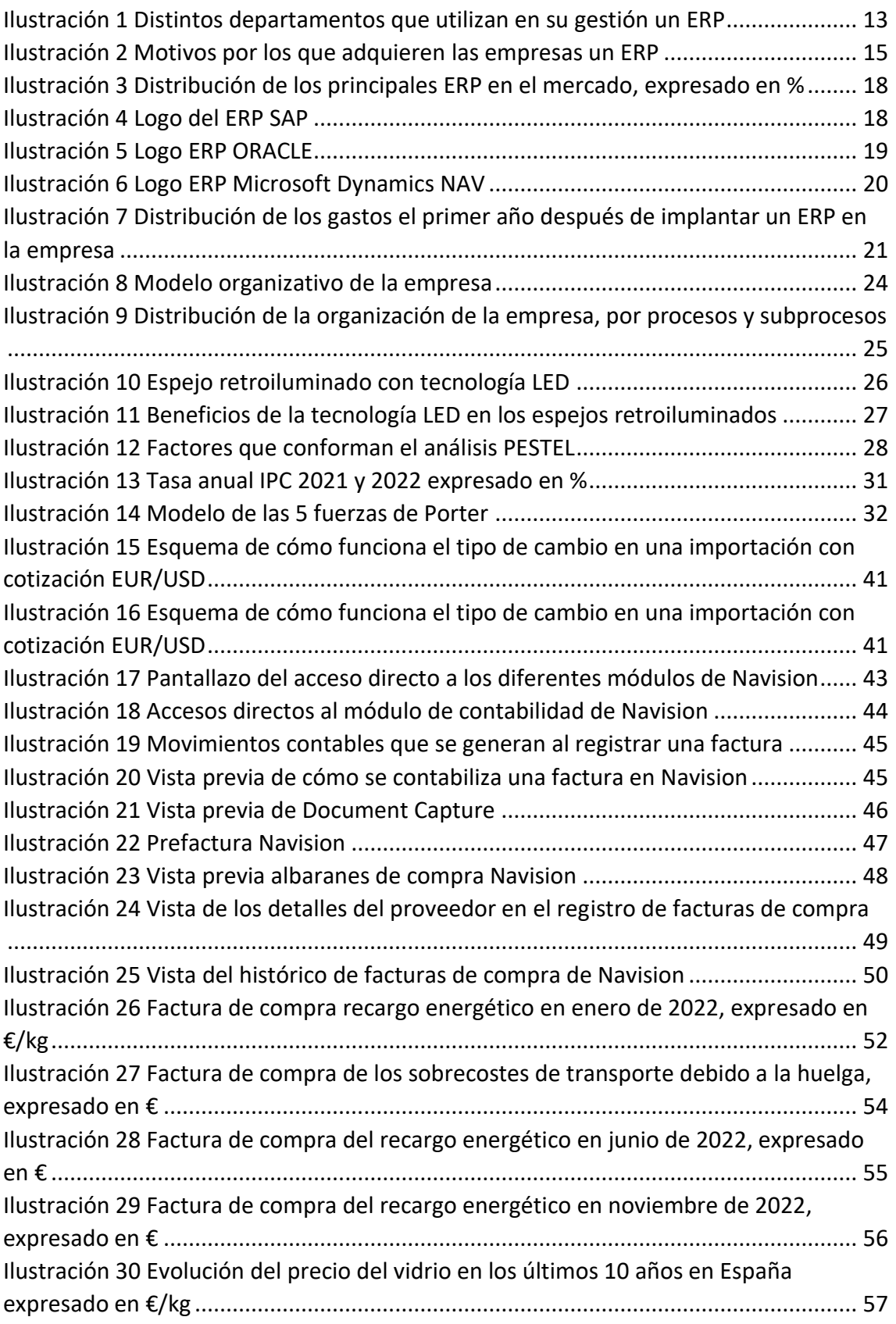

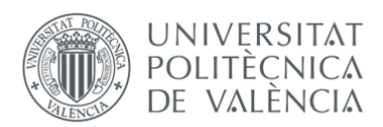

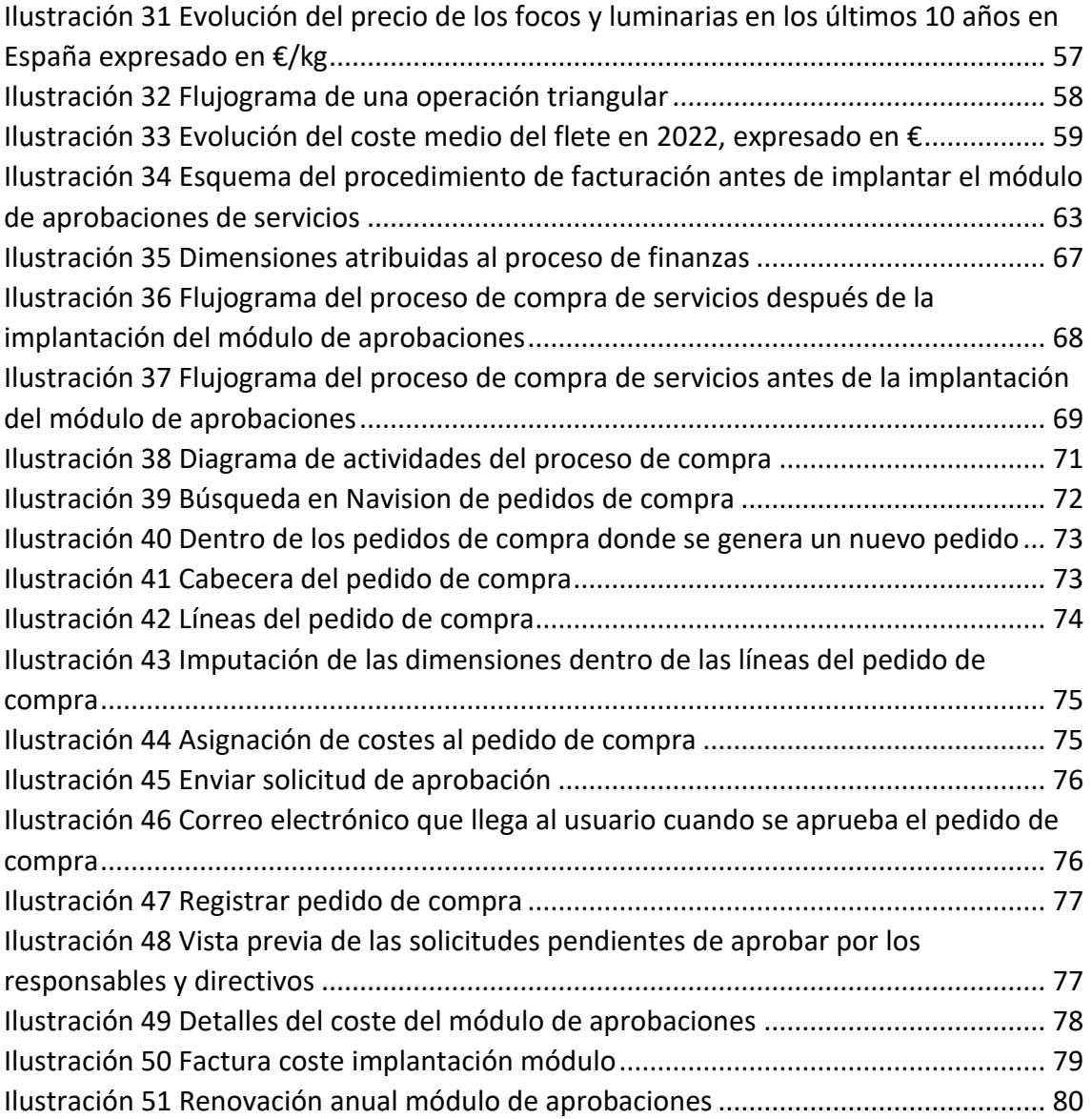

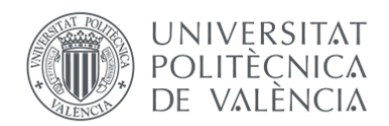

### **ÍNDICE DE TABLAS**

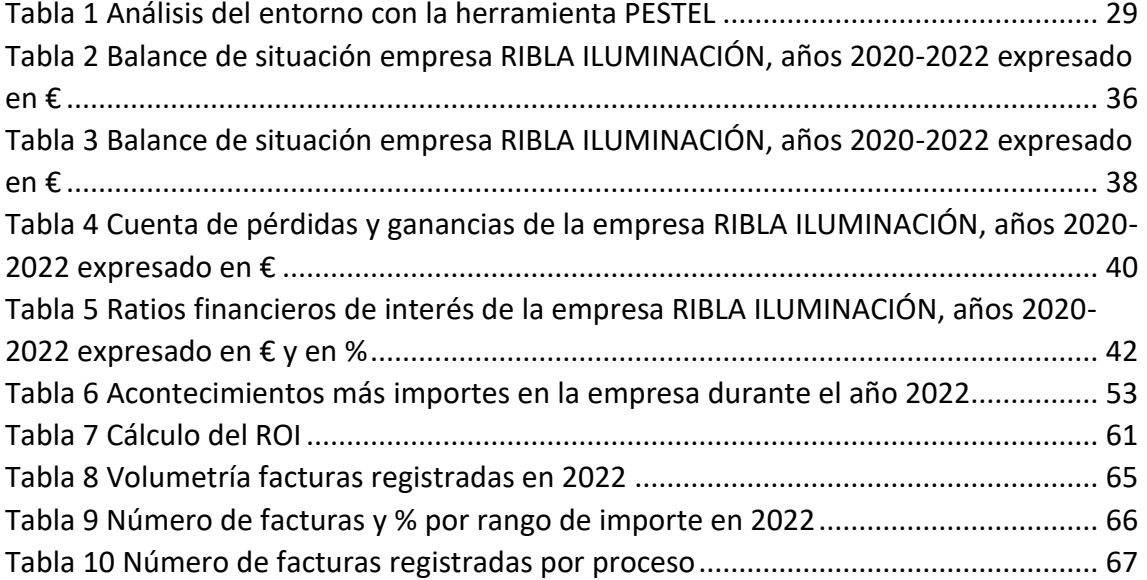

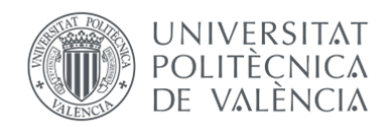

## <span id="page-10-0"></span>1. INTRODUCCIÓN

En el siguiente capítulo introductorio, examinaremos el objeto del trabajo y sus principales objetivos, así como la metodología y el orden documental que se seguirá en el desarrollo de este.

#### <span id="page-10-1"></span>1.1OBJETO DEL TRABAJO FINAL DE GRADO

El objeto del siguiente trabajo final de grado es la puesta en marcha de un módulo de aprobación de compras en el propio ERP de la empresa, Microsoft Dynamics NAV, para ayudar a resolver la problemática que existe con el escaso control en la compra de servicios.

Con el propósito de proporcionar una contextualización adecuada y adquirir una comprensión del entorno de este trabajo, abordaremos el tema de la digitalización y su impacto en las empresas, así como su papel en la mejora de la gestión diaria. Además, nos referiremos a los principales Sistemas de Planificación de Recursos Empresariales disponibles en el mercado, con el fin de comprender las razones por las cuales la empresa ha elegido trabajar con Navision.

Se plantearán diferentes alternativas y escenarios para resolver esta problemática, motivada principalmente por el gran impacto que tuvo en la empresa en el año 2022 la guerra entre Rusia y Ucrania. La crisis de las materias primas y la huelga de transportes fueron los factores detonantes de la pérdida de más del 50% del margen de contribución y del beneficio de la empresa. Frente a este escenario, la empresa buscará la solución más rápida y óptima para intentar controlar de una manera más eficaz su nivel de gasto, para intentar salvar el resultado de la empresa.

La alternativa seleccionada para intentar resolver esta situación será la implantación de un módulo de aprobaciones de compra, en el propio ERP de la empresa, donde el usuario responsable del gasto deberá de registrar anticipadamente sus compras para que puedan ser aprobadas y conocidas por su responsable directo y no será hasta el momento de su aprobación cuando se pueda ejecutar el gasto en ese servicio. Siendo la compra de servicios un coste de naturaleza variable y más sencillo de abordar fue el primer seleccionado en poner especial atención para gestionar de manera más eficiente su gasto.

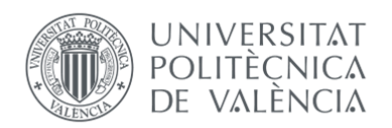

#### <span id="page-11-0"></span>1.2 PRINCIPALES OBJETIVOS

El objetivo principal del trabajo es implantar en la empresa el módulo de aprobación de compras para poder gestionar de manera óptima y controlada el gasto en la empresa. Los objetivos específicos son los siguientes:

- OE 1: Responsabilizar a todos los usuarios gestores de compras en la empresa de sus gastos.
- OE 2: Búsqueda activa de la competitividad en servicios y precios.
- OE 3: Abordar las compras con el propósito de optimizar el valor total de los fondos invertidos, considerando al menos como factores de referencia la calidad, el nivel de servicio, el precio y la disponibilidad.
- OE 4: Establecer de forma explícita para todos los usuarios de la empresa las directrices generales, roles y responsabilidades para la gestión eficaz y eficiente de las compras de servicios.
- OE 5: Definir las autorizaciones y controles adecuados para asegurar la optimización y correcto seguimiento de las compras de servicios.
- O6 6: Concienciar a cada usuario sobre la responsabilidad de las compras de su proceso y/o subproceso.

#### <span id="page-11-1"></span>1.3METODOLOGÍA

Para la realización del presente trabajo final de grado, se ha obtenido y tratado información de diferentes fuentes, tanto primarias como secundarias. En el presente apartado se detalla el proceso que se ha llevado a cabo.

En primer lugar, para conocer la sociedad y el sector en el que opera, la propia empresa ha facilitado la información, proveniente de fuentes primarias aportadas por la misma, tales como bases de datos e informes internos y facturas comerciales, también podremos encontrar datos calculados de forma propia a raíz de analizar dicha información, también contamos con la propia experiencia de un año y medio trabajando en la empresa y las reuniones con mis responsables directos para ayudarme con la recopilación de información relevante para el presente trabajo.

Se han consultado a su vez, bases de datos extraídas del Instituto Nacional de Estadística (INE), datos económico-financieros del Sistema de Análisis de Balances Ibéricos (SABI), páginas web de organismos oficiales como el Banco Central Europeo, el Banco de España y periódicos nacionales, además de artículos científicos y otros trabajos de investigación.

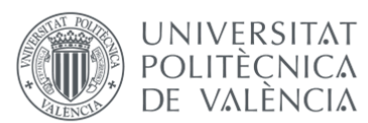

Por último, para elaborar con el formato adecuado este TFG, se ha seguido la Normativa Marco de Trabajos de Fin de Grado de la Universidad Politécnica de Valencia (UPV), también se ha tenido en cuenta la información facilitada a través de la facultad de Administración y Dirección de Empresas (ADE), dentro de la herramienta digital Poliformat y se han consultado en el Repositorio Institucional de la Universidad Politécnica de Valencia (RiuNet) trabajos académicos de la Facultad de ADE y, más específicamente, se han consultado documentos filtrando por palabras clave como: ERP, Software, SAP, Microsoft Dynamics NAV, entre otras.

#### <span id="page-12-0"></span>1.4ORDEN DOCUMENTAL

El trabajo comienza con el marco teórico con una breve inmersión al mundo de los ERP, para poder conocer la importancia de trabajar con uno en la propia empresa, en este apartado se verán diferentes ventajas de la gestión de estos programas, así como los principales ERP utilizados en el mercado y sus características.

Continuaremos el trabajo hablando del contexto de la empresa, como se organiza y cuál es el sector en el que opera. En este punto y para ayudar a entender al lector del trabajo el sector de las luminarias de baño, haremos uso de herramientas aprendidas en la carrera, como son el análisis del macroentorno y el análisis de las 5 fuerzas de Porter, esenciales para entender la industria.

La explicación de la problemática en la que se encuentra la empresa, la crisis de los materiales será muy importante para entender la toma de decisiones posterior, ya que de este punto nace este trabajo final de carrera.

Por último, se expondrán las diferentes opciones que la empresa tiene para mitigar los efectos de esta crisis y se seleccionará la opción de implantar un módulo de aprobaciones en el ERP de la empresa y a partir de aquí se explicarán las diferentes características de este módulo y la forma en que la empresa va a gestionar esta nueva forma de trabajo desde el departamento financiero. Finalizaremos el trabajo con las conclusiones obtenidas de la puesta en marcha del módulo y propondremos futuras líneas de investigación, así como propuestas de mejora en la gestión.

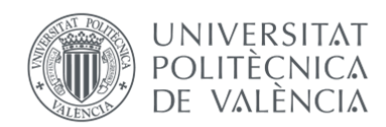

# <span id="page-13-0"></span>2. MARCO TEÓRICO

Los sistemas de planificación de recursos empresariales o ERP aparecieron por primera vez en la década de 1960. Estos sistemas nacieron como una solución para las empresas que necesitaban mejorar la eficiencia de sus procesos y gestionar de manera más efectiva los recursos disponibles. En aquel entonces, se desarrollaban aplicaciones informáticas aisladas, sobre todo para gestionar inventarios.

En la década de 1970 y 1980, los ERP se hicieron más populares y empezaron a ser adoptados por las grandes empresas. En esta década, los sistemas ERP se expandieron y comenzaron a desarrollar los primeros sistemas que integraban todas las funciones empresariales en una sola plataforma. Estos módulos se enfocaban principalmente en la gestión de la producción y la planificación de materias primas. En estos momentos los sistemas se conocían como sistemas de planificación de recursos de fabricación (MRP, por sus siglas en inglés).

A partir de los años 90, experimentaron un gran crecimiento y se convirtieron en una herramienta clave para la gestión empresarial, pero esta ventaja competitiva únicamente podían conseguirla muy pocas empresas, ya que su precio se elevó tantísimo que solo podían permitirse trabajar con un ERP las grandes empresas y multinacionales. La implementación del programa y la personalización era tan compleja, que las empresas debían contratar consultores externos adicionales en su plantilla de personal informático. Con el auge de internet en la sociedad, los sistemas ERP experimentaron una transformación hacia soluciones basadas en la nube, lo que facilitó el acceso y la implementación de estos sistemas a empresas de diferentes tamaños. También se empezaron a incluir módulos adaptados a algunas áreas específicas de la empresa como la gestión de financiera, producción, recursos humanos, ventas y distribución.

A partir de la época de los 2000, con la llegada de la revolución digital, los sistemas ERP han evolucionado y se han adaptado a las nuevas tecnologías y tendencias empresariales. Los sistemas ERP modernos desempeñan un papel fundamental en la gestión empresarial, permitiendo a las organizaciones optimizar sus procesos, mejorar la eficiencia, reducir costes y tomar decisiones basadas en datos en tiempo real, gracias a la nube. Estos sistemas fueron evolucionando para adaptarse a las nuevas tendencias y consiguieron ser más accesibles, personalizables y escalables, lo que permitió a las empresas gestionar de una forma más efectiva. Me he ayudado de la siguiente fuente para redactar este apartado (Terabyte, 2023).

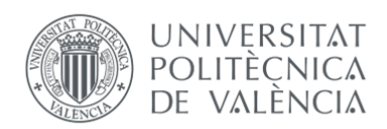

#### <span id="page-14-0"></span>2.1 ¿CÓMO AYUDA UN ERP EN LA GESTIÓN FINANCIERA DE LA EMPRESA?

Para contextualizar el presente trabajo de fin de grado, hay que comprender la importancia que hoy en día tiene la tecnología en todas las organizaciones. Cualquier tarea laboral que podamos imaginarnos se puede automatizar en las empresas, es por eso por lo que podemos afirmar que gracias a las nuevas tecnologías las empresas pueden llegar a cubrir todas o casi todas las áreas de su organización, pudiendo intervenir y otorgar mayor calidad a los servicios prestados. Desde gestión de almacenes y stocks, realización de pagos a proveedores, fichajes del personal, automatización de líneas de producción, contabilización de facturas y hasta cálculo de comisiones.

Actualmente, hay un sinfín de herramientas que ayudan a la empresa a gestionar su día a día, pero en el trabajo que nos ocupa vamos a hablar del ERP Microsoft Dynamics NAV, en adelante Navision. Como vemos en la siguiente ilustración número 1, los diferentes departamentos que pueden utilizar un ERP en su gestión:

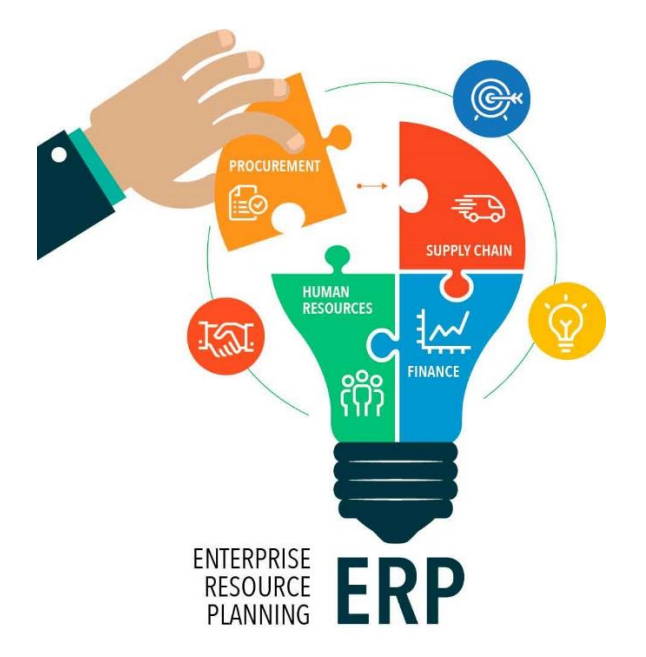

<span id="page-14-1"></span>*Ilustración 1 Distintos departamentos que utilizan en su gestión un ERP*

*Fuente:* (Capitaltecnologica, 2022)

Primero debemos de entender que es un ERP y cómo ayuda a las empresas en su día a día. El ERP es un tipo de software que las empresas utilizan para poder entrelazar diferentes procesos y facilitar el flujo de información entre ellos. Los ERP recopilan datos de las diversas fuentes de información de la empresa y proporcionan la integridad de estos, mediante una única fuente de confianza. Se trata de plataformas completas e

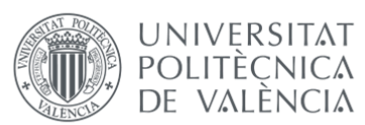

integradas con las bases de datos de la empresa y pueden ser plataformas locales y online. Son, en definitiva, el eje central de información de la empresa para la totalidad de flujos de trabajo y datos.

La selección de un ERP es una decisión importante para cualquier empresa, es por ello por lo que no podemos pasar por alto estas características críticas al evaluar las diferentes opciones:

- **Posibilidad de ampliación y flexibilidad de la herramienta.** Esta característica va directamente ligada con el tamaño de la empresa, no será lo mismo utilizar 100 personas un ERP que almacenar datos de más de 1000 usuarios. Es muy importante que el software que seleccionemos tenga posibilidad de ampliación, ya que debe de poder ser adaptable a las necesidades cambiantes de la empresa.
- **Sistema abierto: Importación y exportación de datos.** Posibilidad de trabajar los datos fuera del ERP o importar bases de datos antiguas a la plataforma.
- **Facilidad en su uso e intuitiva.** Esta característica es muy importante porque a mayor sea la intuición y facilidad del uso menores serán las formaciones que impartir a los usuarios, así como los posibles costes que se pueden evitar.
- **Tecnología innovadora y actual.** La vida útil de un ERP es muy larga, por lo que es de gran importancia que la tecnología que use sea lo suficientemente innovadora como para no convertirse en obsoleta prematuramente. Un software que sea posible actualizar con el paso del tiempo y se adapte a las nuevas tecnologías que año tras año aparecen en el contexto empresarial.
- **Libre acceso al código fuente.** Será importante poder acceder a la fuente de información en un futuro, por si la empresa necesita realizar cambios. Que el código sea un lenguaje estándar para poder ser interpretado por cualquier profesional de la materia evitará sobre costes de mantenimiento de pequeños detalles que el departamento de informática de la empresa pueda solucionar sin tener que acudir al proveedor. Por lo que un manual de uso con lenguaje universal y de libre acceso es una característica para tener en cuenta.
- **Integración de los departamentos: Módulos.** Crear diferentes espacios para los distintos departamentos, la posibilidad de personalización según funciones es una manera de optimizar y agilizar procesos, ubicar todo en un mismo espacio.

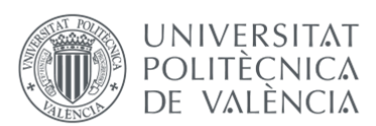

- **Seguridad.** El ERP debe ser seguro y proteger los datos de la empresa. Es importante verificar si el proveedor ofrece medidas de seguridad adecuadas, como cifrado de datos y autenticación de usuarios.
- **Coste.** Además del coste de implantación de la herramienta, es importante considerar los costes de mantenimiento, actualizaciones y soporte técnico.

Para enumerar estas principales características me he ayudado de la siguiente fuente (CLAVE i, 2022).

Todas las anteriores características, entre otras, se deben de tener en cuenta antes de buscar y seleccionar la herramienta a la que vamos a brindar la gestión digital de nuestra empresa, es por ello por lo que existen diferentes empresas consultoras especializadas en encontrar el mejor ERP para cada empresa.

<span id="page-16-0"></span>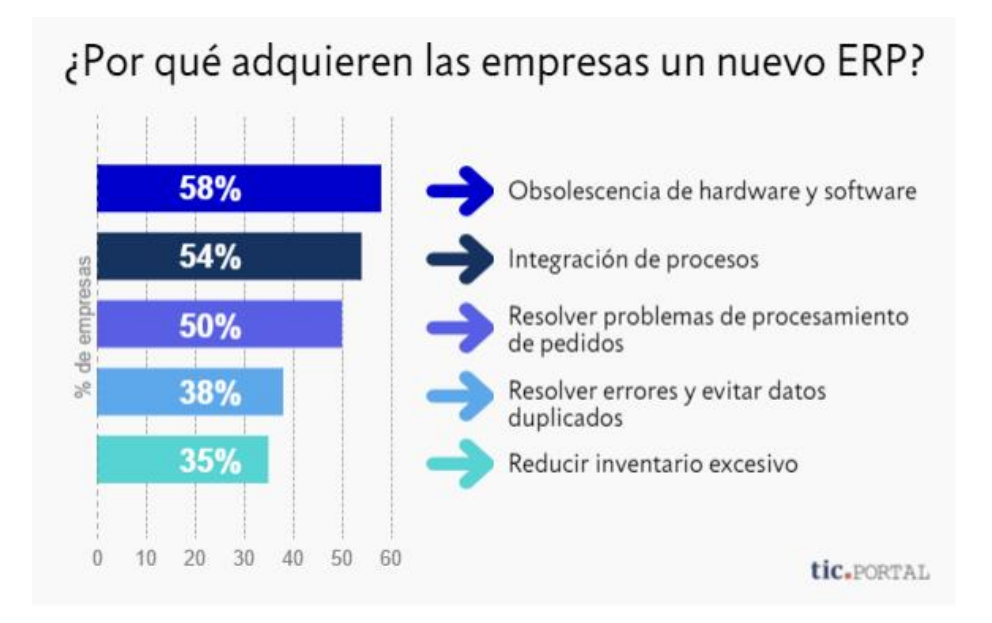

*Ilustración 2 Motivos por los que adquieren las empresas un ERP*

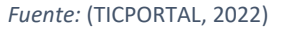

En la actualidad, disponer de una eficiente gestión financiera en la empresa es esencial para el éxito de la compañía. La información financiera precisa y actualizada es crucial para la toma de decisiones estratégicas. Es por lo que muchas empresas utilizan sistemas ERP, que integran y automatizan procesos financieros, para optimizar su gestión financiera y obtener ventajas competitivas.

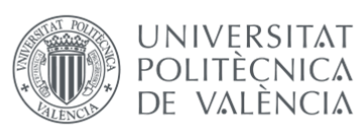

Respecto al tema que nos ocupa, a continuación vamos a enumerar las ventajas de utilizar un ERP en la gestión financiera de la empresa:

- **Automatización de procesos.** Un ERP permite la integración y automatización de tareas como la contabilidad, facturación, conciliación bancaria, gestión de cuentas por cobrar y por pagar, generación de reportes financieros, entre otros. Esto ayuda a reducir errores humanos, mejorar la eficiencia y la productividad, y ahorrar tiempo y recursos.
- **Mayor visibilidad y control financiero.** Proporcionar una visión integral y en tiempo real de la situación financiera de la empresa. También ofrece herramientas de seguimiento y control financiero, como presupuestos, análisis de costes, gestión de proyectos y más, que ayudan a una mejor gestión de los recursos financieros de la empresa.
- **Integración de procesos empresariales.** Un ERP permite la conexión y sincronización de datos entre diferentes áreas de la empresa, lo que ayuda a evitar la duplicación de información y tener una visión global del negocio. Por ejemplo, los datos de ventas y compras se integran automáticamente con los procesos financieros, lo que facilita la facturación, seguimiento de pagos y gestión de inventarios.
- **Cumplimiento normativo y fiscal.** Los ERP suelen tener herramientas integradas que ayudan a cumplir con los requisitos legales y fiscales, como la generación de reportes, declaraciones fiscales, cálculo automático de impuestos y seguimiento de cambios en las regulaciones. Esto ayuda a reducir el riesgo de sanciones y multas, y a mantener una gestión financiera adecuada y transparente.
- **Mejora en la toma de decisiones.** La información financiera es clave en la toma de decisiones empresariales. Un ERP proporciona datos financieros actualizados y en tiempo real, lo que permite una toma de decisiones más informada y estratégica. Además, ofrece herramientas de análisis y generación de reportes personalizados que facilitan la identificación de oportunidades de mejora, la evaluación de la rentabilidad de proyectos y la planificación financiera a largo plazo.

Para la enumeración de las anteriores ventajas me he ayudado de la siguiente fuente (bind ERP, 2022).

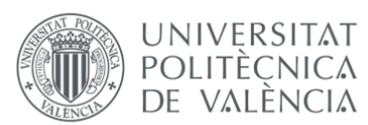

Las empresas deben de seguir el ritmo de evolución de las nuevas tecnologías porque gracias a ellas han transformado la manera en la que operan y compiten. Todo lo conseguido ha sido gracias a la automatización de procesos manuales, como pueden ser la contabilidad, la facturación o la gestión de inventarios. La reducción del tiempo de realización de las tareas supone una mayor productividad, en cualquier departamento de la empresa.

Otro aspecto que ha tomado gran relevancia en su cambio tecnológico es la forma de comunicación de las empresas. Desde enero de 2021 entró en vigor la ley de obligación de facturación económica para todas las empresas que operen en el territorio español. Esta ley establece que las facturas deben ser emitidas y recibidas en formato electrónico, salvo algunas excepciones que entre otras son: Las facturas emitidas por los sujetos pasivos acogidos al régimen especial del criterio de caja del Impuesto sobre el Valor Añadido (IVA), las facturas correspondientes a los servicios financieros prestados por entidades de crédito y aseguradoras y las facturas emitidas por organismos públicos y entidades sin ánimo de lucro que no estén obligados a declarar el Impuesto sobre el Valor Añadido (IVA). Todas las anteriores están exentas de la ley de facturación electrónica, pero deben de cumplir con las obligaciones de emisión y conservación de facturas en papel establecidas por la ley, 5 años.

La obligación de facturación electrónica se aplica a todas las facturas emitidas por proveedores que superen los 6.000 euros en operaciones realizadas con empresarios o profesionales, y a todas las facturas emitidas por la Administración Pública. La implementación de esta ley requiere que las empresas adapten sus métodos de facturación a la nueva normativa para poder cumplir con los requisitos técnicos y legales. Además, las empresas deben garantizar la integridad, autenticidad y legibilidad de las facturas emitidas y recibidas, y conservarlas durante un periodo de tiempo establecido por la ley, 10 años.

En caso de incumplimiento de la ley, las empresas pueden ser sancionadas con multas que pueden oscilar entre los 60 y los 600.000 euros.

Entre las ventajas de la facturación electrónica se encuentran la reducción de costes, la simplificación de trámites, la eliminación de errores y la mejora en la gestión y control de las facturas. Sin olvidar la contribución a la sostenibilidad, la facturación electrónica reduce el consumo de papel y otros recursos naturales, lo que contribuye a respetar el medioambiente.

Para enunciar los anteriores datos me he ayudado de la siguiente fuente (edicom, 2022).

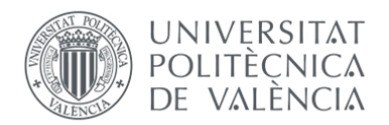

#### <span id="page-19-0"></span>2.2 PRINCIPALES ERP EN EL MERCADO

En el siguiente apartado, procederemos a enumerar y describir detalladamente los tres sistemas de planificación de recursos empresariales, mayormente acogidos en el mercado actual. En esta enumeración, nos centraremos en exponer las principales características más destacadas de cada uno de ellos, para poder entender por qué se reparten la cuota de mercado de la forma que nos muestra la siguiente ilustración número 3:

<span id="page-19-2"></span>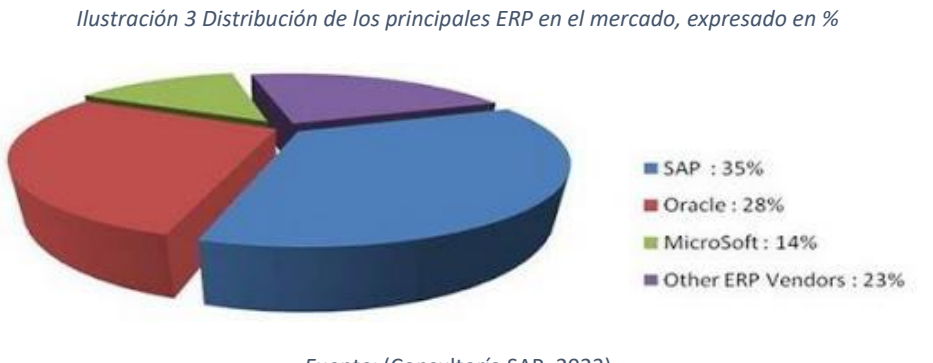

#### *Fuente:* (Consultoría SAP, 2023)

#### <span id="page-19-1"></span>2.2.1 SAP

El ERP SAP fue creado por una empresa alemana, fundada en 1972, encargada de desarrollar sistemas y soluciones empresariales. Los desarrolladores identificaron que las necesidades empresariales, aunque sean de diferentes sectores, todas registran sus procesos de manera similar. Los fundadores decidieron aprovechar esta información para crear un sistema informático basado en datos que tenía como principal característica, que se nutría de manera integral de datos almacenados, para posteriormente seleccionar esta información y transformarla en un elemento clave para la toma de decisiones empresariales.

<span id="page-19-3"></span>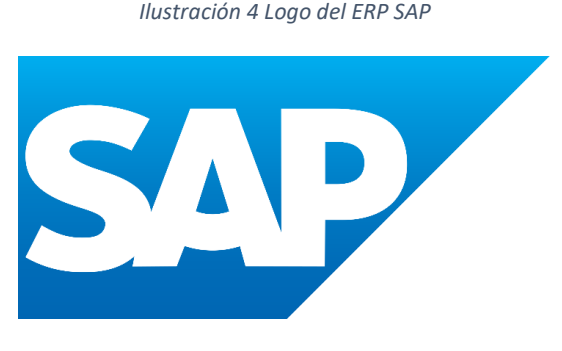

*Fuente:* (SAP , 2023)

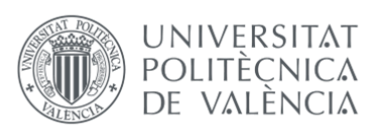

Al centralizar la gestión de los datos empresariales, SAP ofrece múltiples funciones de negocio con una única visión, facilitando así el análisis, gestión y tratamiento de los datos. Este ERP está dirigido principalmente a grandes empresas, por su capacidad de escalabilidad y amplia gama de módulos disponibles. Otra característica que destacar de este ERP es su grado de personalización y adaptación a los requisitos específicos de las empresas. Es por todo ello que SAP se encuentra entre los ERP más costosos del mercado, aunque este coste puede variar significativamente por el tamaño de la empresa, la personalización requerida y los módulos seleccionados.

El punto fuerte de este ERP es poder de tramitar los sistemas de gestión empresarial en tiempo real y algunos ejemplos de grandes marcas nacionales que han optado por SAP para gestionar el software de la empresa son: Mercadona, El Corte Inglés, Deloitte o Bosch.

#### <span id="page-20-0"></span>2.2.2 ORACLE

La empresa nace en 1977 como una startup en Silicon Valley, ofreciendo únicamente soluciones empresariales enfocadas en la gestión financiera, pero a medida que la demanda de usuarios aumentó ORACLE expandió su cartera de productos para incluir más módulos y funcionalidades. Con el tiempo y el aumento del reconocimiento social entre las empresas, ORACLE ha continuado apostando por los avances tecnológicos como la nube y la inteligencia artificial, para brindar a sus clientes soluciones más flexibles a la vez de innovadoras.

*Ilustración 5 Logo ERP ORACLE*

<span id="page-20-1"></span>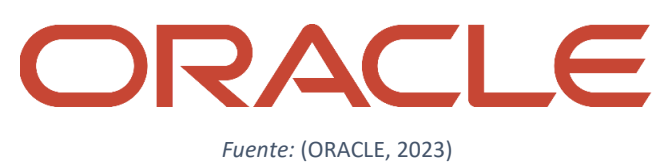

Las principales características de este ERP, a diferencia de los otros dos ejemplos que vamos a enumerar en este punto, es que ORACLE tiene una presencia y experiencia significativa en el manejo, gestión y procesamiento de datos en diferentes contextos y aplicaciones empresariales. Esto implica que la empresa ofrece soluciones y servicios

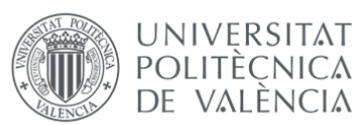

específicos para abordar diversas necesidades relacionadas con los datos en las organizaciones.

En este sentido, ORACLE se encarga de proporcionar tecnologías, herramientas y plataformas que permiten a las empresas almacenar, administrar, analizar y utilizar eficientemente los datos. Algunas de estas áreas en las que ORACLE se enfoca incluyen el almacenamiento e integración de los datos, *Big Data* y análisis de datos.

#### <span id="page-21-0"></span>2.2.3 MICROSOFT DYNAMICS NAV

La sociedad danesa se funda en 1983, en sus inicios Navision se enfocó en el desarrollo de software únicamente de contabilidad y administración financiera. El primer producto fue lanzado al mercado en 1987, fue un programa financiero que inició lo que más tarde se convertiría en Microsoft Dynamics NAV.

<span id="page-21-1"></span>Actualmente, Navision es una herramienta empresarial 360, sencilla y flexible, especializada en pequeñas y medianas empresas. Posee múltiples herramientas que pretenden dar ayuda a los distintos departamentos de la empresa.

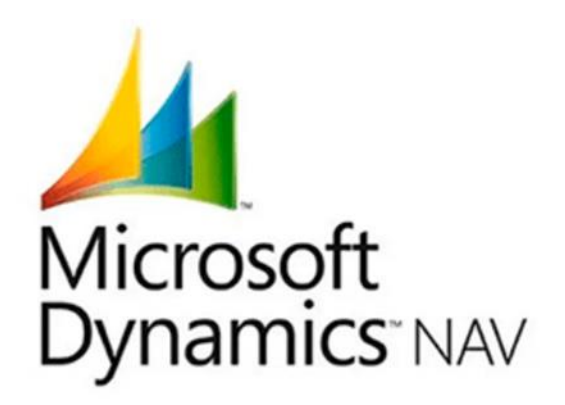

*Ilustración 6 Logo ERP Microsoft Dynamics NAV*

*Fuente:* (Microsoft , 2022)

Entre sus principales características encontramos la facilidad de implementación de actualizaciones y módulos, ya que como va dirigido a pequeñas y medianas empresas, su escalabilidad no es muy grande, por lo que es más rápido implementar cambios y/o mejoras en el programa. Navision puede utilizarse diversos sectores, ya que la herramienta posee múltiples módulos enfocados a multitud de soluciones empresariales.

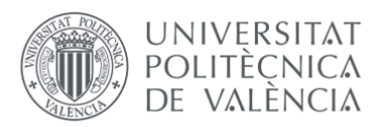

Este es el ERP que la empresa que vamos a analizar en este trabajo, por lo que en los apartados siguientes profundizaremos más en su uso y características.

#### <span id="page-22-0"></span>2.3 COSTE DE UN ERP

El coste de un ERP no es fijo y dependerá de las características de la empresa, lo primero que debemos de saber para identificar los costes es si la empresa tiene un ERP *Onpremise* o por él contrarío está ubicado en la nube. Los ERP *On-premise* son software que requieren estar instalados localmente en los servidores de la empresa.

Normalmente, la inversión del primer año es la más costosa, en concreto para un ERP *On-premise* es la licencia junto con la formación y el software más de la mitad de los gastos. Con el paso del primer año los costes de formación y migración desaparecerán, siendo la suscripción y mantenimiento los gastos que mensualmente se mantendrán, siendo el resto gastos puntuales a lo largo del año.

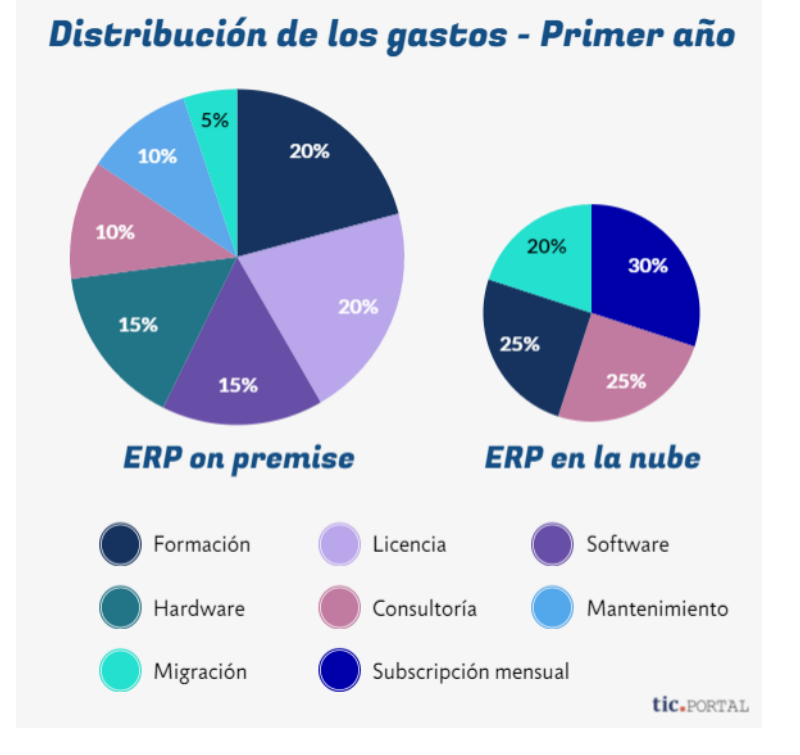

<span id="page-22-1"></span>*Ilustración 7 Distribución de los gastos el primer año después de implantar un ERP en la empresa*

*Fuente:* (TICPORTAL, 2022)

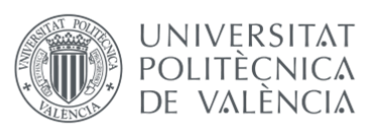

Como hemos argumentado anteriormente, los costes del ERP dependerán de las características de la empresa, siendo esas características las que explicaremos a continuación:

- **Tamaño de la empresa:** El número de empleados, usuarios y volumen de transacciones, afecta al coste del ERP, siendo las soluciones diseñadas para las grandes empresas las más complejas y costosas de adquirir. El número de usuarios, las necesidades de cada departamento y las operaciones que vayan a realizarse a través del ERP serán determinantes en el coste de adquisición.
- **Personalización y configuración:** Las funcionalidades y áreas que se cubren con la implementación del ERP, serán también decisivas en el coste, ya que a mayor cantidad de funcionalidades, mayor será el precio.
- **Licencias y mantenimiento:** Se debe de tener en cuenta para el cálculo del coste total de seleccionar un ERP, los costes que mensualmente deberá de tener la empresa por la suscripción y por las licencias. Además, es importante considerar los costes de mantenimiento anual, que incluyen actualizaciones, soporte técnico y servicios de mantenimiento.
- **Infraestructura tecnológica:** Además de los costes de inversión, también se debe de contemplar el gasto relacionado con la posible inversión en compra de servidores o utilización de la nube. Según el tipo de ERP que dispongamos: *Onpremise o en la nube,* deberemos de tener en cuenta unos costes u otros. Aunque cada vez son más las empresas que optan por la nube para poder olvidarse de mantener la infraestructura del servidor de la empresa.
- **Escalabilidad y crecimiento:** Un sistema que pueda adaptarse y tener la posibilidad de crecer junto con la empresa es un gran atractivo para tener en cuenta a la hora de seleccionar un ERP, pero a mayor personalización, como hemos dicho anteriormente, va ligado un gasto mayor.

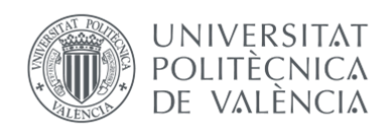

## <span id="page-24-0"></span>3. CONTEXTO DE LA EMPRESA

En los siguientes apartados procederemos analizar la empresa objeto de estudio de este trabajo, RIBLA ILUMINACIÓN. Explicaremos como se organiza tanto internamente como externamente y como opera en su sector. Destacaremos los datos financieros más relevantes del último año y finalizaremos el capítulo detallando el ERP utilizado por la empresa, que como anteriormente hemos anunciado es Microsoft Dynamics NAV.

#### <span id="page-24-1"></span>3.1 DATOS GENERALES DE LA EMPRESA

RIBLA ILUMINACIÓN, en adelante RIBLA, (esta empresa por cuestiones de confidencialidad tiene unas siglas inventadas), es una compañía con más de 25 años de experiencia en el estudio y desarrollo de soluciones para la iluminación de baño. Actualmente, cuenta con un equipo de más de 230 profesionales y dos fábricas propias.

Todo empieza en 2002 cuando comenzaron su proceso de internacionalización, y hoy en día sus productos ya están presentes en más de 35 países en todo el mundo, posicionándose como un referente del sector de la iluminación de baño.

Actualmente RIBLA es capaz de diseñar, fabricar, vender y distribuir más de 500.000 espejos LED y más de 1 millón de luminarias al año, y cuenta con un sólido Plan Estratégico con el que esperan seguir creciendo.

La empresa tiene 3 canales de venta principales: Canal Industrial, Consumo y Contract; y otro secundario, online, que vende a través de Amazon*.*

El canal **Industrial** se centra en la comercialización de sus productos a empresas fabricantes de muebles de baño, a través de una red comercial y de venta al público con la marca del cliente. Por otra parte, el canal **Consumo** se desarrolla a través de la marca *"FOCCO"*, de venta en grandes superficies al público en general, con distribución en el mercado nacional como internacional. Por último, el canal **Contract** se encarga de ofrecer productos personalizados a empresas y particulares, bajo un proyecto concreto, como cadenas de hoteles, promociones inmobiliarias, viviendas piloto, exposiciones...

La misión, visión y los valores con los que se identifica la empresa son los siguientes:

• **Misión:** Garantizar soluciones íntegras en iluminación de baño a todos sus clientes.

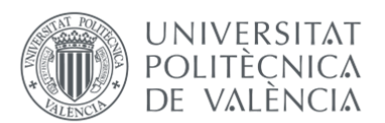

- **Visión:** Ser un referente como empresa de iluminación de baño en el siglo XXI.
- **Valores:** RIBLA se identifica como una empresa con **experiencia**, ya que posee más de 15 años en el sector, gracias a la experiencia puede afirmar que la **calidad** es uno de sus valores más distintivos junto con la **honestidad**. La empresa desde sus inicios ha apostado siempre por la **innovación** y la **sostenibilidad** en sus productos, ofreciendo soluciones integrales acordes a los tiempos, respetando el medio ambiente. Y por último, uno de los valores con los que RIBLA más se identifica es con la **cercanía** a clientes y proveedores, siempre disponibles para ayudar ante cualquier complicación en el proceso de venta o compra, gracias a su equipo de profesionales cualificados.

El modelo organizativo de RIBLA está basado en procesos, que se caracterizan por una gestión centrada en la entrega final de los productos y servicios, que se realizan a través de procesos a lo largo de la cadena de valor. De esta manera, el propósito de la estructura por procesos es evitar una gestión basada en departamentos separados y no conectados o impedida por la distancia entre los niveles jerárquicos.

El modelo organizativo de RIBLA se estructura de la siguiente manera:

<span id="page-25-0"></span>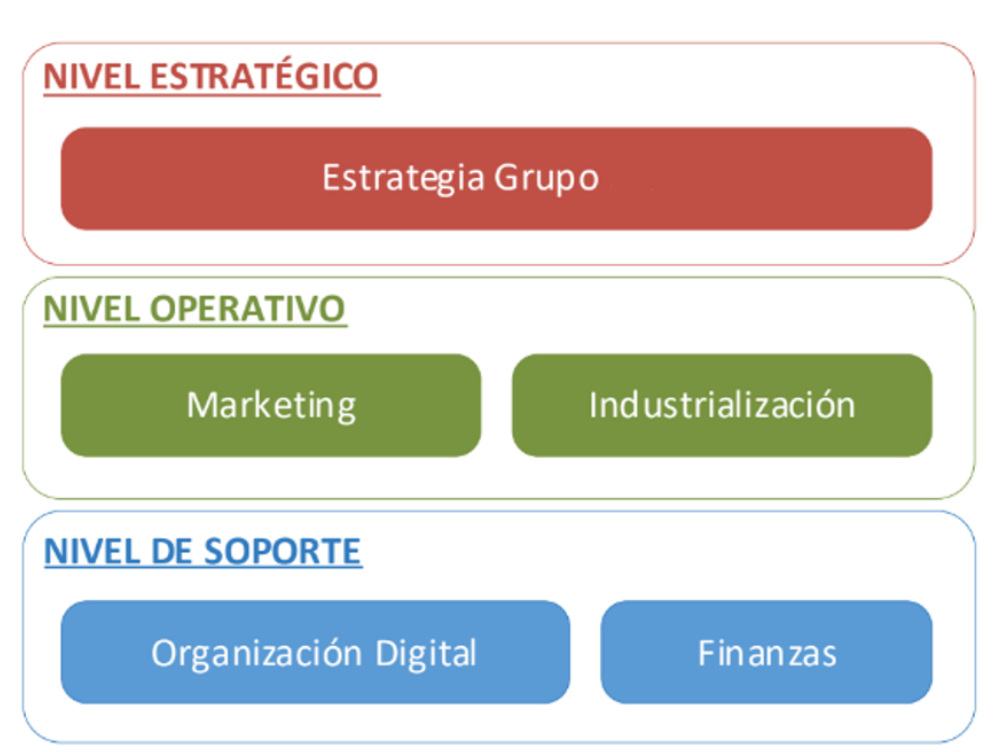

*Ilustración 8 Modelo organizativo de la empresa*

*Fuente: Fuente: Elaboración propia, en base a datos internos de la empresa, 2023.*

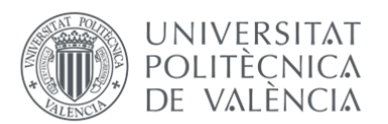

Existen tres niveles de procesos:

- **Nivel estratégico:** Destinado a analizar, definir y ejecutar la estrategia del grupo.
- **Nivel operativo:** Los encargados en generar el producto o servicio.
- **Nivel de soporte:** Son los que garantizan la organización y control.

Dentro de RIBLA, cada proceso está dividido en diferentes subprocesos, que son agrupaciones de procedimientos por actividades con objetivos diferentes.

Los subprocesos de la empresa son los siguientes:

#### *Ilustración 9 Distribución de la organización de la empresa, por procesos y subprocesos*

<span id="page-26-1"></span>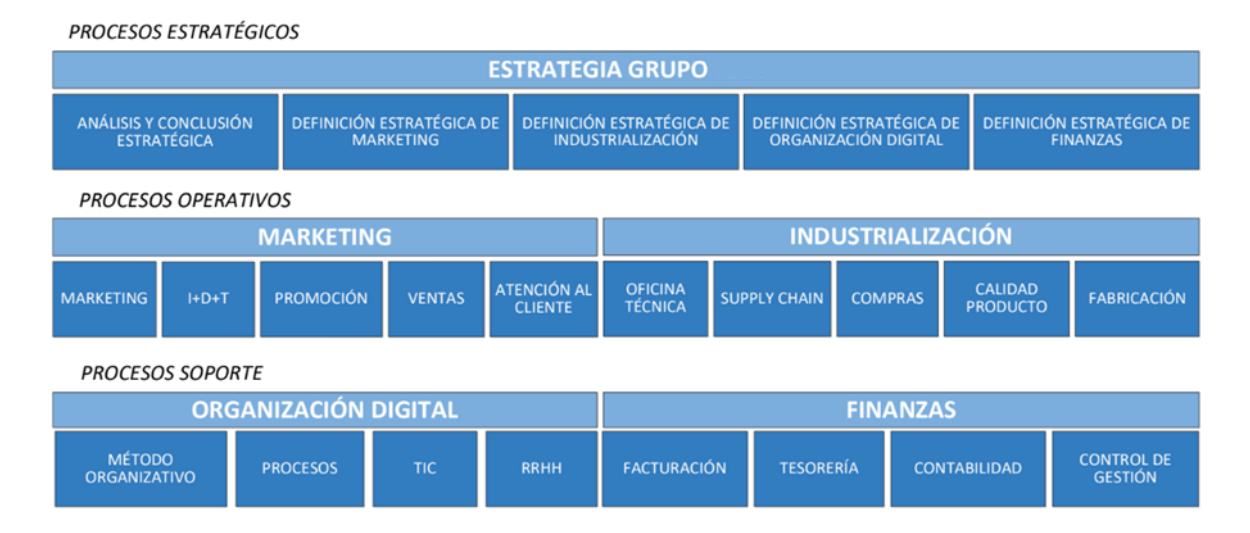

*Fuente: Elaboración propia, en base a datos internos de la empresa, 2023.*

#### <span id="page-26-0"></span>3.2 ANÁLISIS DE LA INDUSTRIA: SECTOR DE LAS LUMINARIAS DE BAÑO

El sector de las luminarias de baño engloba a la industria que se encarga de diseñar, fabricar y comercializar las diferentes opciones de iluminación utilizadas en los baños, en el caso de RIBLA: apliques y espejos retroiluminados. Estas luminarias desempeñan un papel fundamental tanto en términos de funcionalidad como de estética en el diseño de interiores de los baños.

En los últimos años, ha habido un crecimiento significativo en el mercado de las luminarias de baño debido a varios factores. En primer lugar, el aumento en la

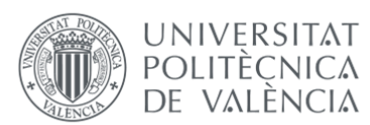

conciencia sobre el diseño de interiores y la decoración ha resultado en un mayor interés en la iluminación de los baños, así como en la forma de realzar su apariencia estética. Actualmente, los propietarios de viviendas y los diseñadores de interiores consideran las luminarias de baño como elementos clave para crear ambientes atractivos y funcionales.

A continuación podemos ver, en la ilustración número 10, un espejo retroiluminado del catálogo de la empresa:

<span id="page-27-0"></span>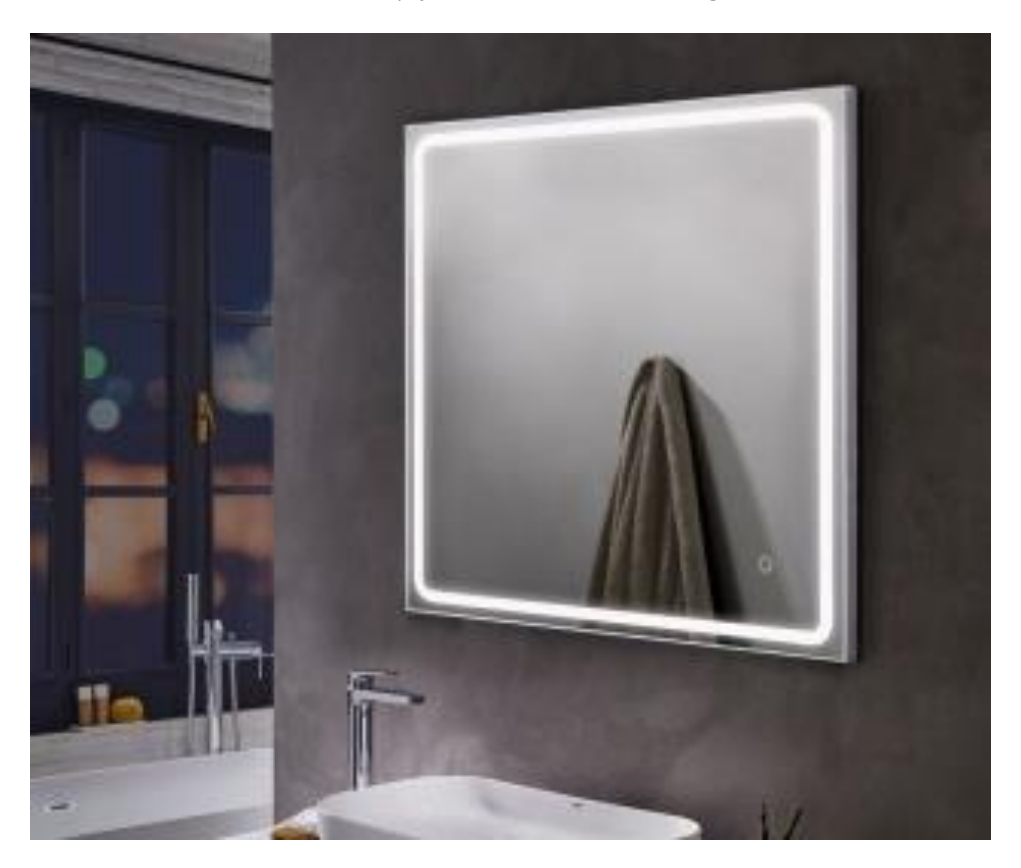

*Ilustración 10 Espejo retroiluminado con tecnología LED*

*Fuente:* (FOCCO, 2023)

Además, los avances tecnológicos en la industria de la iluminación han permitido el desarrollo de luminarias más eficientes y versátiles. La introducción de tecnologías como la iluminación LED ha revolucionado el sector al proporcionar opciones de iluminación más energéticamente eficientes, duraderas y flexibles. Las luminarias LED son conocidas por su bajo consumo de energía, larga vida útil y capacidad para generar una amplia gama de colores y temperaturas de luz.

En la siguiente ilustración número 11, extraída de la web de la empresa, podemos ver los diferentes beneficios que tienen los espejos con tecnología LED de la empresa RIBLA:

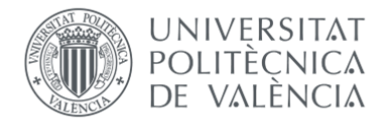

*Ilustración 11 Beneficios de la tecnología LED en los espejos retroiluminados*

<span id="page-28-1"></span>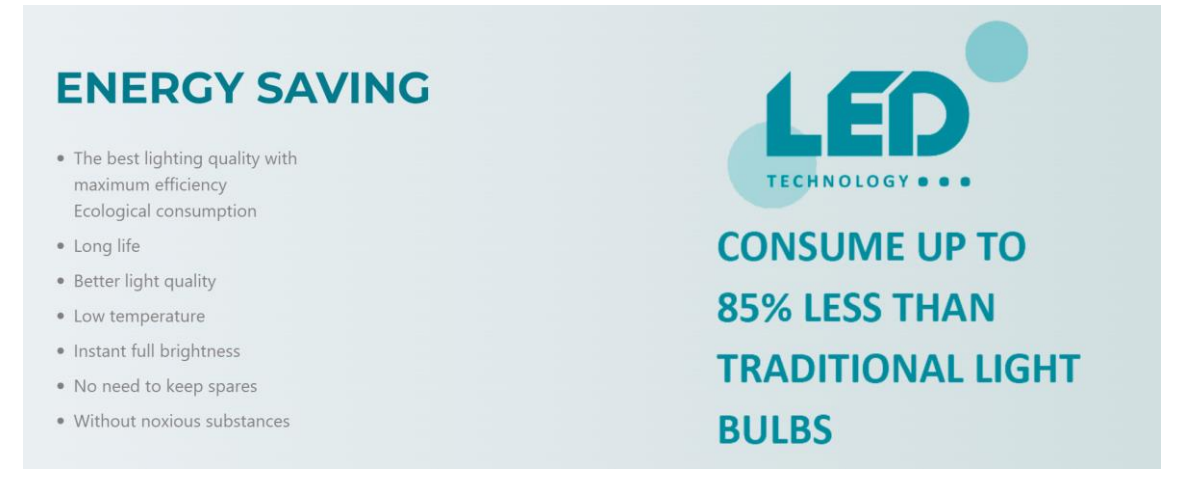

*Fuente:* (FOCCO, 2023)

Otro aspecto importante para tener en cuenta en el análisis del sector de las luminarias de baño es la sostenibilidad y la preocupación por el medio ambiente. Los consumidores y los fabricantes están cada vez más interesados en opciones de iluminación que sean respetuosas con el medio ambiente. Esto ha llevado a un aumento en la demanda de luminarias de baño con certificaciones de eficiencia energética y materiales ecológicos. En cuanto a las tendencias de diseño, se observa una preferencia por luminarias de baño con líneas limpias y modernas, que se integren con el diseño general del espacio. Las opciones populares incluyen luminarias empotradas en el techo o en las paredes, tiras de iluminación LED colocadas en lugares estratégicos y espejos con iluminación incorporada. Además, las luminarias ajustables y regulables en intensidad son cada vez más populares, ya que permiten adaptar la iluminación a las diferentes necesidades y momentos del día.

En conclusión, el sector de las luminarias de baño está experimentando un crecimiento significativo impulsado por la demanda de opciones de iluminación estéticamente atractivas, eficientes y sostenibles. La tecnología LED ha sido clave en este crecimiento al ofrecer una iluminación versátil y de alta eficiencia energética. Las tendencias de diseño se inclinan hacia luminarias modernas y minimalistas que se integren armoniosamente en el espacio del baño.

#### <span id="page-28-0"></span>3.2.1 ANÁLISIS DEL ENTORNO A TRAVÉS DE LA HERRAMIENTA PESTEL

El análisis PESTEL es una herramienta efectiva para evaluar el entorno externo en el que opera una empresa, ayudando a entender los factores políticos, económicos, sociales, tecnológicos, ecológicos y legales que pueden influir en su desempeño y estrategia.

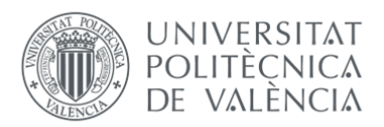

Aplicar este enfoque a la empresa RIBLA, nos proporcionará una visión integral de los factores clave que afectan a su entorno operativo. A continuación podemos ver los factores que integran el análisis del macroentorno en la ilustración 12:

*Ilustración 12 Factores que conforman el análisis PESTEL*

<span id="page-29-0"></span>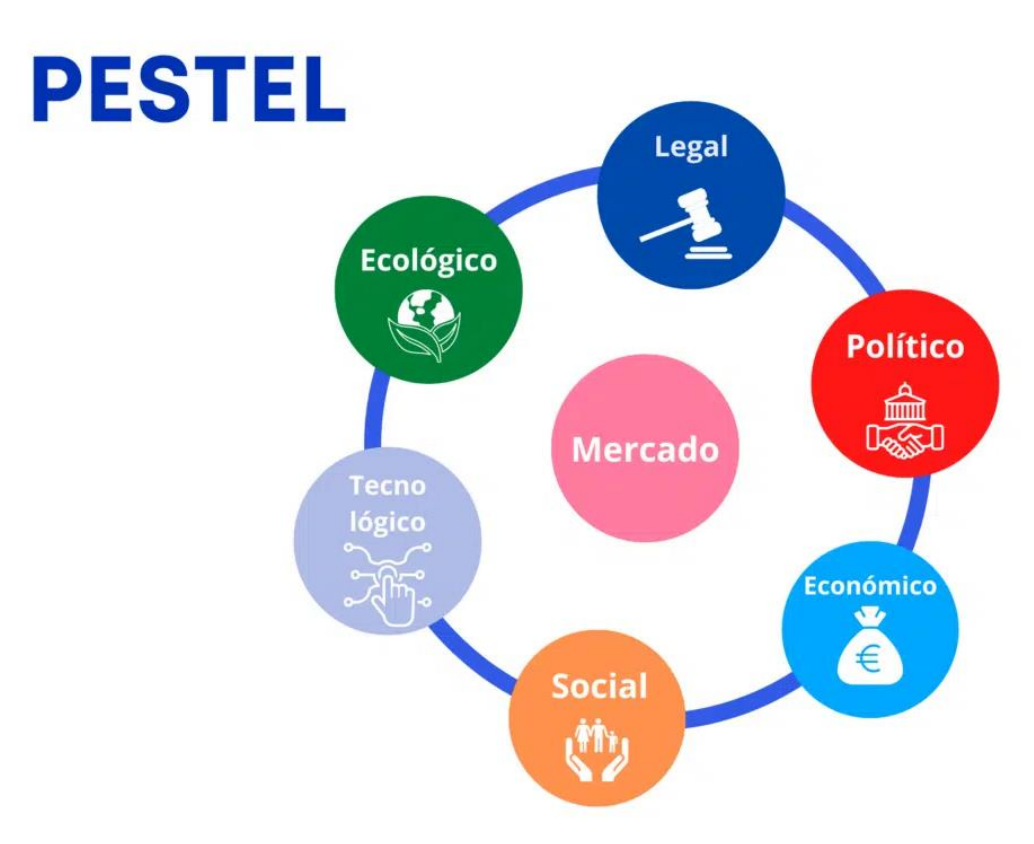

*Fuente:* (Blog Waalaxy, 2023)

El modelo se centra en aquellos elementos que conforman el entorno en el cual se desarrolla la organización, es decir, estudia aquellos sectores que no dependen directamente de la empresa, sino de los contextos a los que pertenece esta. Para realizar el siguiente análisis me he ayudado de la siguiente fuente (Economipedia, 2023).

En este análisis PESTEL, examinaremos los factores políticos, económicos, sociales, tecnológicos, ambientales y legales que afectan a la empresa RIBLA ILUMINACIÓN. Los cuales, se describen a continuación:

• **Factores políticos:** los factores políticos permiten determinar y evaluar como la intervención del Gobierno puede afectar el funcionamiento y desempeño de la empresa.

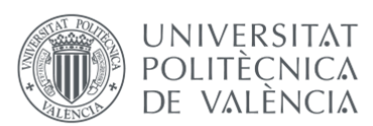

- **Factores económicos:** Tienen en cuenta las variables macroeconómicas nacionales e internacionales, dado que podrían favorecer o entorpecer el desempeño de la organización. Tales como el producto interior bruto (PIB), la tasa de desempleo, el nivel de precio y la balanza comercial.
- **Factores socioculturales:** Incluyen elementos como la religión, las creencias, la cultura, los hábitos, los intereses y las preferencias de las personas, los aspectos sociales van cambiando y van presentando nuevas tendencias.
- **Factores tecnológicos:** Evalúan las tendencias que se dan en el área de sistemas informáticos y nuevas tecnologías.
- **Factores ecológicos:** Se analizan los diferentes factores ambientales que influyen directa o indirectamente en el desarrollo de la actividad económica de la empresa
- **Factores legales:** Incluyen todas las leyes que la empresa se ve obligada a cumplir. La normativa legal puede perjudicar o beneficiar el desempeño de la empresa.

<span id="page-30-0"></span>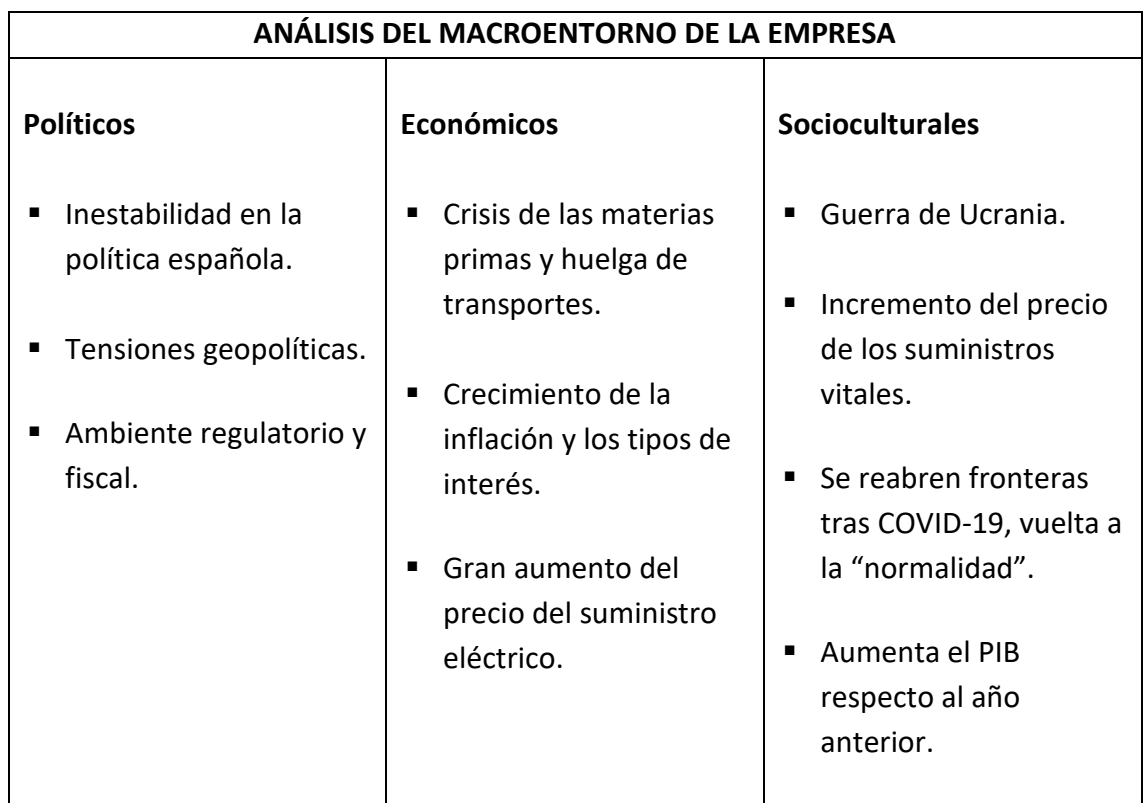

#### *Tabla 1 Análisis del entorno con la herramienta PESTEL*

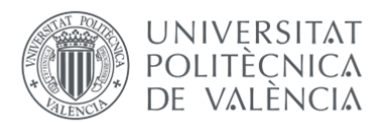

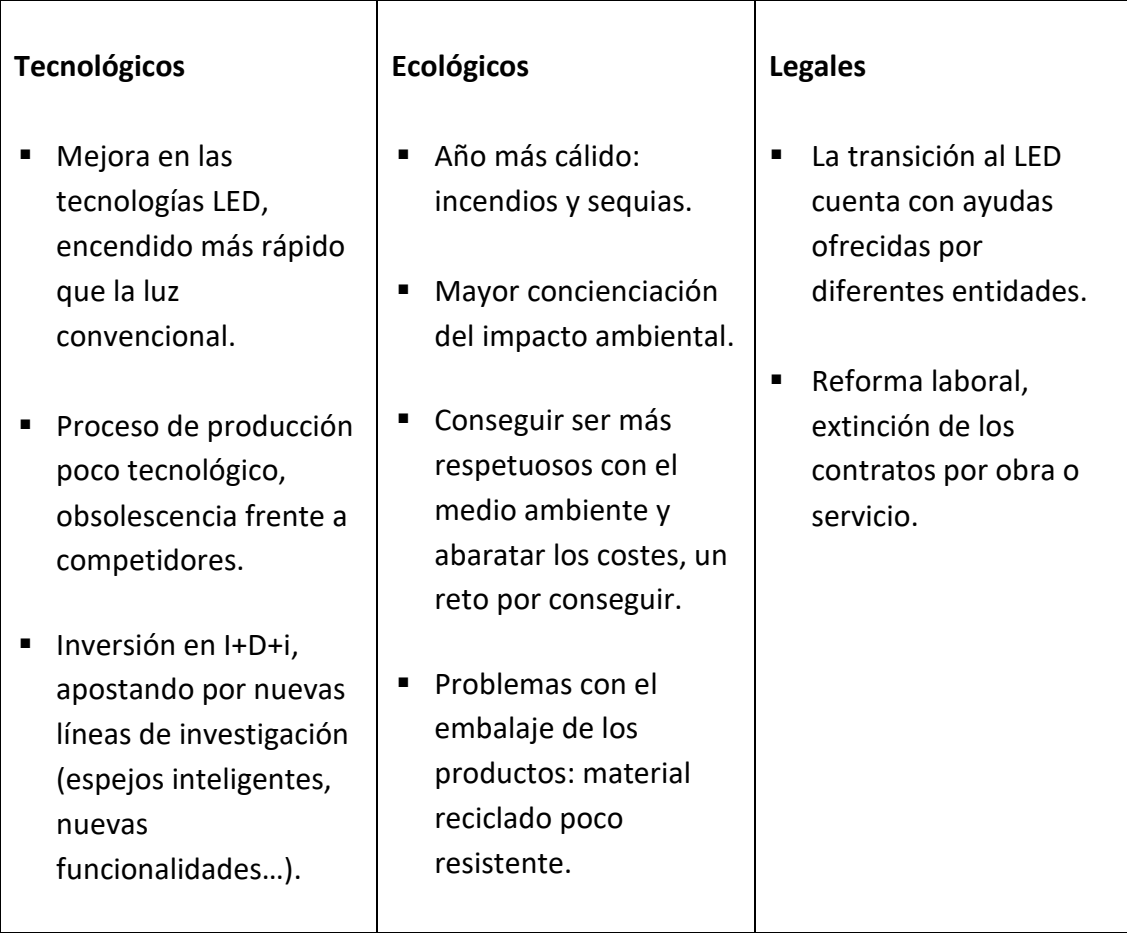

*Fuente: Elaboración propia, en base a datos internos de la empresa, 2023.*

En primer lugar, se van a analizar los **factores político-legales** que han afectado a la empresa. Entre ellos destacamos la inestabilidad en la política española provocada por la tensión geopolítica y las ayudas gubernamentales ofrecidas a las empresas para apoyar la transición a componentes electrónicos más energéticamente eficientes.

El último año 2022 ha estado marcado por la guerra que Rusia le declaró a Ucrania. La Unión Europea se vio gravemente involucrada para poder ayudar al estado miembro, lo cual provocó un gran riesgo para la seguridad ciudadana, además de tener un grave impacto negativo en las posibles relaciones internacionales futuras al posicionarse del lado de uno de los países en guerra. Las tensiones derivadas de una fragmentación geopolítica y, por tanto, económica, también causan perturbaciones en la cadena de suministros y en los mercados de materias primas, es por ello por lo que de la mano de la guerra entre Ucrania y Rusia estallo una gran crisis de los materiales. Lo que a su vez tiene implicaciones en el crecimiento y la inflación de los países involucrados y en el caso que nos ocupa, del resto de países miembros de la Unión Europea.

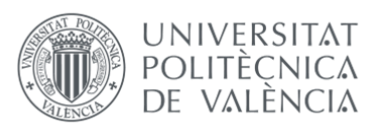

Respecto a los **factores económicos** a destacar, tenemos el crecimiento desorbitado de los tipos de interés provocado por la inflación, fruto también del conflicto bélico. La huelga de transportes, junto a la crisis de las materias primas que se estaba sufriendo en este momento, atacó muy gravemente a las empresas españolas durante todo el año, pero sobre todo en los meses de marzo a junio, donde la incertidumbre era constante. La subida de los tipos de interés generó dificultades financieras para la empresa, ya que era mucho más costoso financiarse y teniendo en cuenta que la subida del precio de los materiales y suministros estaba afectando directamente al margen de beneficio de la empresa, nos encontramos ante un escenario económico bastante complicado y nada favorable para la empresa.

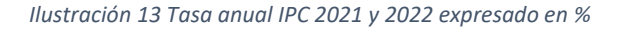

<span id="page-32-0"></span>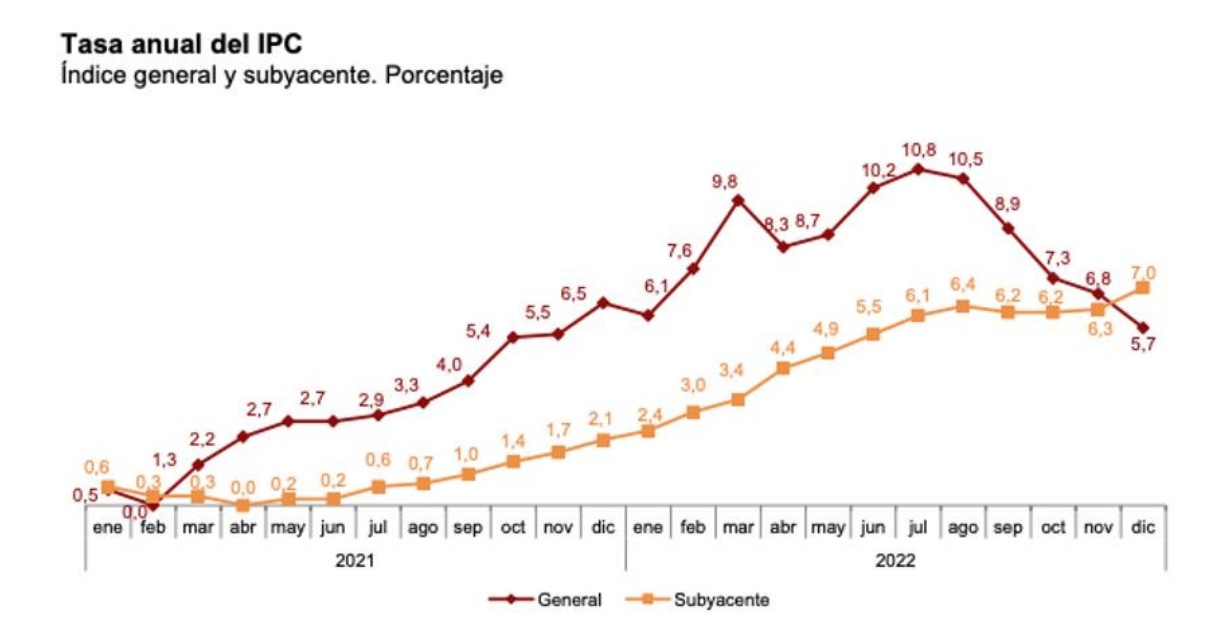

*Fuente:* ( Instituto Nacional de Estadística (INE), 2023)

Sobre los **factores socioculturales**, el comienzo del 2022 se inició siendo un año donde la sociedad pudo volver a la normalidad que vivíamos antes de la pandemia provocada por el COVID-19. Ya no había a penas restricciones, la movilidad no estaba limitada y el uso de mascarilla ya no era obligatorio en muchos de los ámbitos sociales. Esto generó que la gente volviese a viajar, desplazarse, salir a comer, al cine, al teatro… Los primeros meses del año 2022 fueron muy buenos para la economía española, hasta que en marzo, debido a la guerra entre Rusia y Ucrania, empezó a encarecerse todo. La sociedad siguió haciendo su vida social, pero siendo los principales afectados de la subida de precios de una semana a otra, por lo que el ocio español volvió a verse afectado por la gran subida de precios generalizados.

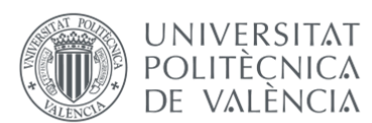

En los **factores tecnológicos** nos encontramos con un año repleto de avances tecnológicos, sobre todo a nivel de componentes electrónicos en la producción de los espejos. Componentes más duraderos, con menos errores, con un encendido mucho más veloz que una luz convencional y además, componentes más fáciles de incorporar en el proceso productivo de la empresa. También se presentan diversas ayudas económicas para la digitalización de la empresa y sus procesos productivos.

Por último, respecto a los **factores ecológicos,** la empresa este último año ha apostado por la transición a un embalaje de los espejos más respetuoso con el medio ambiente. Anteriormente, se utilizaban materiales como el plástico o el cartón y durante 2022 se ha estado trabajando con un embalaje compuesto de materiales reciclados y reciclables, que fuera lo más resistente posible para la protección de los espejos.

#### <span id="page-33-0"></span>3.2.2 ANÁLISIS DEL ATRACTIVO DEL SECTOR MEDIANTE LAS 5 FUERZAS DE PORTER

El análisis de las cinco fuerzas de Porter es una herramienta estratégica que permite evaluar la competitividad de una industria y entender la dinámica del mercado en el que la empresa opera. Al aplicar esta herramienta permite a la empresa identificar las fuerzas que dirigen la competitividad de la industria y determinar las oportunidades y desafíos que tiene que enfrentar en su entorno. En la ilustración número 14 podemos ver cuáles son las 5 fuerzas de Porter de las que vamos a hablar:

<span id="page-33-1"></span>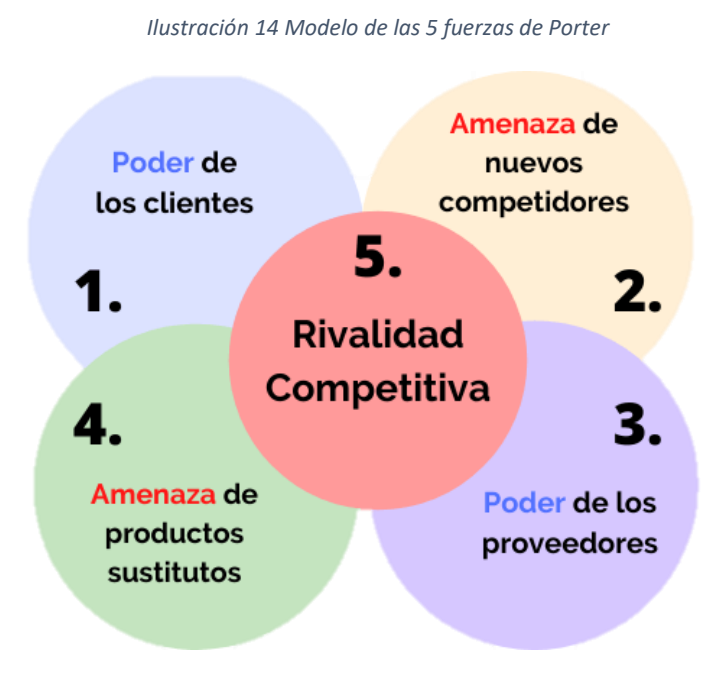

*Fuente:* (Marketing and web, 2023)

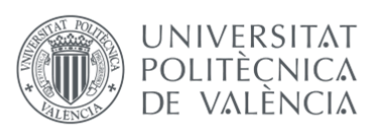

La industria de las luminarias de baño es un sector altamente competitivo, con una gran variedad de competidores y una demanda en constante evolución. En este análisis de las cinco fuerzas de Porter, exploramos la rivalidad entre competidores existentes, la amenaza de nuevos competidores, el poder de negociación de los proveedores, el poder de negociación de los clientes y la amenaza de productos sustitutos.

Gracias a este análisis obtendremos una comprensión de la competitividad de la empresa RIBLA ILUMINACIÓN. Identificaremos los principales competidores y su nivel de rivalidad, analizaremos las barreras de entrada para nuevos competidores, evaluaremos la influencia de los proveedores y clientes en la cadena de suministro y consideraremos la amenaza de productos sustitutos que puedan afectar la demanda de luminarias de baño.

Con este análisis, la empresa estará mejor preparada para tomar decisiones estratégicas informadas, adaptarse al entorno competitivo y aprovechar las oportunidades que ofrece la industria de las luminarias de baño. Para realizar el siguiente análisis me he ayudado de la siguiente fuente (Marketingandweb, 2023).

Las cinco fuerzas de Porter son un marco analítico desarrollado por el profesor Michael Porter para evaluar la competitividad de una industria y su atractivo.

Estas fuerzas son:

- **Rivalidad entre competidores existentes:** Esta fuerza se refiere al grado de competencia y la intensidad de la rivalidad entre las empresas que operan en la misma industria. Factores como el número de competidores, su tamaño, la diferenciación de productos, la capacidad de producción y las estrategias de precios influyen en esta fuerza.
- **Amenaza de nuevos competidores:** Esta fuerza analiza la facilidad o dificultad para que nuevos competidores ingresen a la industria y compitan con las empresas existentes. Las barreras de entrada, como las economías de escala, los altos costos iniciales, las regulaciones gubernamentales y las lealtades de marca, determinan la amenaza de nuevos competidores.
- **Poder de negociación de los proveedores:** Esta fuerza se refiere al grado de influencia que tienen los proveedores en la industria. Factores como la concentración de proveedores, la disponibilidad de alternativas, el costo de cambio y la importancia de los insumos para la industria afectan el poder de negociación de los proveedores.

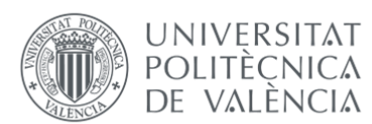

- **Poder de negociación de los clientes:** Esta fuerza analiza el grado de influencia que tienen los clientes en la industria. Factores como la concentración de clientes, la sensibilidad al precio, la disponibilidad de alternativas y la importancia del producto para los clientes determinan el poder de negociación de los clientes.
- **Amenaza de productos sustitutos:** Esta fuerza se refiere a la disponibilidad y la competitividad de productos sustitutos que pueden satisfacer las necesidades del cliente de una manera similar. La disponibilidad de alternativas, los precios relativos y la calidad de los productos sustitutos influyen en esta fuerza.

Al considerar la amplia gama de variables que influyen en la dinámica competitiva de la empresa RIBLA, procederemos a llevar a cabo un análisis exhaustivo y detallado de cada una de las cinco fuerzas de Porter, con el fin de comprender de manera integral y precisa la forma en que estas fuerzas ejercen su influencia y afectan la posición estratégica de la empresa en cuestión.

Las 5 fuerzas de Porter de la empresa son las siguientes:

- **Rivalidad entre competidores existentes:** RIBLA se ha posicionado como referente en el sector, aunque existen diversos competidores que se identifican por ofrecer precios más bajos y un producto aparentemente similar al de la empresa. La competencia en el mundo de las luminarias de baño es grande porque el sector se encuentra en el punto más álgido, actualmente existe mucha concienciación con la decoración de interiores y en los últimos años se está cogiendo especial conciencia con la estancia del baño, es a raíz de la pandemia por COVID-19 que muchas de las familias se plantean renovar sus baños y apuestan por elementos modernos y adaptados a sus nuevas necesidades. La empresa se destaca con sus competidores, por su apuesta por la calidad y experiencia en el sector.
- **Amenaza de nuevos competidores:** La empresa cuenta con un gran reconocimiento entre los diferentes clientes gracias a los años de experiencia en el mercado y la garantía posventa que ofrecen. RIBLA ha conseguido vincular su marca a la calidad y confianza, valores que para muchos clientes son determinantes en su decisión de compra, pese a existir ofertas de otras marcas con precios ligeramente por debajo de los ofrecidos por la empresa. La entrada de nuevos competidores no es algo preocupante para la empresa, ya que tiene la confianza de sus más de 20 años trabajando en el sector y el reconocimiento de la marca en grandes superficies de venta.
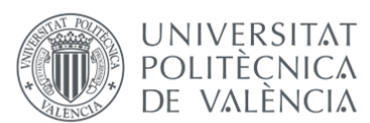

- **Poder de negociación de los proveedores:** RIBLA dispone de un código de buenas prácticas para proveedores con el que realizan revisiones de precio trimestrales, junto con negociaciones de descuento por grandes compras. La empresa goza de una producción considerable, por lo que las compras de materias primas son altas y la capacidad de negociación de los proveedores es baja, ya que la empresa tiene la suerte de poder pagar a la mayoría de sus proveedores a 60 y 120 días.
- **Poder de negociación de los clientes:** Al trabajar con grandes marcas a nivel europeo, la empresa debe de cuidar las relaciones con estos, por lo que el poder de negociación con ciertos clientes clave es muy alto respecto a los clientes nacionales. Las revisiones de precios y los descuentos anuales por superación de ciertos porcentajes de facturación son bastante recurrentes y aumentan cada año. Pero a pesar de esto, la empresa goza de una gran cartera de clientes que año tras año aumenta y mantiene las relaciones con sus clientes clave.
- **Amenaza de productos sustitutos:** Pese a que existen múltiples competidores en el sector que poseen la misma experiencia o similar a RIBLA, el mercado se encuentra bastante repartido entre ellas, no habiendo una que destaque en exceso con el resto. Aun así, la amenaza es alta porque los productos sustitutivos tienen como característica su bajo precio aunque no poseen las mismas prestaciones y calidad que el producto ofrecido por RIBLA, por lo que la tendencia a la sustitución de sus productos vendrá marcada por un factor económico. Cuando la economía se encuentre en una situación difícil, con precios elevados generalmente, habrá mayor número de consumidores que tenderán a comprar los productos sustitutivos a menos coste, pero como hemos comentado anteriormente, la empresa tiene una gran cartera de fidelización de clientes.

### 3.3 PRINCIPALES DATOS ECONÓMICOS DE LA EMPRESA

Con el fin de proporcionar una visión más detallada del entorno en el que la empresa se desenvolvió durante el año 2022, procederemos a examinar, los principales estados financieros de la organización, como el balance de situación que nos mostrará la imagen en el momento de cierre de año de la empresa y el estado de la cuenta de pérdidas y ganancias.

Dentro de este análisis financiero de los principales datos económicos de la empresa, se prestará especial atención al estudio de las implicaciones y las repercusiones generadas

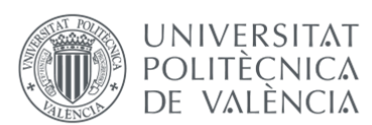

por la crisis de los materiales en el desempeño económico de la empresa. La evaluación del impacto de esta crisis en los estados financieros de la empresa permitirá identificar y comprender mejor los desafíos y obstáculos a los que se enfrentó la organización en a lo largo del año 2022.

En este análisis podremos verificar en cifras, como las subidas de precio de los materiales, encarecimiento de la luz, los transportes… Impactaron directamente en el resultado de la empresa, perdiendo más del 90% de su beneficio, respecto al año anterior. En primer lugar, abordaremos el análisis del activo de la empresa, después continuaremos con el pasivo y finalmente la cuenta de pérdidas y ganancias. Para poder ofrecer un análisis más detallado de estos estados financieros.

A continuación podremos analizar el activo de la empresa gracias al balance de situación de los últimos tres años, obtenido de los datos internos de la empresa y ordenado de menor a mayor liquidez, esto significa que en la parte de arriba del activo irán los bienes que más años tardarán en convertirse en dinero y cuando más hacia abajo se encuentre el elemento en el activo, menos tardará en convertirse en líquido:

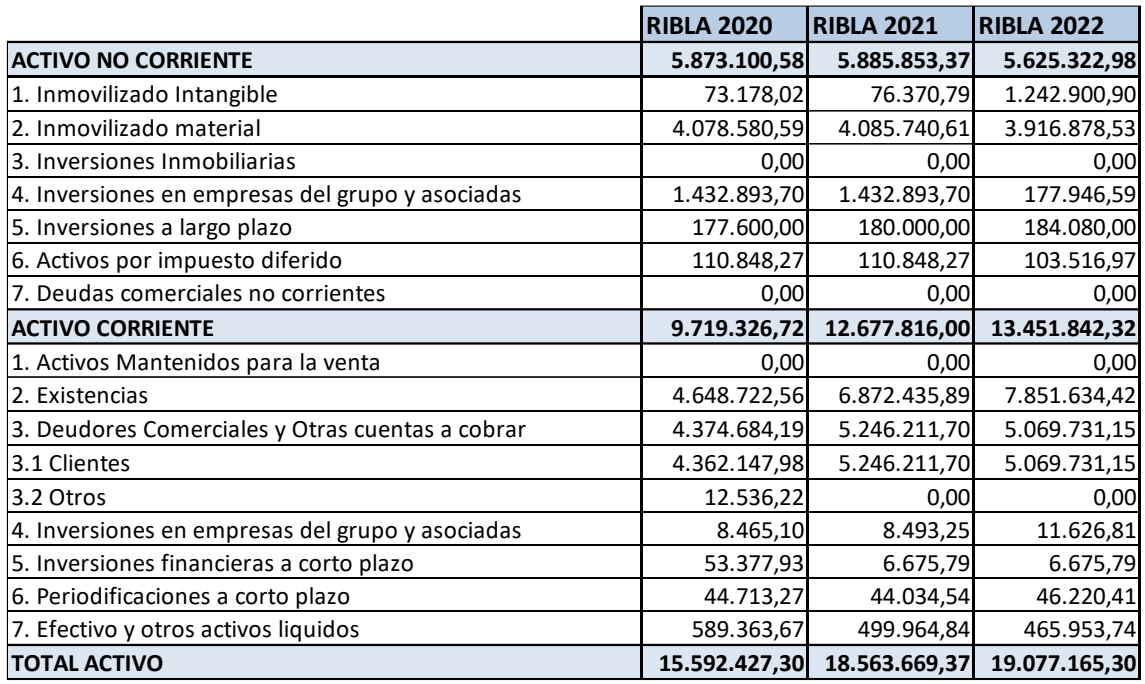

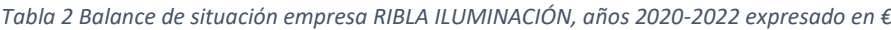

*Fuente: Elaboración propia, en base a datos internos de la empresa, 2023.*

Como podemos observar en el activo no corriente de la tabla, la empresa ha aumentado desorbitadamente su inmovilizado intangible en este último año respecto los anteriores,

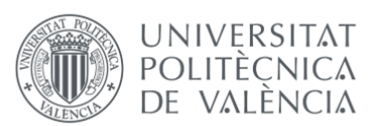

esto es debido al fondo de comercio que se generó en la fusión por absorción que RIBLA realizó con una de las empresas del grupo, por este mismo motivo también podemos observar como las inversiones en empresas del grupo y asociadas han disminuido la misma cantidad que ha aumentado el inmovilizado intangible, porque este valor se ha reclasificado a una zona superior del activo, por la adquisición de los activos y pasivos en la absorción.

El fondo de comercio se genera cuando una empresa adquiere otra empresa a un precio superior al valor contable de sus activos netos. Esta diferencia entre el precio de adquisición y el valor contable se atribuye al fondo de comercio. Se considera un activo intangible porque no se puede tocar o cuantificar de manera física, pero tiene un valor significativo para la empresa y puede influir en su capacidad para generar ingresos y beneficios en el futuro.

Por lo que respecta al activo no corriente de este balance, podemos ver como las existencias han aumentado respecto al año anterior, esto es debido al aumento de las ventas, que podremos comprobar en el análisis de la cuenta de resultados, y sobre todo motivado por el temor al desabastecimiento de materiales provocado por la crisis. Teniendo en cuenta que el año 2021 finalizó con más de 2 millones de euros de inmovilizado respecto al año anterior, podría no haber sido necesario volver aumentar en otro millón las existencias. Pero como el escenario era de constante incertidumbre, era muy difícil tomar decisiones.

Este exceso de compra de materiales provocó costes extra de almacenamiento y a su vez una pérdida de rentabilidad en estos activos, debido a su lenta rotación, muchas de estas existencias en el año actual pasaron a ser obsoletos.

Antes de clasificar las existencias como obsoletas y considerarlas como una pérdida en la empresa, siempre es recomendable implementar medidas para mitigar su impacto. La opción que se llevó a cabo en la empresa fue una liquidación de stocks, a pesar de que esta medida pueda reducir los márgenes, permite poner a disposición del mercado esas unidades y evitar que se conviertan en una pérdida directa para la empresa.

Por último, a destacar del activo, podemos observar como las deudas de clientes han disminuido poco en el transcurso de un año, por lo que muchos de los clientes parece que hayan podido retrasar el pago de su deuda motivado por esta situación de crisis mundial.

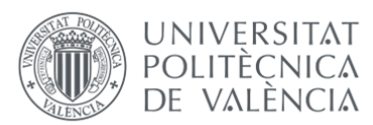

Por lo que respecta al pasivo de la empresa, este se compone del patrimonio neto y el pasivo, ordenado de menor a mayor exigibilidad, esto significa que se ordena según el plazo en el que la deuda debe de ser subsanada, cuando menor sea el plazo el elemento será más exigible. A continuación procederemos analizar los datos más relevantes de este análisis horizontal del pasivo de la empresa con la tabla número 3:

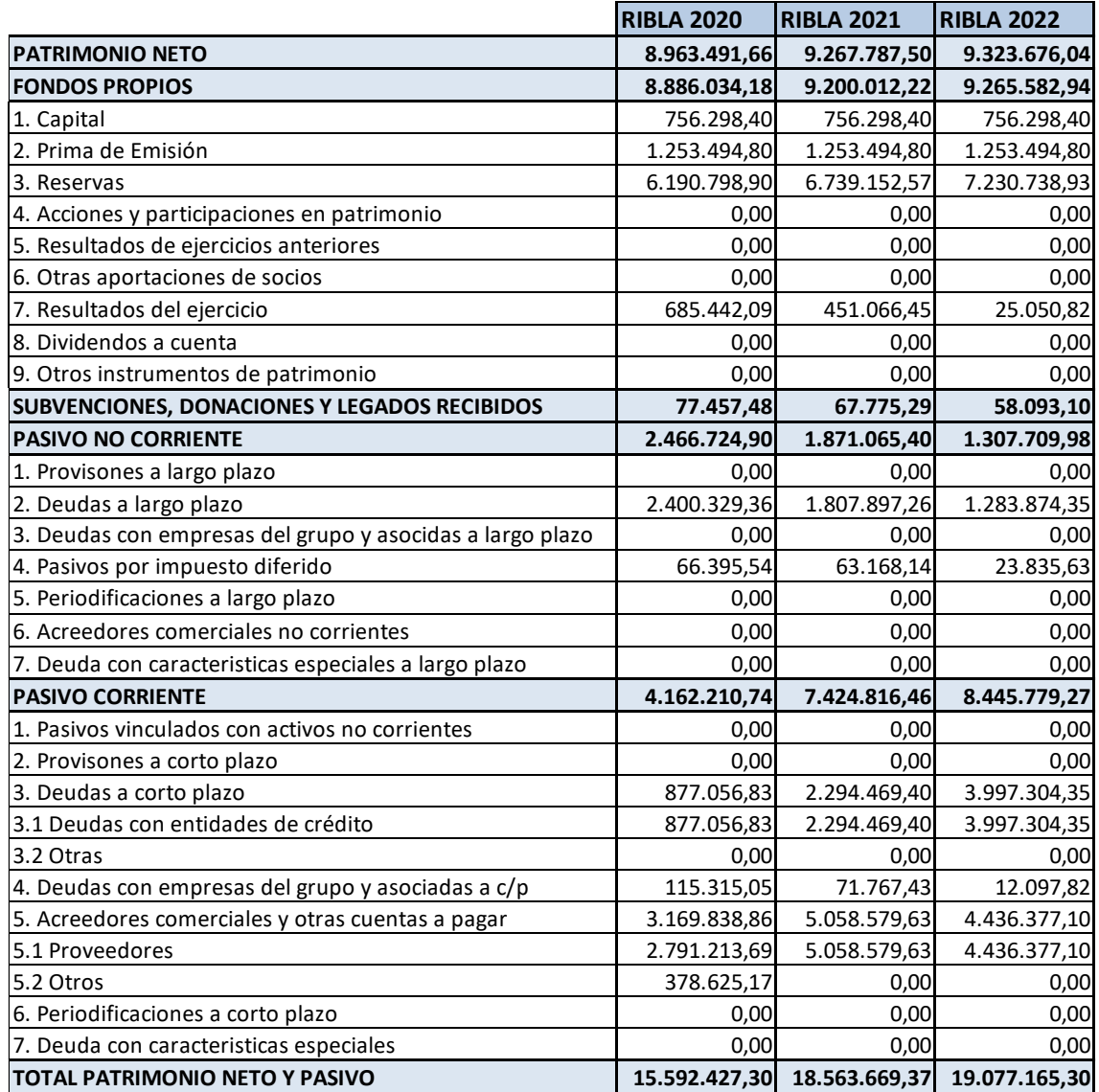

*Tabla 3 Balance de situación empresa RIBLA ILUMINACIÓN, años 2020-2022 expresado en €*

*Fuente: Elaboración propia, en base a datos internos de la empresa, 2023.*

Por lo que refiere al patrimonio neto y al pasivo de la empresa, observamos una composición similar a los años anteriores en la parte más alta del análisis. Hasta llegar a las deudas a largo plazo, donde se puede observar una disminución significativa respecto

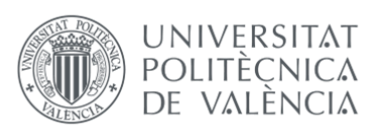

a años anteriores, esto nos indica que las deudas de la empresa han pasado del largo al corto plazo, por lo que en menos de un año la empresa debe de atender dichas deudas. Corroboramos la anterior afirmación analizando ahora las deudas a corto plazo, que de un año a otro se han visto incrementadas, tanto por la reclasificación de la deuda de largo a corto, como de nuevo endeudamiento con entidades de crédito.

Que la deuda a corto plazo sea mayor que la deuda a largo, nos indica que la empresa tiene una deuda de menor calidad, ya que con sus activos más líquidos tendrá que atender la mayoría de su deuda en menos de un año y teniendo en cuenta la partida de efectivo del activo del balance, la cual en el último año había disminuido, no es un buen indicador de la deuda en la empresa.

Como también podemos observar en el patrimonio neto del balance, el resultado del ejercicio ha disminuido más de un 90% en el último año, pero este dato tan significativo lo analizaremos más detenidamente a continuación cuando examinemos la cuenta de pérdidas y ganancias.

Para dar por terminado este análisis de los principales datos financieros del año, examinaremos la cuenta de pérdidas y ganancias.

La cuenta de pérdidas y ganancias se estructura en dos secciones principales: los ingresos y los gastos. Los ingresos representan los ingresos generados por la actividad principal de la empresa y los gastos comprenden todos los costes y gastos necesarios para generar los ingresos. La cuenta de pérdidas y ganancias proporciona información clave sobre el rendimiento financiero de la empresa y esta información es fundamental para evaluar la rentabilidad y la salud financiera de la empresa, que veremos al finalizar con el análisis de los ratios más relevantes.

Dichos datos que vamos a proceder analizar en la tabla número 4:

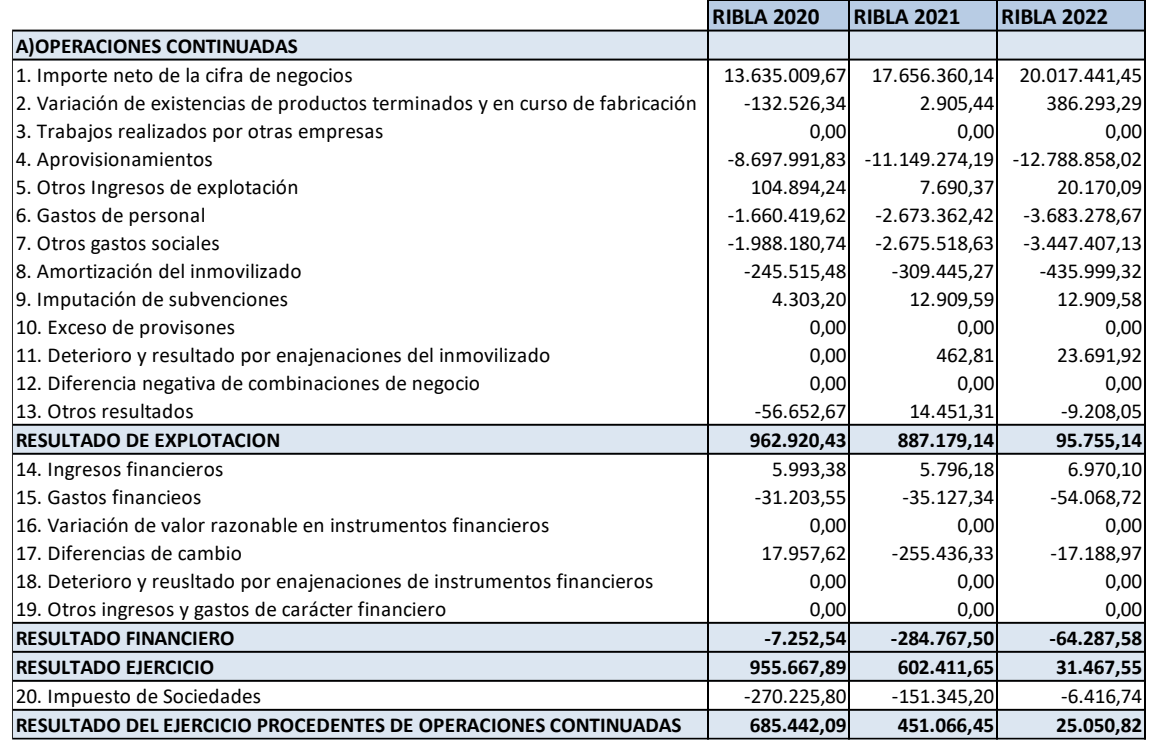

*Tabla 4 Cuenta de pérdidas y ganancias de la empresa RIBLA ILUMINACIÓN, años 2020-2022 expresado en €*

*Fuente: Elaboración propia, en base a datos internos de la empresa, 2023.*

Desde el punto de vista de la cuenta de pérdidas y ganancias, vemos como la empresa ha aumentado las ventas de un año a otro, pero esto ha llevado consigo un aumento considerable de las existencias, que como hemos analizado en el activo del balance, la empresa había aumentado 3 millones de euros, en acumulado, las existencias en los últimos dos años. Este gran aumento de la variación de las existencias nos reafirma el sobredimensionado de la compra que se realizó en el 2022 de materias primas, debido a la incertidumbre del mercado que había en el momento y la imposibilidad de obtener unas previsiones claras y realistas de la demanda.

Los gastos en personal crecen porque se contrató a más personal, ya que la producción aumentó en términos acumulados, a pesar de que en meses puntuales se tuvo que reducir por falta de producción.

Por último debemos destacar la mejora de los gastos por diferencias de cambio, ya que a finales de 2021 principios del año 2022 se empezaron a contratar seguros de cambio para mitigar estos efectos del tipo de cambio de la moneda y cómo podemos apreciar, la mejora ha sido sustancial en tan solo un año. Los seguros de cambio son un instrumento financiero que brinda protección a las empresas contra los riesgos asociados a las fluctuaciones de los tipos de cambio, a cambio de unos gastos y

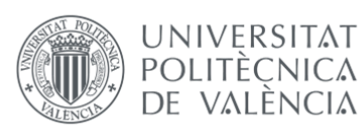

comisiones la empresa se asegura hoy el tipo de cambio de un futuro. De hecho, estos gastos y comisiones los podemos ver reflejados en la cuenta de resultados, en el aumento de la partida gastos financieros del año 2021 a 2022.

Este tipo de seguro es muy útil para la empresa, ya que mensualmente realiza transacciones con las sociedades del grupo, localizadas en China, por lo que debe de operar con la moneda extranjera del país para hacer las transferencias pertinentes, que este caso en el yuan (CNY).

El seguro de cambio de divisas funciona de la siguiente manera: el asegurado acuerda un tipo de cambio específico para una transacción futura en una determinada moneda extranjera. Si en el momento de la transacción el tipo de cambio real es menos favorable que el acordado, el asegurador compensará la diferencia para garantizar que el asegurado no sufra pérdidas debido a la fluctuación desfavorable del tipo de cambio.

A continuación podemos ver es las siguientes ilustraciones 15 y 16, un ejemplo de la diferencia de contratar o no seguros de cambio, tanto para las exportaciones como para las importaciones:

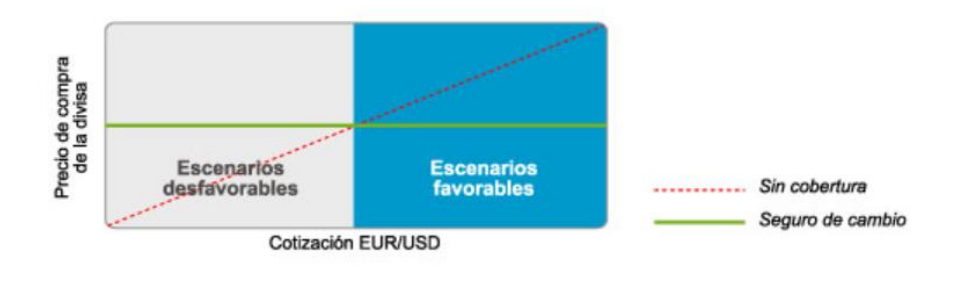

*Ilustración 15 Esquema de cómo funciona el tipo de cambio en una importación con cotización EUR/USD*

*Fuente: (Banco Sabadell, 2023 )*

*Ilustración 16 Esquema de cómo funciona el tipo de cambio en una importación con cotización EUR/USD*

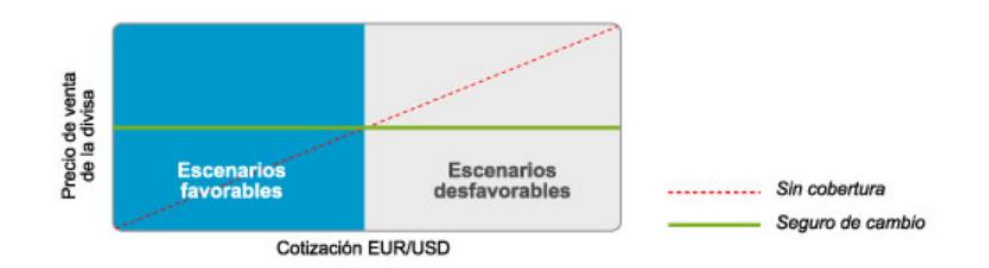

*Fuente:* (Banco Sabadell, 2023 )

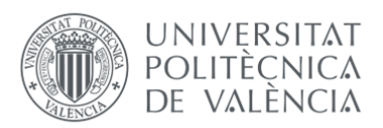

El seguro de cambio de divisas ayuda a reducir el riesgo de pérdidas financieras causadas por las fluctuaciones del mercado de los tipos de cambio, lo que proporciona estabilidad y certidumbre a las transacciones internacionales.

*Tabla 5 Ratios financieros de interés de la empresa RIBLA ILUMINACIÓN, años 2020-2022 expresado en € y en %*

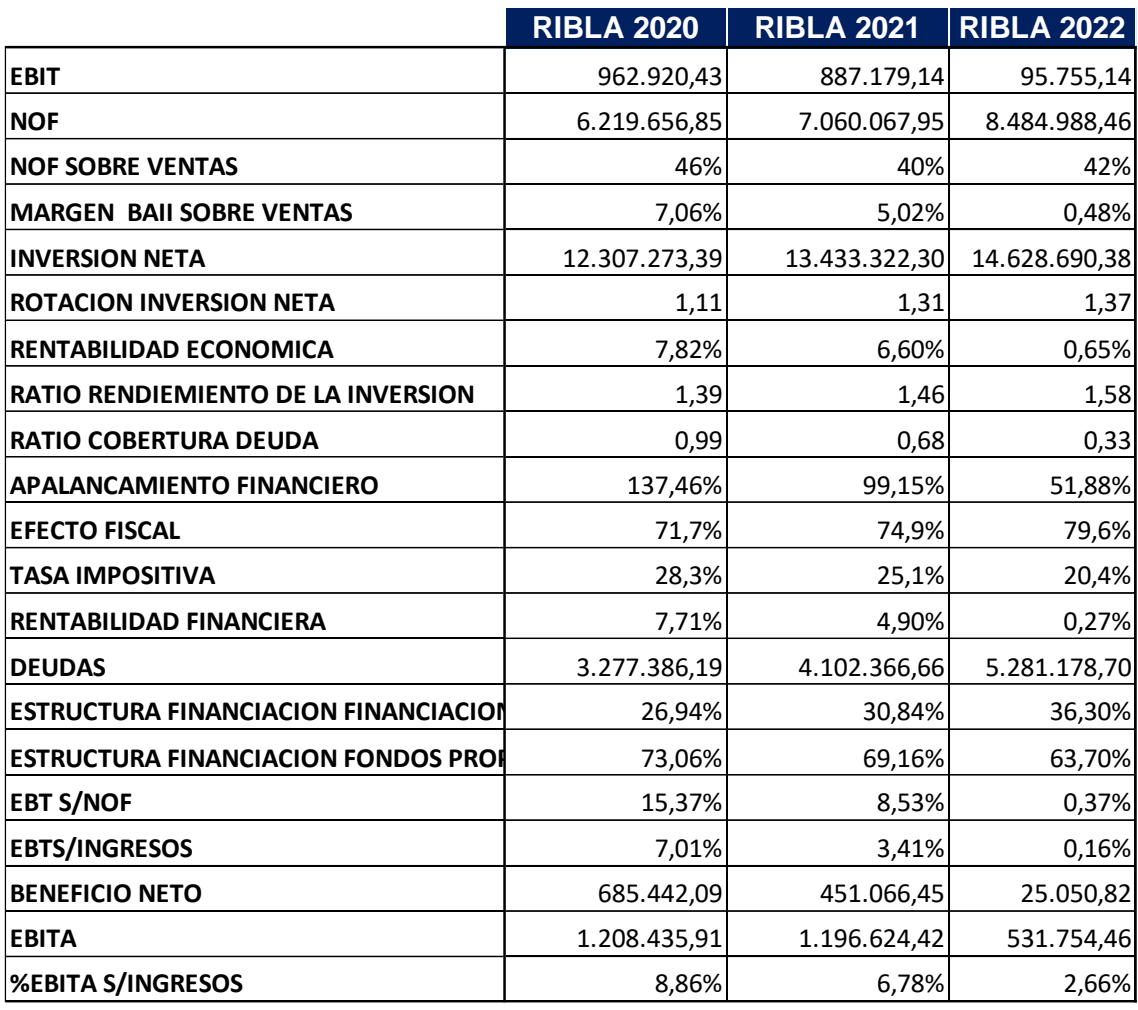

*Fuente: Elaboración propia, en base a datos internos de la empresa, 2023.*

A partir de los ratios anteriores, se puede deducir que la empresa está experimentando una disminución en su rentabilidad, a pesar del incremento en las ventas. Esto se evidencia en una reducción de más del 50% en el EBITDA en comparación con el año anterior, así como en una disminución similar en los ratios de rentabilidad económica y financiera.

Esta disminución tan significativa es resultado de las subidas generalizadas de precios durante todo el año 2022, a las cuales la empresa no pudo repercutir en los clientes

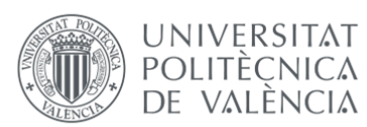

mediante aumentos de precios. Esto se debe a que los principales clientes tenían carteras de pedidos firmadas y pactadas con condiciones establecidas desde principios de año.

Fue hacia finales de año cuando la empresa logró aumentar el precio de sus productos, pero solo pudo aplicarlo a menos del 50% de sus clientes. Aun en 2023, se está trabajando en intentar subir el precio al 100% de los clientes, aunque este proceso está resultando bastante lento.

### 3.4 ERP UTILIZADO EN LA EMPRESA: MICROSOFT DYNAMICS NAV

La empresa, por cuestiones de número de licencias, tamaño de la empresa y precio, utiliza el ERP Navision. Como hemos comentado, este ERP es el más adecuado para pequeñas y medianas empresas, que no sean altamente tecnológicas, que es el caso que nos ocupa. La empresa migró a Navision en 2018 y desde entonces no ha cambiado de proveedor de ERP, siempre ha funcionado con Navision pero lo que sí que ha hecho es ir añadiendo módulos al sistema para personalizarlo cada vez más.

En el siguiente punto se mostrará el módulo de gestión financiera, en concreto su apartado de contabilidad, que ofrece Navision para ayudar a la empresa en su gestión contable diaria.

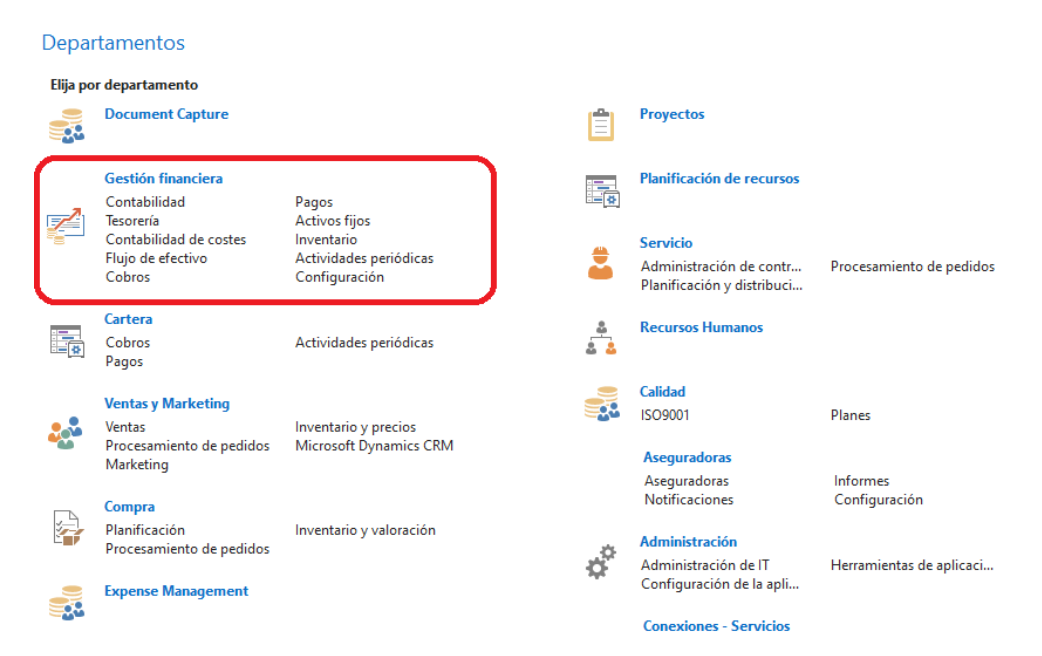

*Ilustración 17 Pantallazo del acceso directo a los diferentes módulos de Navision*

*Fuente: Elaboración propia, en base a datos internos de la empresa, 2023.*

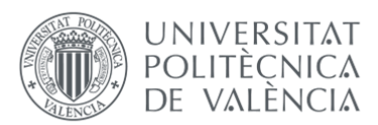

Como podemos observar en la ilustración 18, son varios los módulos que la empresa utiliza en su día a día. Tan solo son dos los relacionados con el departamento financiero: Gestión financiera y Cartera. Además en la ilustración también podemos ver el módulo de *Document Capture* el cual ayuda en la facturación diaria de compra y que más adelante hablaremos en detalle.

Las funciones del módulo que se utilizan en la gestión contable son las siguientes:

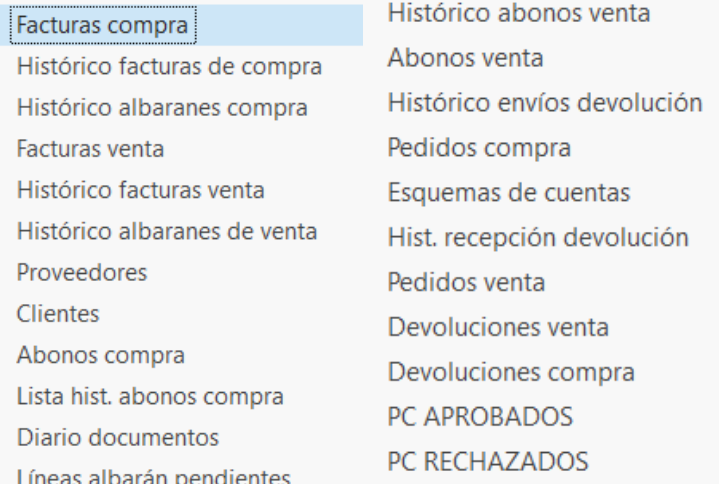

*Ilustración 18 Accesos directos al módulo de contabilidad de Navision*

*Fuente: Elaboración propia, en base a datos internos de la empresa, 2023.*

Por una parte podemos observar las pestañas para la contabilización de facturas de compra y de venta, donde en ambas se puede contabilizar de 3 maneras diferentes:

- Contra cuenta contable.
- Contra producto.
- Contra activo fijo.

Normalmente, las facturas que se contabilizan tienen dos orígenes: facturas de producto o facturas de servicio. Las primeras se contabilizan a través de albaranes de producto recibido y/o enviado, de esta forma es muy sencillo llevar un control de los stocks de la empresa. Ya que gracias a uno de los módulos que Navision tiene es posible ver los movimientos detallados de cada una de las referencias de producto que estén dadas de alta en el sistema.

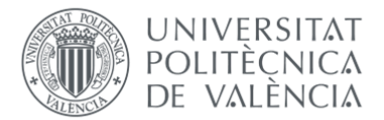

### *Ilustración 19 Movimientos contables que se generan al registrar una factura*

| Movs. contabilidad $\rightarrow$ |                 |                                                  |              |              |              |  |                                          |          |              |                 |
|----------------------------------|-----------------|--------------------------------------------------|--------------|--------------|--------------|--|------------------------------------------|----------|--------------|-----------------|
| <b>Mostrar resultados:</b>       |                 |                                                  |              |              |              |  |                                          |          |              |                 |
|                                  | X Donde         | Nº documento<br>CFR23-02204<br>$\overline{ }$ es |              |              |              |  |                                          |          |              |                 |
| X Y                              |                 | 20/06/23<br>Fecha registro<br>$\overline{z}$ es  |              |              |              |  |                                          |          |              |                 |
| + Agregar filtro                 |                 |                                                  |              |              |              |  |                                          |          |              |                 |
|                                  | Fecha<br>regist | Tipo<br>÷<br>documen                             | Nº documento | N°<br>efecto | N°<br>cuenta |  | Descripción                              | Importe  | Importe debe | Importe haber : |
|                                  | 20/06/2023      | Factura                                          | CFR23-02204  |              | 601000000    |  | Factura CF23-02254                       | 20,15    | 20,15        |                 |
|                                  | 20/06/2023      | Factura                                          | CFR23-02204  |              | 472000000    |  | Factura CF23-02254                       | 4,23     | 4,23         |                 |
|                                  | 20/06/2023      | Efecto                                           | CFR23-02204  |              | 401000001    |  | Efecto CFR23-02204/1                     | $-24.38$ |              | 24,38           |
|                                  | 20/06/2023      |                                                  | CFR23-02204  |              | 400000001    |  | Convertir factura CFR23-02204 en efectos | 24,38    | 24,38        |                 |
|                                  | 20/06/2023      | Factura                                          | CFR23-02204  |              | 400000001    |  | Factura CF23-02254                       | $-24.38$ |              | 24,38           |

*Fuente: Elaboración propia, en base a datos internos de la empresa, 2023.*

El segundo tipo de facturas que se contabiliza, son las facturas contra cuenta contable, que normalmente son las facturas de servicios. También existe la posibilidad de contabilizar facturas contra activos fijos, que son los bienes o derechos que van a perdurar más de un año en la empresa y que requieren de una amortización y un seguimiento, pero de esta tipología son muy pocas las facturas registradas.

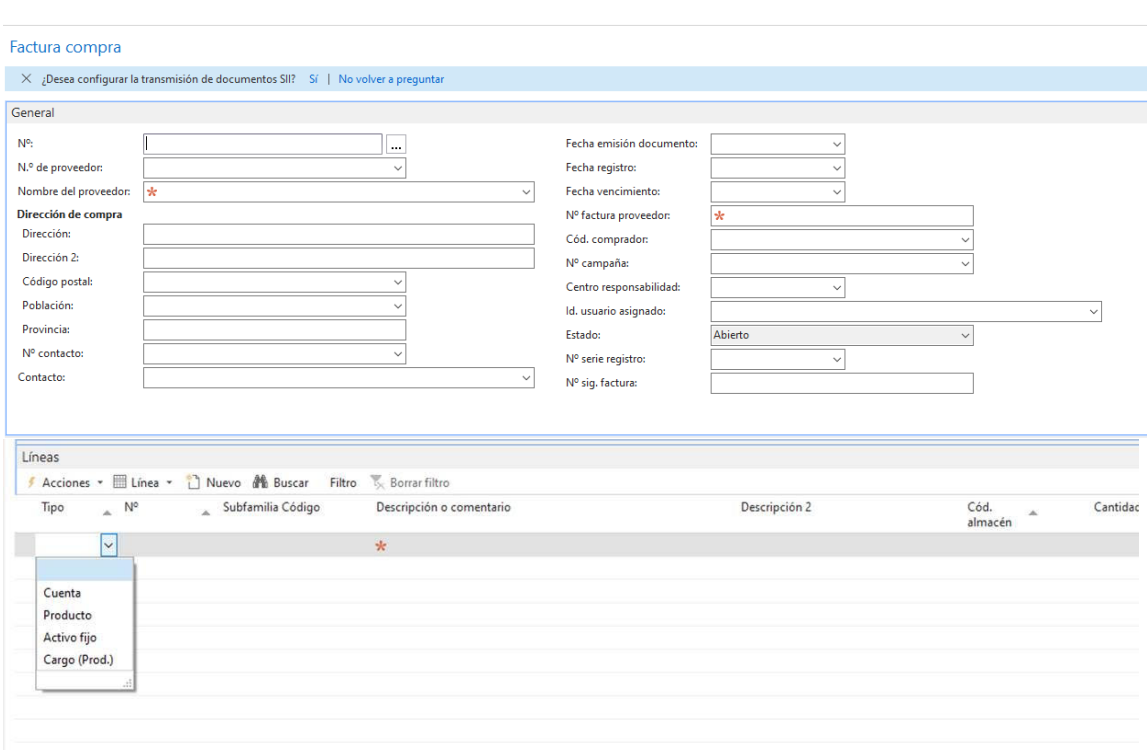

#### *Ilustración 20 Vista previa de cómo se contabiliza una factura en Navision*

*Fuente: Elaboración propia, en base a datos internos de la empresa, 2023.*

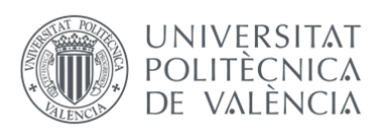

RIBLA también cuenta con una extensión en el módulo de gestión financiera, que es el *Document Capture*.

*Document Capture*, es una herramienta diseñada para escanear, extraer datos, registrar y archivar todos los documentos de la empresa. En RIBLA se utiliza únicamente para la contabilización de las facturas de compra. El objetivo de esta herramienta es optimizar los procesos de gestión documental: desde la recepción de facturas y el registro de documentos hasta su posterior recuperación en caso de que fuera necesaria su consulta, ya que *Document Capture* guarda todos los documentos que se envían a través de esta herramienta en una carpeta en el servidor, además de mostrar una previsualización de las facturas siempre que se entra en una.

Gracias a la tecnología OCR, (*Optical Character Recognition*), *Document Capture* analiza y detecta de forma automática todos los datos del documento para, a continuación, incorporarlos en las plantillas predefinidas de reconocimiento de la información.

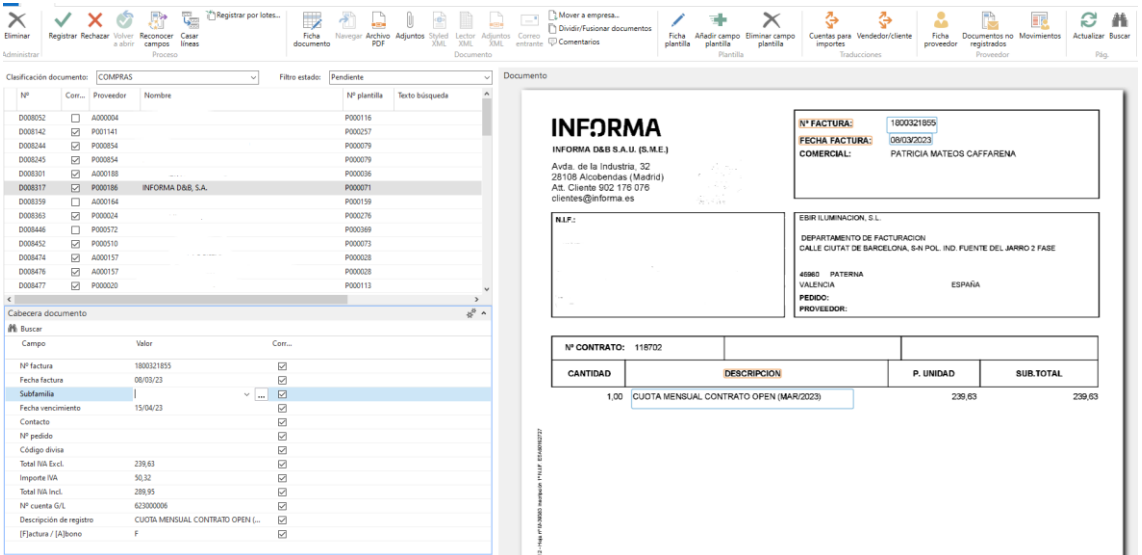

*Ilustración 21 Vista previa de Document Capture*

*Fuente: Elaboración propia, en base a datos internos de la empresa, 2023.*

En la anterior ilustración número 21, podemos ver como a la derecha disponemos de una previsualización de la factura y abajo a la izquierda los campos a reconocer en la misma, gracias a la tecnología OCR. Se crea una plantilla previa por cada proveedor, donde señalaremos en factura donde esta cada uno de los diferentes apartados que en cabecera de documentos tenemos (N.º factura, razón social, fecha factura…).

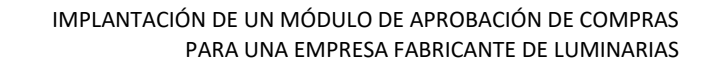

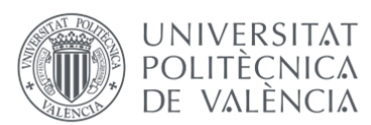

Esta herramienta facilita la contabilización de las facturas recurrentes de los proveedores, pero en el momento que la factura cambie alguno de los datos de la cabecera, deberemos actualizar la ficha para que los siga reconociendo.

Rellenaremos los campos de la plantilla, esto puede hacerse automático gracias a la tecnología OCR o picar los datos a mano, por si hubiera algún campo de la plantilla que no se hubiese reconocido automáticamente o que queramos modificar, como podría ser la cuenta contable, que por defecto aparecerá el número de cuenta que inicialmente predeterminaremos, pero este número puede varias en función de la naturaleza del gasto de la factura.

Una vez rellenados los campos, trasladaremos todos ellos a la prefactura, que es una vista donde poder ver la información rellenada en la plantilla en formato de factura que da Navision.

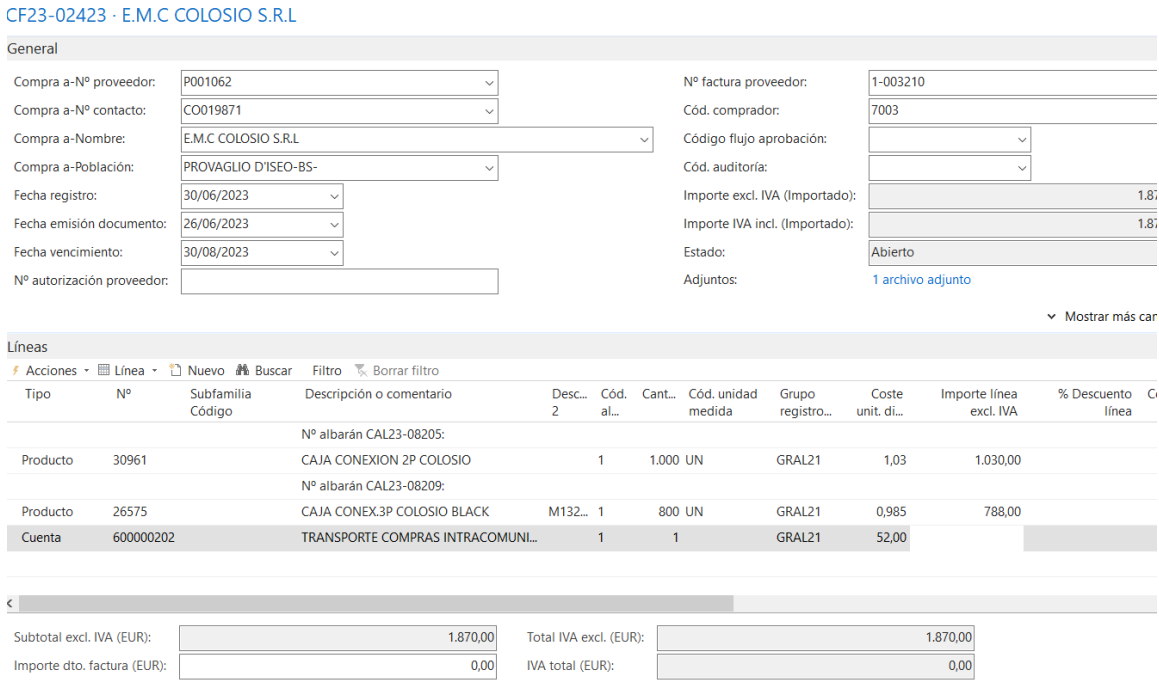

#### *Ilustración 22 Prefactura Navision*

*Fuente: Elaboración propia, en base a datos internos de la empresa, 2023.*

Esta vista nos da información sobre los términos y días de pago, también la posibilidad de añadir más líneas a la factura, como por ejemplo añadir diferentes cuentas contables e imputar los costes a cada una. En el apartado de envío y pago, ayuda sobre todo en la

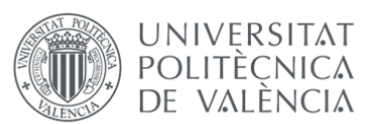

contabilización de facturas de venta para identificar a que dirección se envían los productos que estamos facturando

Otra posibilidad que tenemos desde *Document Capture* es contabilizar albaranes de compra. En este caso los campos de la plantilla se rellenan del mismo modo pero con la diferencia que el apartado de número de cuenta no es necesario rellenarlo, ya que lo que llevaremos a la líneas de la prefactura son los albaranes de compra de los productos.

Desde la vista de casar líneas seleccionaremos los albaranes que en la factura recibida nos están cobrando y desde esta misma vista podremos editar las unidades y el importe, que luego en prefactura será el que nos calcule la base imponible. En la siguiente ilustración número 23 podemos ver que en la primera columna encontramos el número de albaranes de compra de RIBLA y a su derecha el número de pedido, con ambos datos normalmente es suficiente para identificar que líneas debemos de casar para contabilizar la factura.

#### *Ilustración 23 Vista previa albaranes de compra Navision*

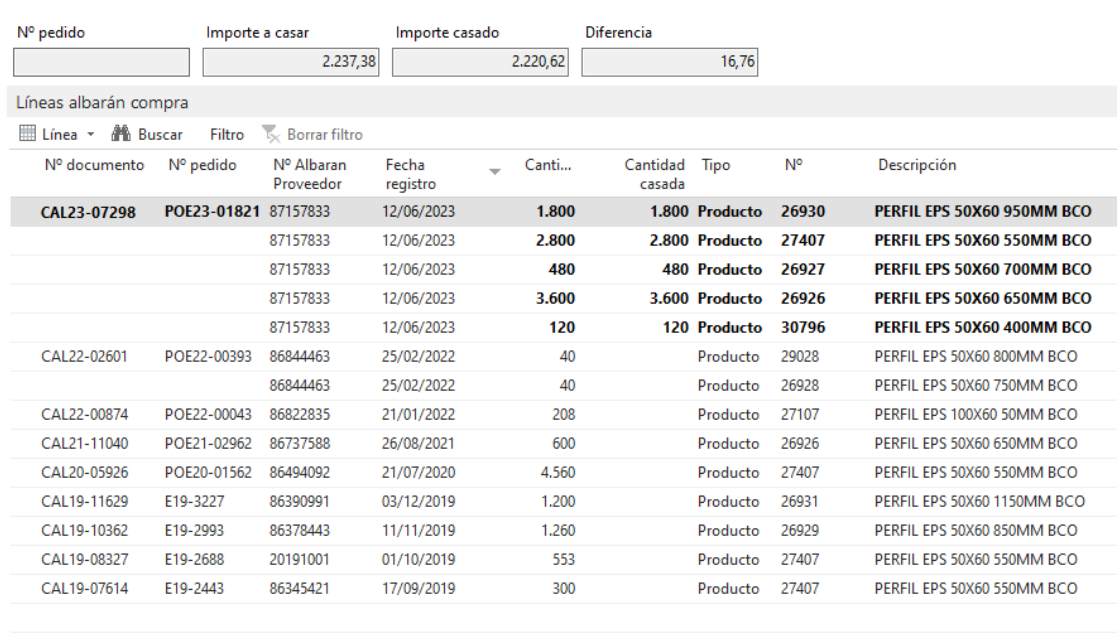

### D010078 - KNAUF MIRET SL

 $\langle$ and the company

*Fuente: Elaboración propia, en base a datos internos de la empresa, 2023.*

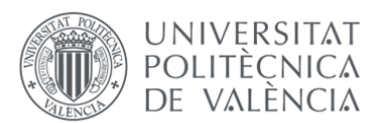

Con las líneas casadas lo siguiente es cargarlas en la prefactura, para revisar por última vez si los datos de fecha de emisión, vencimiento, base imponible, IVA… Son correctos.

Desde la prefactura también tenemos acceso a información útil del proveedor en cuestión que estemos registrando la factura de compra.

Desde esta vista tenemos información acerca de los términos de pago, que serán los que el sistema tome de referencia para calcular el vencimiento de las facturas, también podemos encontrar el método de pago: Transferencia, giro bancario, contado… Información para tener en cuenta a la hora de emitir los pagos mensuales, ya que, por ejemplo los proveedores marcados como contado se eliminarán de los pagos mensuales ya que el pago de la factura ya habrá sido efectuado, además de que en este caso en los términos de pago tendremos vencimiento inmediato.

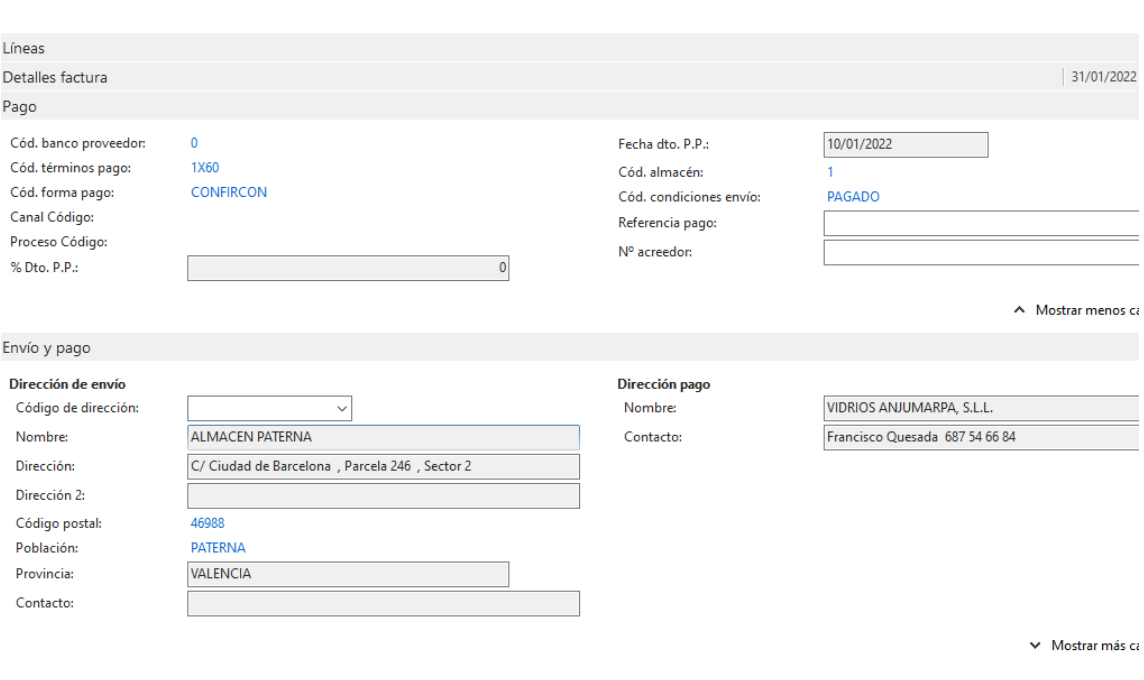

*Ilustración 24 Vista de los detalles del proveedor en el registro de facturas de compra*

*Fuente: Elaboración propia, en base a datos internos de la empresa, 2023.*

El resto de las funciones del módulo de gestión financiera y contable tienen una utilización similar a la mostrada en el proceso de las facturas de compra. Los abonos de compra, venta y facturas de venta se gestionan del mismo modo, utilizando cuentas contables o en su defecto albaranes.

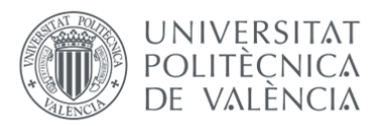

Cada una de ellas tiene una vista de histórico donde consultarlas cuando se necesite y se puedan buscar fácilmente gracias a los filtros avanzados. Como podemos observar en la ilustración 25:

*Ilustración 25 Vista del histórico de facturas de compra de Navision*

 $\overline{\mathsf{Esc}}$ 

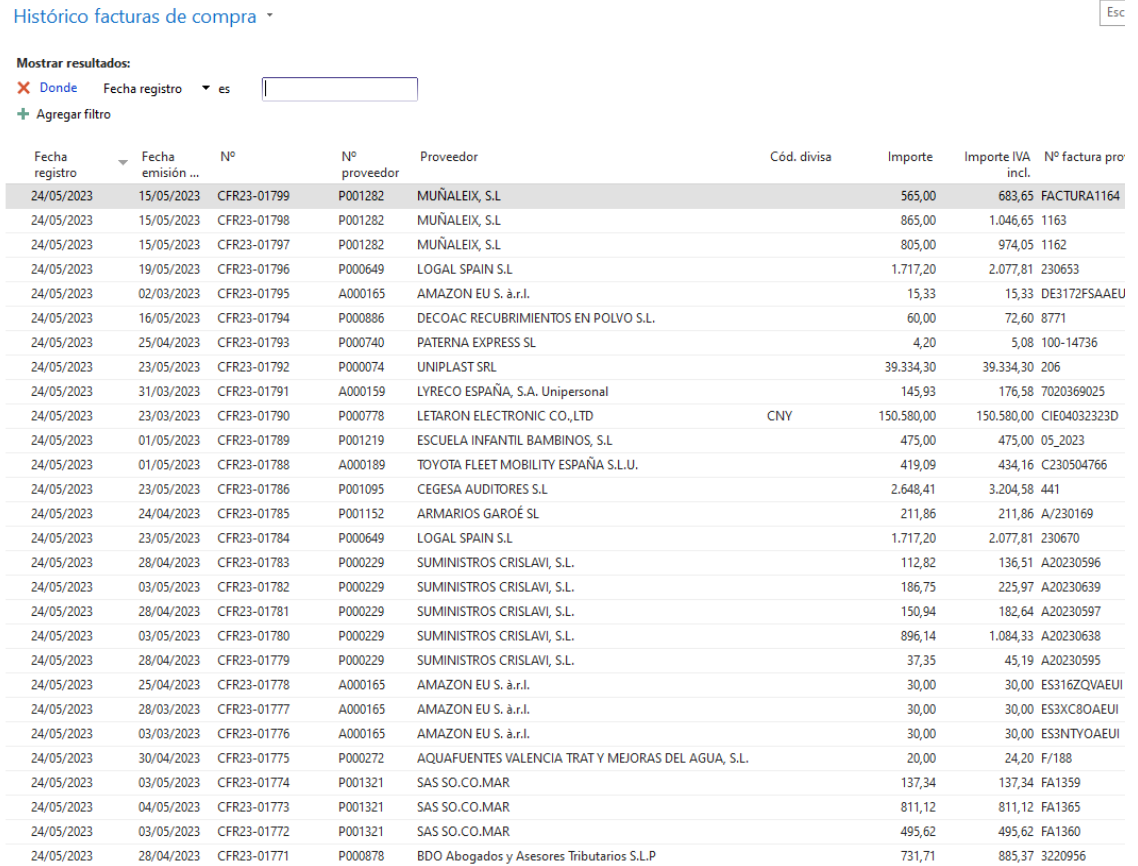

*Fuente: Elaboración propia, en base a datos internos de la empresa, 2023.*

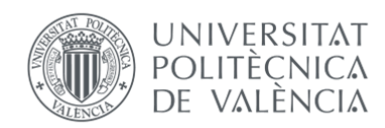

# 4. IMPLANTACIÓN DEL MÓDULO DE APROBACIONES A MICROSOFT DYNAMICS NAV

En el siguiente capítulo vamos a contextualizar el escenario que vivió la empresa en 2022 y que motivó la búsqueda de una herramienta que ayudase a la empresa a controlar el gasto de una manera más eficiente, seguidamente analizaremos las propuestas planteadas y finalmente decidiremos cuál es la propuesta seleccionada y analizaremos su proceso.

### 4.1 LA CRISIS DE LAS MATERIAS PRIMAS COMO FACTOR DESENCADENANTE

En 2022, se experimentó una crisis económica en el mercado de materias primas a nivel global, caracterizada por una serie de eventos y factores que afectaron negativamente en la oferta y demanda de materias primas, lo que resultó en una significativa volatilidad de los precios y en consecuencias económicas adversas.

Uno de los factores principales que motivó esta crisis fue la disrupción en la cadena de suministro por culpa de la pandemia de COVID-19. Las restricciones a la movilidad y las medidas de confinamiento sufridas durante 2020 y parte del 2021, afectaron a la producción y transporte de materias primas, lo que resultó en una reducción de la oferta en muchos sectores. Esto, a su vez, provocó un aumento de los precios de las materias primas, lo que impactó negativamente en la economía mundial.

Además, las tensiones comerciales entre las principales potencias económicas también jugaron un papel importante en la crisis de las materias primas. Las disputas comerciales y las políticas arancelarias restrictivas afectaron el flujo de comercio internacional de materias primas, lo que llevó a una disminución en la demanda y un aumento en los precios.

Asimismo, eventos climáticos extremos también tuvieron un impacto significativo en la producción de materias primas, como alimentos, energía y metales. Esto afectó a la capacidad de producción y transporte, lo que provocó escasez y aumento de precios.

Esta crisis afectó de manera directa a la principal materia prima de la empresa, el vidrio. La escasez y aumento generalizado de los precios de las materias primas utilizadas para la producción del vidrio, así como la subida de los costes energéticos y otros suministros utilizados en la cadena de producción del vidrio, hicieron que los principales proveedores de vidrios de la empresa multiplicaran hasta x3 el precio de las lunas de vidrio.

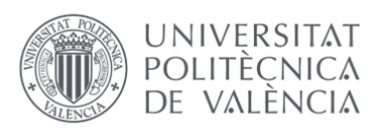

La subida fue paulatina pero ininterrumpida, siendo los meses de abril a septiembre los más críticos en la repercusión de la subida.

En la siguiente ilustración 26, podemos ver la subida de los precios unitarios de las lunas, así como la repercusión que los proveedores hacían a la empresa del recargo energético.

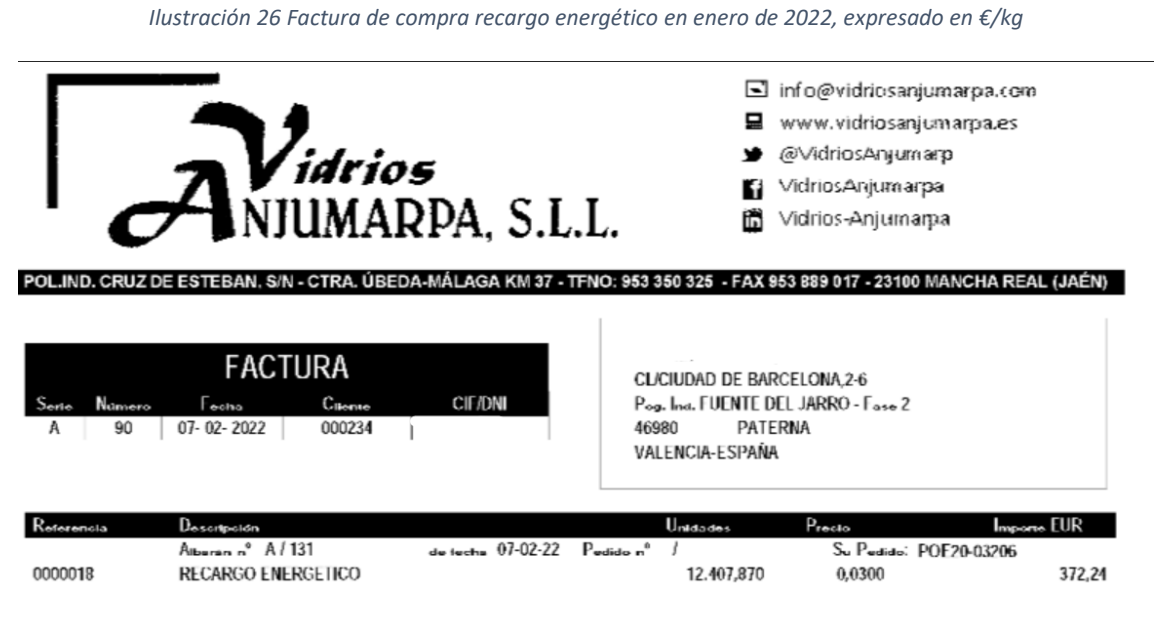

*Fuente: Elaboración propia, en base a datos internos de la empresa, 2023.*

El recargo energético se define como un impuesto que los fabricantes de vidrio aplican a todos sus productos debido al incremento de sus costes de producción del uso de hidrocarburos como fuente energética en su proceso productivo.

Por lo general, este impuesto se ha traspasado a la empresa durante 2022, por lo que ha sido la empresa la que ha sufrido mayormente la subida de los costes energéticos.

Durante todo el año 2022, la empresa ha experimentado un recargo energético que ha sido trasladado al coste de los kilos de vidrio obtenidos. Este recargo energético ha tenido un promedio de alrededor de 0,33 € por kilogramo.

Ante esta coyuntura, la empresa se encontró trimestralmente en 2022 en los siguientes escenarios que podemos apreciar en la tabla número 6:

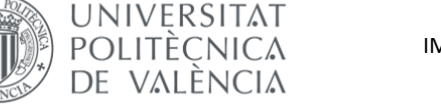

*Tabla 6 Acontecimientos más importes en la empresa durante el año 2022.*

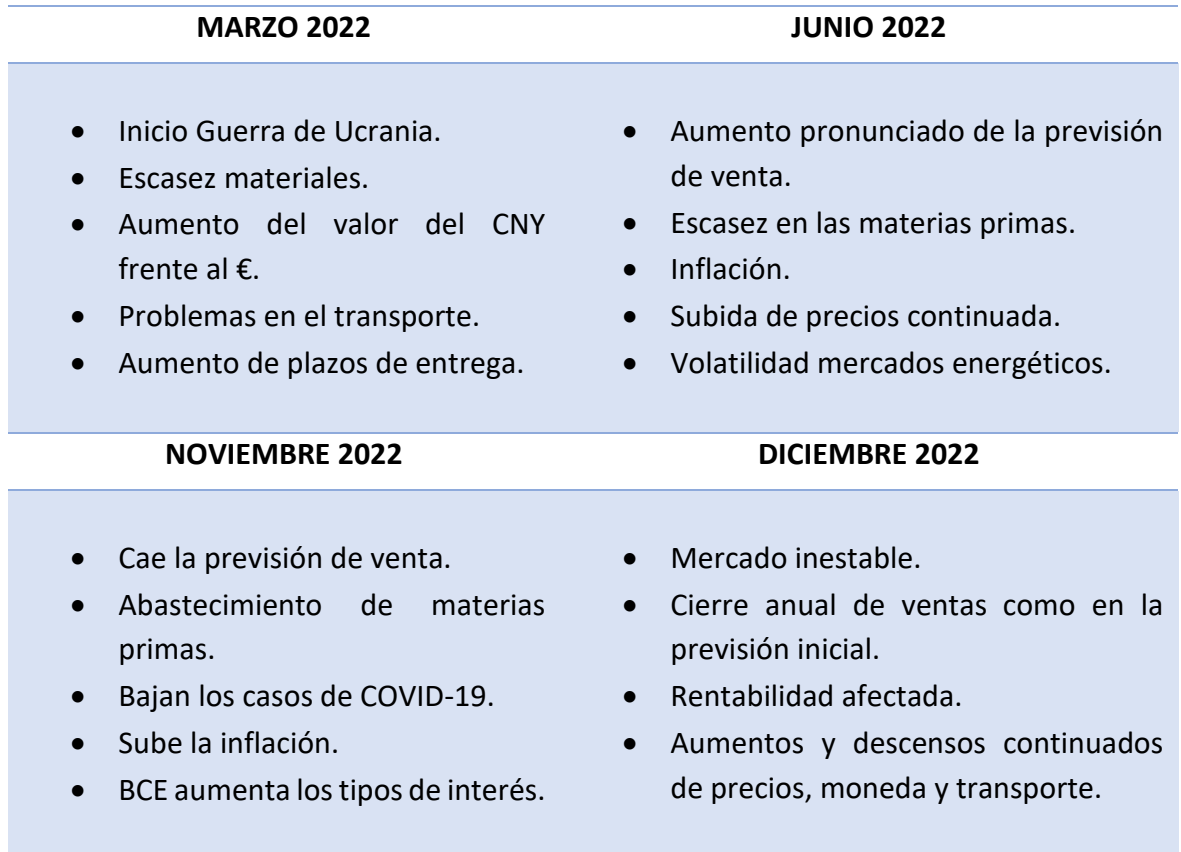

*Fuente: Elaboración propia en base a datos internos de la empresa, 2023.*

**Marzo 2022:** La guerra de Ucrania se inicia y con ella la escasez en ciertos materiales, ya que Ucrania era un país productor y principal exportador de materias primas básicas como el acero, el hierro, el maíz y el trigo. La guerra generó una gran inestabilidad política e incertidumbre en los mercados internacionales, por lo que las importaciones y exportaciones tuvieron un gran descenso generalizado. Los transportes se vieron gravemente afectados porque se tuvieron que buscar rutas alternativas alejadas de la zona de conflicto afectado por la guerra, así como la subida desorbitada de los costes de transporte, donde los transportistas intentaban repercutir la subida del precio de la gasolina a sus clientes.

La empresa comienza a ver los efectos de la guerra en el aumento de los plazos de entrega de sus materias primas, cuando los proyectos y pedidos programados en las carteras de los clientes se empiezan a plantear la posibilidad de retrasar por temor a no poder servirlo a tiempo, bien por la imposibilidad de fabricación o por no disponer de un transporte. Además, ciertos clientes europeos empiezan a cancelar pedidos, lo que

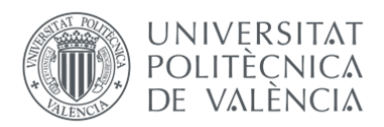

preocupa mucho a la empresa porque la previsión de inicio de año, con la que se han organizado compras de materiales, empieza a descender. Se revisan las previsiones del año teniendo en cuenta las posibles cancelaciones de pedidos, la subida de costes de transporte y suministros principales.

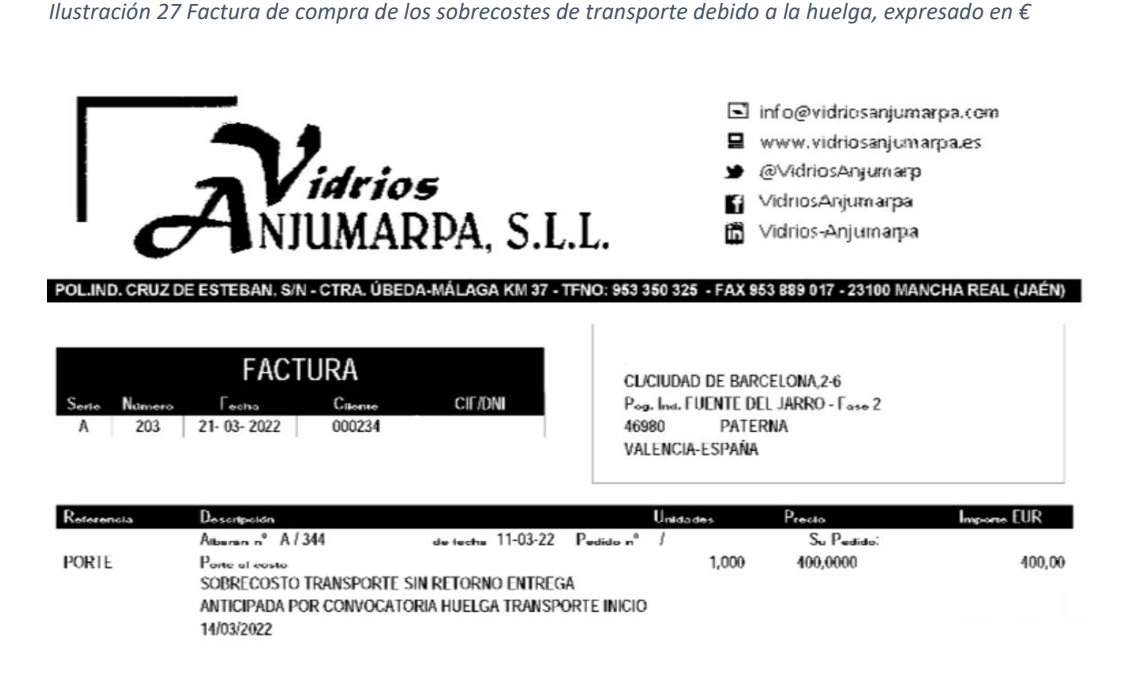

*Fuente: Elaboración propia, en base a datos internos de la empresa, 2023.*

**Junio 2022:** La guerra continúa, pero la situación mundial está más calmada, la empresa a raíz de esta aparente tranquilidad y después de modificar los presupuestos anuales empieza a ver un aumento de la previsión de venta, con la entrada en firme de nuevos pedidos en su cartera de 2022. Ante esta inesperada noticia se intenta por todos los medios posibles abastecerse de materiales rápidamente para poder hacer frente a los pedidos, pero la escasez de materias primas e impedimentos en el transporte siguen obstaculizando el día a día de la compañía, por lo que la empresa se encuentra en la incertidumbre de no saber si podrá hacer frente al gran aumento de los pedidos.

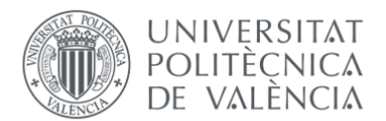

*Ilustración 28 Factura de compra del recargo energético en junio de 2022, expresado en €*

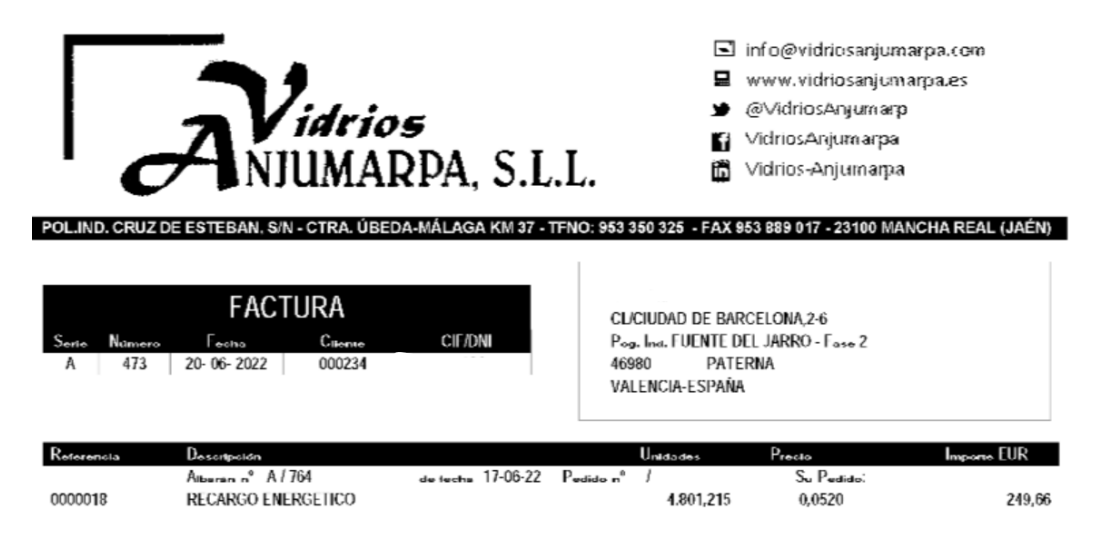

*Fuente: Elaboración propia, en base a datos internos de la empresa, 2023.*

Ante la imposibilidad de conseguir acopio de materiales, se reduce la plantilla de producción y se comienzan a buscar nuevos proveedores de lunas fuera de España e incluso fuera de la Unión Europea, teniendo en cuenta los sobre costes de transporte y aranceles que ello supondría. Se plantea la posibilidad de importar componentes de la empresa socia China, los cuales anteriormente solo se vendían en el mercado asiático, para intentar acelerar el proceso de abastecimiento de materiales y comenzar su producción cuanto antes.

**Noviembre 2022:** A finales de año vuelve a caer la previsión de venta, lo que provoca un desajuste entre el stock comprado y lo que finalmente se va a vender. La empresa se encuentra con los almacenes llenos de producto paralizado, comprado para poder para atender los pedidos de 2022 y que finalmente no va a ser vendido. Los costes extra en almacenaje, el aumento del precio de la energía y la subida de los costes de transportes afectan directamente al margen de beneficio de la empresa. Por su naturaleza tan volátil e inestable, la empresa ha sido incapaz, durante el año, de prever estos acontecimientos, por lo que todos ellos afectan directamente al resultado de 2022. Como podemos ver en la ilustración número 29:

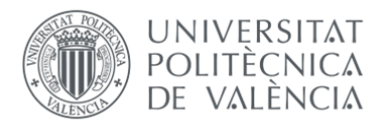

*Ilustración 29 Factura de compra del recargo energético en noviembre de 2022, expresado en €*

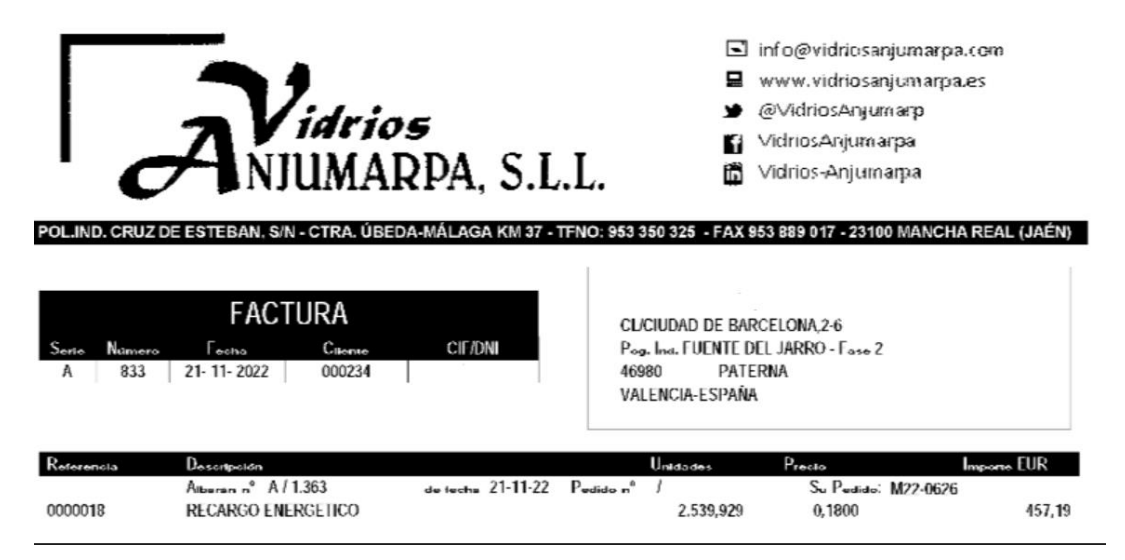

*Fuente: Elaboración propia, en base a datos internos de la empresa, 2023.*

Al escenario anterior se le añade que la inflación se encuentra en esos momentos en torno a un 7% junto con la subida del Banco Central Europeo de los tipos de interés, lo que supone para la empresa mayores costes de financiación ajena.

**Diciembre 2022:** El año finaliza con la cifra de ventas de la previsión inicial, antes que irrumpiera la guerra. Esto es debido a la gran bajada de la cartera de pedidos en marzo y noviembre que fue neutralizada con el aumento en los meses de verano, pero aun así el año cierra con unos niveles de stock muy elevados, siendo el 80% de los materiales almacenados productos con baja rotación. Con un ejercicio de pérdidas de rentabilidad y margen de beneficio, la empresa no tiene esperanza de que la situación mejore, por lo que continúa con su plantilla de fabricación al 50%.

Los costes extra de almacenaje también continúan, así como la repercusión de los proveedores del recargo energético y de combustible. La incertidumbre en la previsión de ventas del año entrante afecta gravemente a las decisiones estratégicas de la empresa.

Durante el año 2022, la materia prima principal utilizada por la empresa experimentó un aumento significativo en su precio, alcanzando su nivel más alto registrado hasta la fecha. En algunos meses específicos, el coste del vidrio llegó a alcanzar hasta un 30% en comparación con los precios de los años anteriores. Este incremento significativo en el coste de la materia prima ha tenido un impacto negativo en el crecimiento de la empresa, ya que ha generado un aumento en los gastos de producción y ha requerido

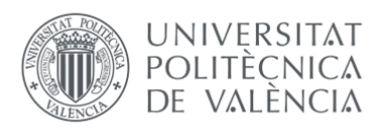

de ajustes en la planificación y presupuesto empresarial. El incremento en el coste de la materia prima ha creado un desafío adicional para la empresa durante todo 2022, que ha tenido que encontrar nuevas formas de gestionar y mitigar este aumento en los costes para mantener su rentabilidad y competitividad en el mercado.

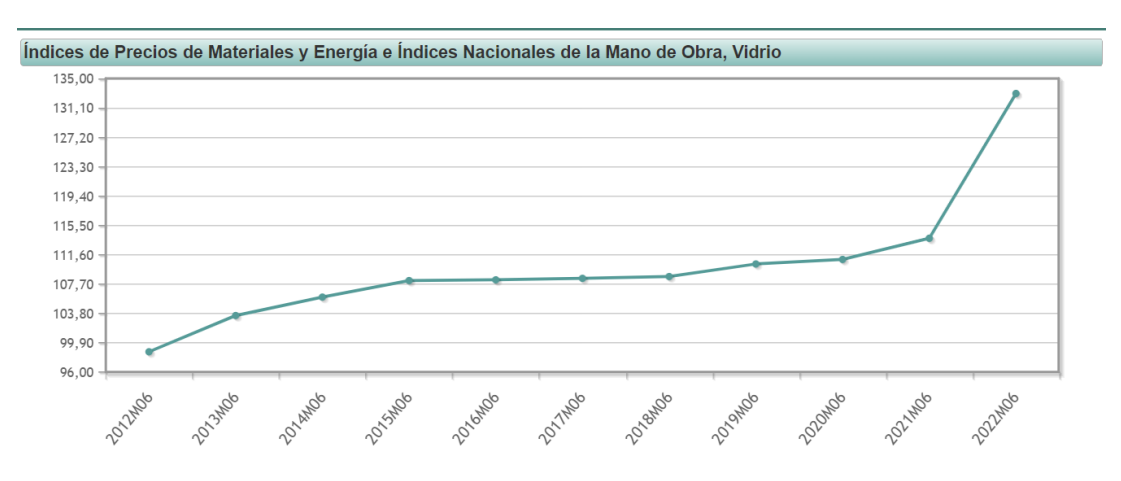

*Ilustración 30 Evolución del precio del vidrio en los últimos 10 años en España expresado en €/kg*

*Fuente: Instituto Nacional de Estadística (INE), 2023.*

Pero como podemos observar en el siguiente gráfico, el precio de los focos y las luminarias no consiguió alcanzar el mismo valor pico en 2022. Siendo sus precios bastante parejos la mayor parte de los años. Por lo que esta subida en el vidrio que no se ha visto reflejada en los focos y las luminarias, es el margen de beneficio que la empresa ha visto perdido durante todo 2022, entre otras causas.

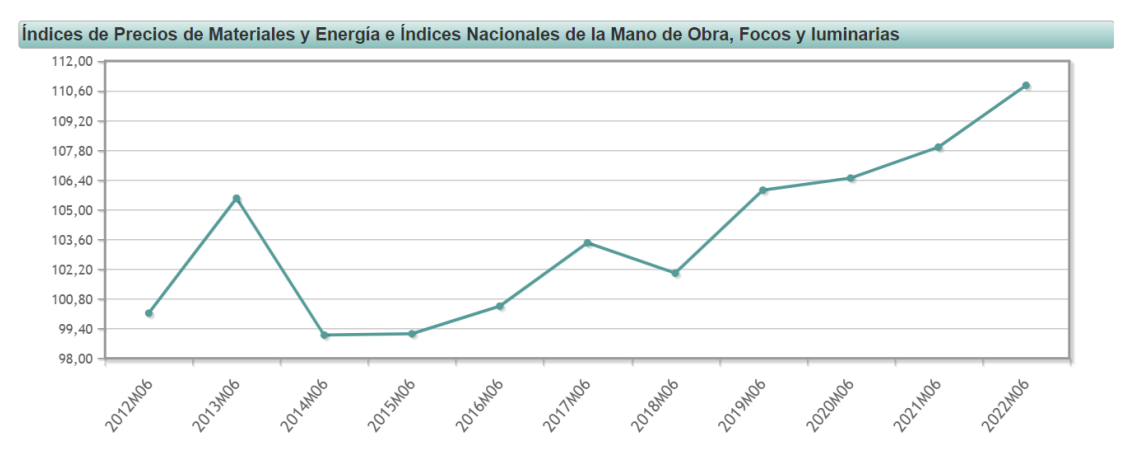

*Ilustración 31 Evolución del precio de los focos y luminarias en los últimos 10 años en España expresado en €/kg*

*Fuente: Instituto Nacional de Estadística (INE), 2023.*

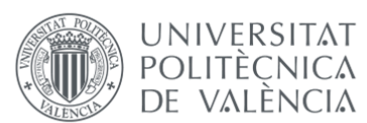

Si debemos de destacar otro de los costes más encarecidos por la crisis de las materias primas, este han sido las importaciones.

RIBLA es la matriz de un grupo de 3 empresas, donde dos de ellas se encuentran en China: RIBLA ASIA y EVA COMPLEMENTOS. Allí se fabrican otro tipo de productos de iluminación adaptados a las necesidades de su mercado. Además, estas empresas fabrican componentes electrónicos que en España no son tan económicos de producir, por lo que se fabrican en Asia para luego exportar a España, poder utilizarlos en el proceso de fabricación de los espejos y apliques, y finalmente venderlos a la cartera de clientes de RIBLA.

Estas empresas, sobre todo RIBLA ASIA, son un elemento clave en las operaciones comerciales que RIBLA hace fuera de España, ya que son sede de todas las operaciones triangulares que hace la empresa.

Las operaciones triangulares son una forma de comercio internacional que involucra a tres partes: un comprador, un vendedor y un intermediario. En una operación triangular, el intermediario actúa como un enlace entre el comprador y el vendedor, facilitando la transacción sin que los bienes o servicios se muevan físicamente a través de su empresa.

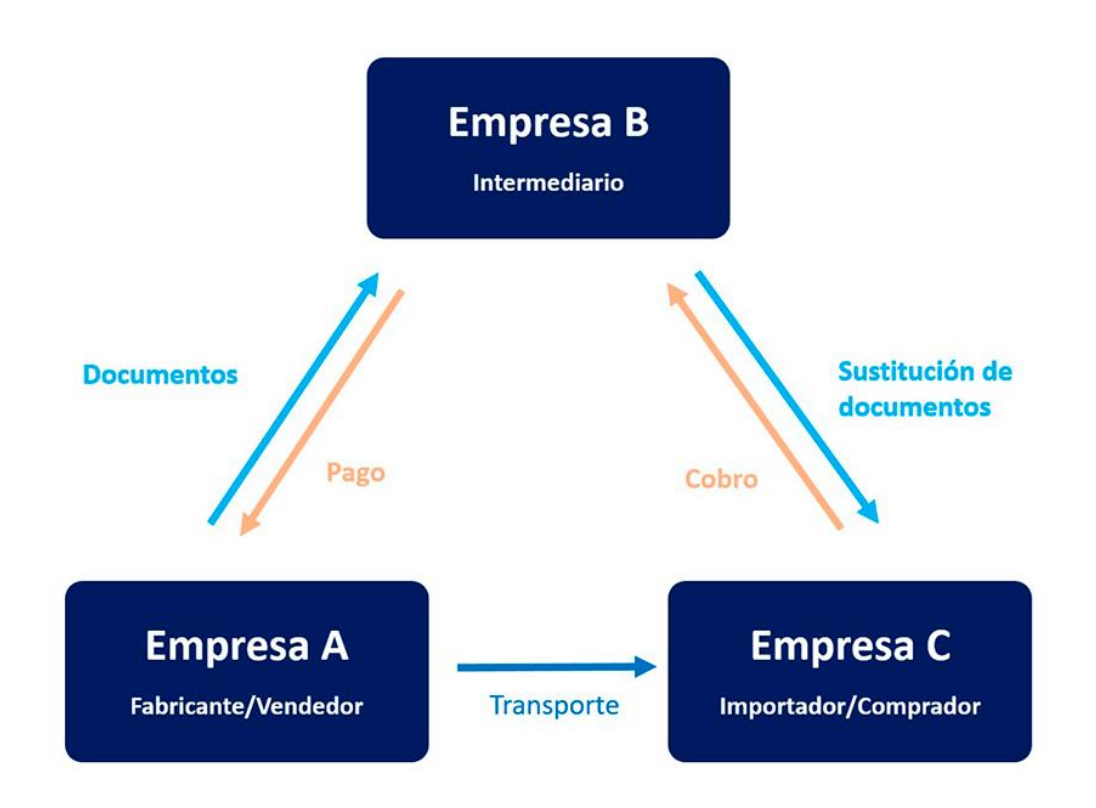

*Ilustración 32 Flujograma de una operación triangular*

*Fuente:* (GRUPO TRANSHIPPING , 2023)

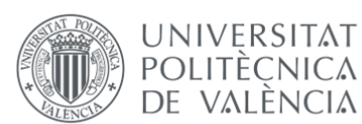

Las operaciones triangulares se llevan a cabo por las ventajas que ofrecen a diferencia de las transacciones comerciales normales, ya que dan acceso a nuevos mercados, permitiendo a las empresas acceder de manera más rápida y sencilla a mercados internacionales. También ofrecen a las empresas involucradas mayor eficiencia y flexibilidad logística, reduciendo en la gran mayoría de los casos la cadena de suministro porque los bienes o servicios se entregan directamente de vendedor a comprador. En estas operaciones, se importan los materiales desde China a España para luego venderlos desde España al cliente final, vía flete marítimo o vía aérea.

El flete marítimo es más económico y da capacidad a transportar mayor número de materiales pero puede tardar hasta 45 días en llegar a España, por eso en más de una ocasión, se requiere del transporte aéreo para efectuar la importación. Es un método muy rápido y seguro, a la vez que costoso. Un aéreo puede tardar entre 3-5 día en llegar a España, es casos de urgencia es una muy buena opción.

En 2022, como hemos dicho anteriormente, el coste de las importaciones se disparó debido al gran aumento de los fletes marítimos, vía por la cual la empresa mensualmente compra los productos a su socio asiático.

En la siguiente ilustración número 33, podemos ver un gráfico del coste promedio de los fletes durante el año 2022, poniendo especial interés en los meses de verano de julio y agosto, donde más costaba una importación. Al igual que en el transporte terrestre, el aumento del precio del combustible ha afectado de manera inmediata a los transportes de mercancías y en los recargos de la logística en el mar.

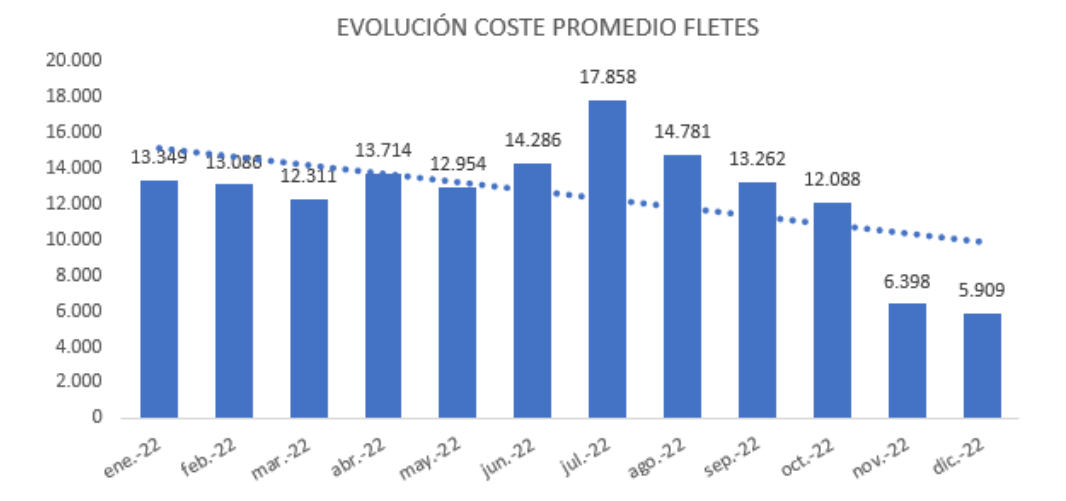

*Ilustración 33 Evolución del coste medio del flete en 2022, expresado en €*

*Fuente: Elaboración propia, en base a datos internos de la empresa, 2023.*

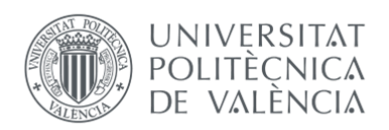

## 4.2 IDENTIFICACIÓN DE LA PROBLEMÁTICA, PLANES DE ACCIÓN Y OBJETIVOS

Ante la situación económica caracterizada por un aumento significativo de los costes, la empresa se vio en la necesidad de adoptar medidas con el fin de ejercer un control riguroso sobre su gasto. Esta necesidad surgió como resultado de una notable disminución en el margen de beneficio, originada por el incremento adicional en los costes de materias primas, suministros y transporte, en consecuencia directa de la crisis desencadenada por el conflicto entre Rusia y Ucrania. Consciente de la importancia de mantener una rentabilidad saludable y sostenible, la empresa tomó la iniciativa de implementar diversas estrategias destinadas a contrarrestar esta situación y restablecer la estabilidad financiera.

El propósito fundamental que guiaba la búsqueda y aplicación de estas estrategias consistía en lograr un control eficaz y eficiente del gasto. En este sentido, el objetivo primordial consistía en identificar y poner en práctica medidas concretas orientadas a reducir los costes operativos y minimizar cualquier forma de gasto innecesario o excesivo que pudiera impactar negativamente en el resultado de la empresa.

La adopción de estas estrategias tenía como finalidad no solo enfrentar los desafíos actuales, sino también sentar las bases para una gestión financiera más sólida y resistente en el futuro.

Las propuestas fueron las siguientes:

1. **Compra de nueva línea de producción:** Esta propuesta tenía como solución comprar una nueva máquina para poder aumentar la producción. Concretamente, se planteaba instalar una nueva línea de producción en la misma nave donde se encuentra la línea actualmente operativa. Sin embargo, debido a que todos los recursos disponibles en la plantilla se encuentran actualmente asignados a diversas tareas que no pueden interrumpirse, sería necesario contratar un nuevo equipo de trabajo que se sumara a la nueva línea, tanto para el turno de la mañana como para el turno de la tarde.

Desde el punto de vista económico, esta propuesta resultaría ser la más costosa, ya que, además del coste de adquisición de la maquinaria en sí, habría que considerar los sueldos y salarios generados por el nuevo equipo de producción. Esto supondría una inversión significativa en términos de recursos humanos y gastos operativos asociados.

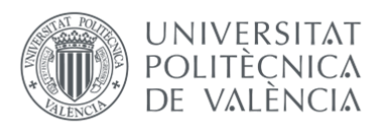

Para valorar la viabilidad de esta inversión calculamos el ROI (Return on Investment), es una medida financiera utilizada para evaluar la rentabilidad o retorno de una inversión. Representa la relación entre la ganancia obtenida por una inversión y el coste invertido. El ROI se expresa generalmente como un porcentaje. La fórmula para calcular el ROI es la siguiente:

ROI= [(Ganancia - Inversión) / Inversión] X 100

Y en la siguiente tabla número 7 se obtuvo el resultado:

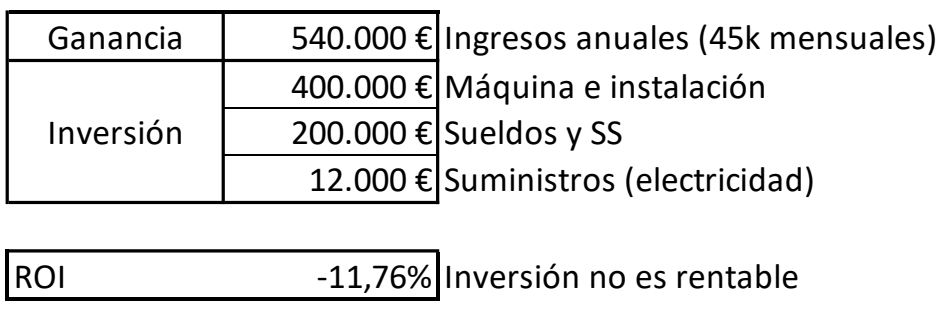

*Tabla 7 Cálculo del ROI*

*Fuente: Elaboración propia, en base a datos internos de la empresa, 2023.*

Calculando unos datos estimados de ingresos y gastos anuales obtenemos, que para el primer año la inversión no sería rentable porque los gastos superarían a los ingresos. Para el cálculo de los gastos hemos tenido en cuenta el equipo de producción que se debiera de contratar tanto de mañanas como de tardes, formado por 10 personas en total, 2 jefes de línea y 8 operarios, junto con el gasto en suministros de electricidad que repercutiría la maquinaría. Como el objetivo es encontrar la vía más rápida para implantar cuanto antes la medida, esta alternativa se descarta por ser la más costosa y lenta de recuperar la inversión.

2. **Implantación de un módulo de aprobaciones:** Con esta propuesta se planteaba reestructurar de alguna forma la gestión de las compras de servicios, ya que hasta el momento no existía ningún tipo de control, el empleado solicitaba el servicio que se necesitaba y sin ningún tipo de visto bueno, el servicio se realizaba y la factura llegaba al departamento financiero para pagarla. Muchas eran las ocasiones en las que los responsables no tenían ningún tipo de

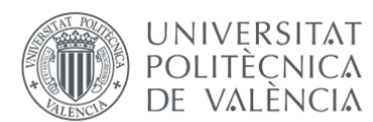

conocimiento de la cantidad y cuantía de los servicios que su equipo solicitaba y cuando se revisaban los presupuestos había un exceso de desviaciones.

Con esta medida, además de controlar el gasto de mejor forma dentro del propio departamento que solicita el servicio, el departamento de finanzas también mejoraría sus previsiones. La implantación de la herramienta de gestión se anidaría dentro del propio ERP de la empresa y para su instalación sería necesario contar con los servicios de la consultoría tecnológica y de los proveedores del ERP, con su conveniente gasto.

3. **Nueva política de gasto:** A través de hojas de aprobación, se pretendía que los empleados acudiesen al departamento de finanzas antes de efectuar sus compras, con una hoja de gasto aprobada por el responsable directo, para que, posterior a la aprobación, acudiese el empleado al departamento financiero y el técnico de tesorería pudiese darle el efectivo suficiente para ejecutar la compra. Esta propuesta era la menos costosa, ya que no implicaba ningún gasto extra, pero obligaba a tener en las oficinas una cantidad de dinero en efectivo poco viable, teniendo en cuenta que las medidas de seguridad son básicas, además de que cada vez se utiliza menos el dinero en efectivo.

A pesar de las carencias que tenía la propuesta, era la única en la que finanzas tenía pleno conocimiento antes de que el gasto se generase y daba margen para preparar previsiones y/ posibles consuntas del empleado al departamento.

Después de llevar a cabo un análisis exhaustivo de las tres propuestas presentadas, se llegó a la conclusión de que la opción más adecuada y ventajosa era la implementación del módulo de aprobaciones.

Esta decisión se basó en varios factores, entre ellos, la rapidez con la que se podía poner en funcionamiento, ya que se estimaba que en un plazo inferior a dos meses el sistema estaría completamente operativo. Además de su pronta implementación, este módulo ofrecía una serie de beneficios adicionales que resultaban sumamente valiosos para la gestión del gasto de la empresa. Uno de ellos era la capacidad de permitir a los responsables tener un conocimiento detallado de todas las compras realizadas por su equipo. Esto implicaba un mayor control y una mayor transparencia en el proceso de adquisiciones, lo que a su vez contribuiría a una gestión más eficiente y responsable de los recursos.

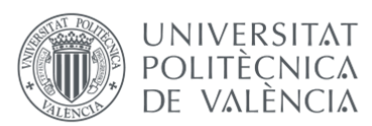

Otro aspecto destacado de este módulo era su capacidad para mejorar significativamente el proceso de facturación. Gracias a su implementación, se garantizaba que las facturas se recibieran de manera oportuna, evitando retrasos y posibles problemas relacionados con los pagos. Esto no solo mejoraría la relación con los proveedores, sino que también permitiría una gestión más precisa y fluida de las finanzas de la empresa.

## 4.3 SELECCIÓN DE LA PROPUESTA: IMPLANTACIÓN DEL MÓDULO DE APROBACIONES

Una vez que se seleccionó la medida de implantar el módulo de aprobaciones, se analizó la gestión actual de los procedimientos de facturación. El objetivo de este análisis era abordar detalladamente los procesos y flujos de trabajo vigentes, identificar las áreas de mejora y determinar cómo se integraría de manera efectiva el nuevo módulo de aprobaciones en la estructura y operaciones existentes.

En aquel momento, el procedimiento utilizado para la facturación de compras de servicios seguía el siguiente esquema:

*Ilustración 34 Esquema del procedimiento de facturación antes de implantar el módulo de aprobaciones de servicios*

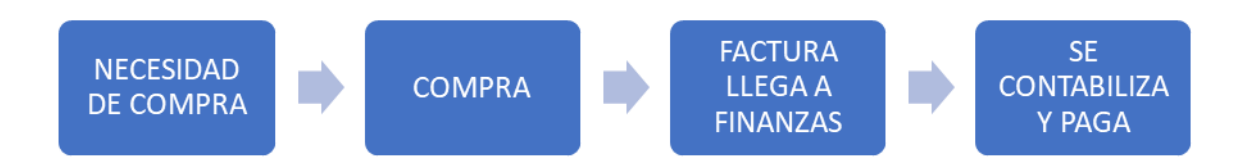

*Fuente: Elaboración propia, en base a datos internos de la empresa, 2023.*

• **Necesidad de compra:** Al empleado responsable de la compra, que puede ser cualquier empleado de la empresa, se le genera la necesidad de solicitar un servicio X a un proveedor. Algunas veces esta compra se comunicaba con anterioridad al responsable directo del proceso, pero la aprobación solía ser verbal o a veces por correo, sin ningún tipo de criterio.

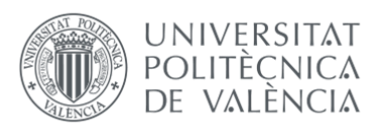

En el momento de gestionar documentación como albaranes de compra, presupuestos, futuros envíos de factura… A veces se contactaba con finanzas para solicitar tarjetas de identificación fiscal o certificados de titularidad bancarios, y de esta forma algunas veces el departamento tenía previo conocimiento de la compra.

- **Compra:** El empleado solicita el servicio y este se realiza por el proveedor.
- **Factura llega a finanzas:** En este momento puede que la factura llegue a finanzas vía el propio empleado o bien vía el proveedor, también había ocasiones donde la factura no llegaba por ninguno de los dos medios y no era hasta cuando la factura se acercaba a su vencimiento que el proveedor no se ponía en contacto con el departamento para reclamar el pago.
- **Se contabiliza y paga:** En el momento que el departamento financiero ya tenía la factura, se intentaba encontrar el responsable del gasto para que diese conformidad a los importes que en factura se nos cobraban para proceder al pago inmediato, si la factura llegaba tarde, o al pago según vencimiento, si la factura llegaba a la emisión.

Gracias a este análisis se identificaron las debilidades del proceso, las cuales eran: la falta de aprobación por parte del responsable del departamento solicitante del servicio, la falta de delegación del empleado solicitante del servicio y la falta de anticipación del gasto, ya que las facturas en muchos casos se contabilizaban cuando ya estaban vencidas y había que pagarlas de inmediato, por lo que la empresa no podía beneficiarse del crédito de proveedores.

En la investigación realizada, se llevó a cabo un análisis cuantitativo mediante una volumetría de facturación para determinar la cantidad de facturas de servicios que se encontraban registradas. Como explicamos anteriormente en el capítulo de Microsoft Dynamics NAV, estas facturas se identificaban porque iban contabilizadas contra una cuenta contable y no contra un producto.

Se obtuvo un total de 1.980 facturas contra cuenta, frente a un total de facturas registradas anualmente de 4.825, lo que suponía que un 40% de las facturas se contabilizan y se pagan sin aprobación previa, generalmente. Como podemos ver en la siguiente tabla número 8:

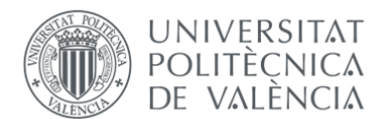

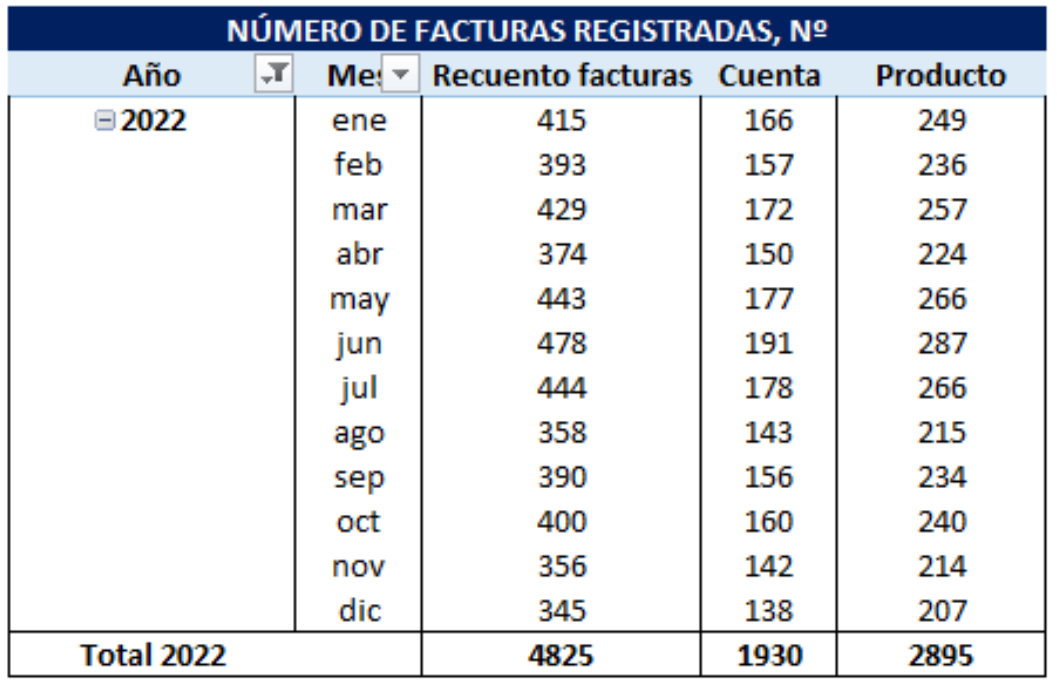

#### *Tabla 8 Volumetría facturas registradas en 2022*

*Fuente: Elaboración propia, en base a datos internos de la empresa, 2023.*

Tras corroborar con las cifras obtenidas la necesidad de implantar el módulo de aprobaciones de compras de servicios, la continuación de este análisis se centró en crear los flujos de aprobación correspondientes de cada departamento. El flujo de aprobación consistiría, en todos los casos, en una aprobación directa por el responsable directo y según importes del servicio, la aprobación también llegaría al director financiero y al CEO.

De este modo, se definieron tres escalones de flujo de aprobación: Hasta 5.000 € la aprobación la daría el responsable del proceso, entre 5.000 € y 15.000 € la aprobación la daría también el director financiero y a partir de 15.000 € el CEO. Los flujos de aprobación son acumulativos, por lo que si el importe pasa al siguiente rango, la aprobación es doble, aprueba responsable y aprueba el director financiero o triple en el caso de que el importe supere los 15.000 € y deba de aprobar también la compra el CEO.

Se obtuvo con una volumetría la cantidad de facturas que se contabilizaban en estos tres escalones, obteniendo los siguientes resultados que podemos ver en la tabla 9:

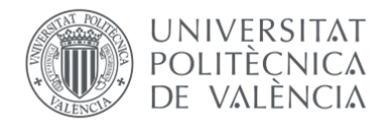

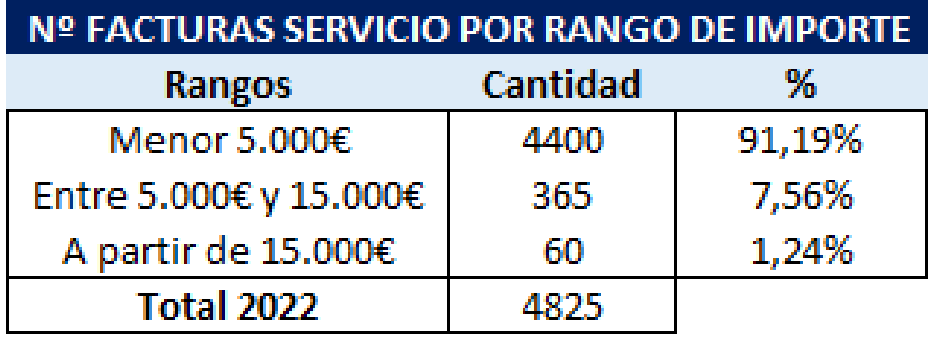

*Tabla 9 Número de facturas y % por rango de importe en 2022*

*Fuente: Elaboración propia, en base a datos internos de la empresa, 2023.*

Con lo que la gran mayoría de facturas se aprobarían dentro del propio departamento, vía el responsable y solo las operaciones de importes considerables, menos del 10% anual, las conocerían el director financiero y menos del 2% el CEO. Respetando estos rangos, se cumpliría uno de los objetivos que prometía implantar el módulo, que es el conocimiento por los responsables del gasto que tiene su equipo, para poder controlarlo de una mejor forma.

El siguiente paso para la implantación fue identificar la naturaleza de las facturas de servicios que llegaban a la empresa, para poder determinar que departamentos eran los responsables de dichos gastos y para cuantificar el número por departamento, se pudieron agrupar gracias a dimensiones establecidas en el momento de contabilizarlas. Las dimensiones en la empresa RIBLA, van ligadas a la cuenta contable, generalmente, toda cuenta contable lleva atribuida una dimensión.

Las dimensiones en sí son un atributo que se da a las transacciones para facilitar la creación de una jerarquía de agrupación de ingresos y gastos, para facilitar a posteriori el análisis de estas variables. El uso de las dimensiones es lo que permite al departamento contable realizar el análisis de ventas y gastos por canal, familia, categoría de producto, proceso, etc.…

En términos generales, las dimensiones se agrupan por los procesos que forman la empresa: Marketing, organización, industrialización, finanzas y estratégico. Como podemos observar en la siguiente ilustración número 35, dentro de cada proceso hay diferentes divisiones por la naturaleza del gasto.

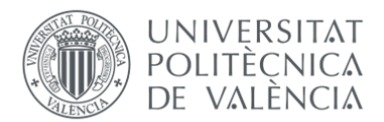

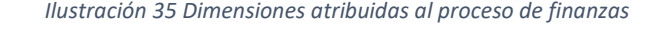

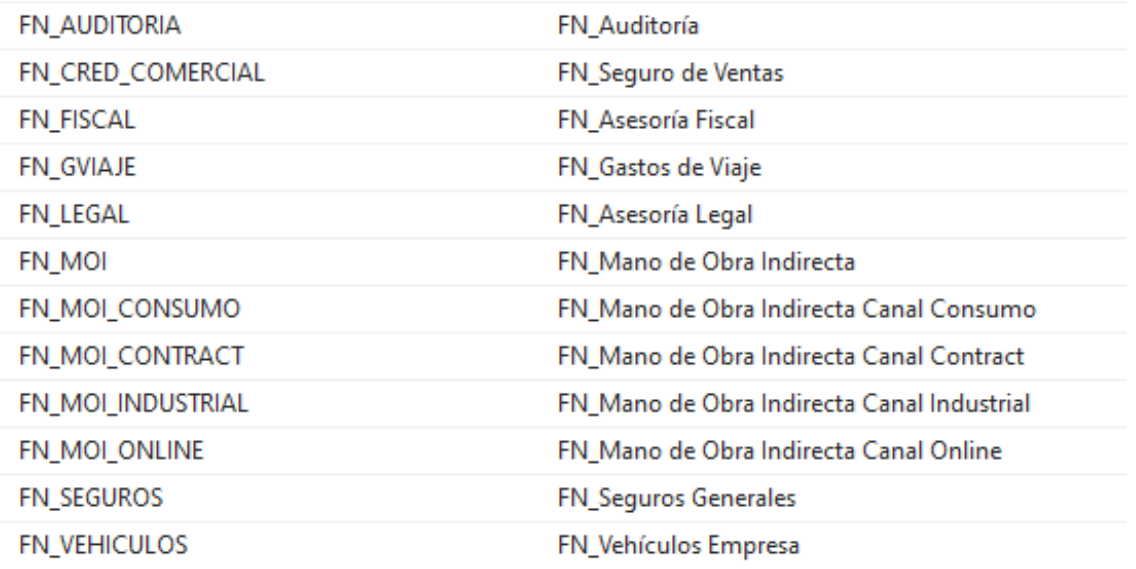

*Fuente: Elaboración propia, en base a datos internos de la empresa, 2023.*

En análisis volumétrico obtenido gracias a las dimensiones fue el siguiente que podemos ver en la tabla número 10:

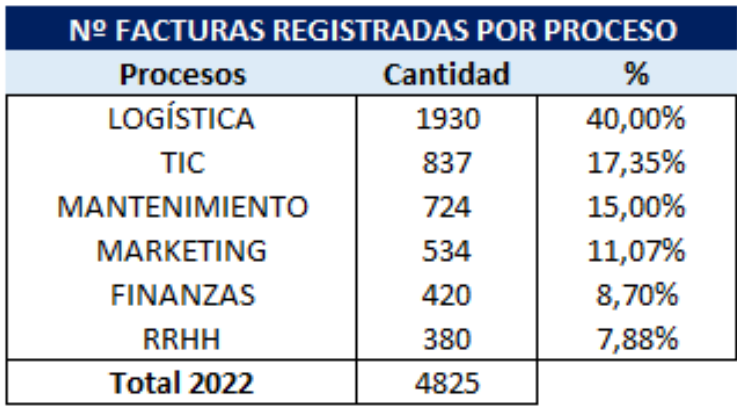

*Tabla 10 Número de facturas registradas por proceso*

*Fuente: Elaboración propia, en base a datos internos de la empresa, 2023.*

Los subprocesos que mayor volumen de facturas tenían, eran: el de logística, que engloba todas las facturas de transporte de compras, terrestre, aéreo y marítimo; TIC, donde se registran los gastos de suministros de teléfono e internet, entre otras y por

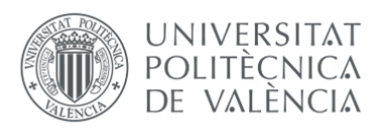

último en MANTENIMIENTO donde se contabilizan las facturas de reparación de maquinaria, mantenimiento de las instalaciones, suministros de agua y luz.

Con estos datos se decidió a qué procesos debíamos dirigirnos inicialmente para implantar cuanto antes el flujo de aprobaciones:

- Logística.
- Mantenimiento.
- TIC.
- RRHH.
- Marketing.

La forma de mostrar a los distintos departamentos como se iba a implantar el módulo de aprobaciones dentro de su proceso sería a través de una formación conjunta a cada uno de los procesos implicados que hemos numerado anteriormente.

Con la formación se pretendía enseñar a los usuarios y a los responsables de los procesos, como iba a cambiar el proceso de gestión de compras. La tónica principal de esa formación giraría en torno al siguiente flujograma:

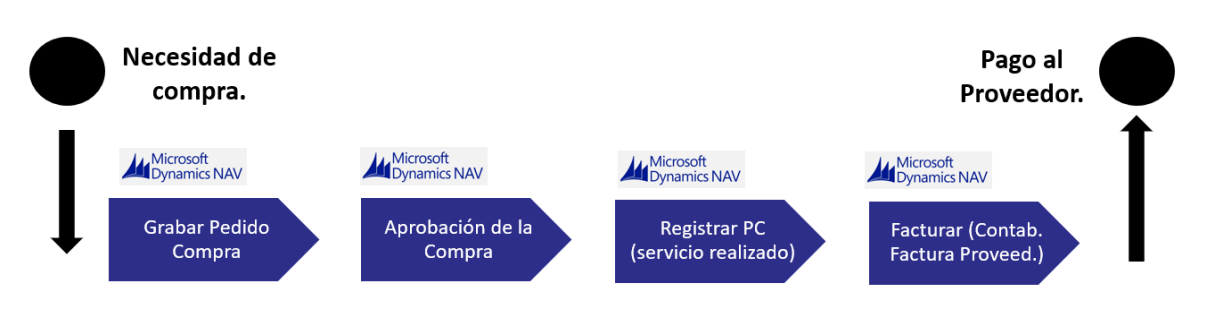

*Ilustración 36 Flujograma del proceso de compra de servicios después de la implantación del módulo de aprobaciones*

*Fuente: Elaboración propia, en base a datos internos de la empresa, 2023.*

El objetivo principal de la implantación era cambiar el flujo de gestión de compra de servicios. Se pretendía que después de implantar el módulo en el ERP de la empresa, las compras comenzasen a gestionarse de la siguiente manera:

1. Tras aparecer la necesidad de compra, el usuario registraría el pedido de compra en Navision, el cual lanzaría aprobación para se decidiera si se debiera de hacer o no dicha compra. Los datos para introducir en este pedido serían los que el

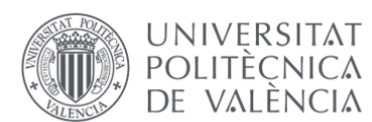

proveedor vía presupuesto o vía email le hubiese dado al interesado: descripción del servicio, importes, duración…

- 2. Tras la aprobación de la compra, que según importes la efectuaría el responsable directo, el director financiero y el CEO, ya podría el usuario confirmar al proveedor la ejecución del servicio.
- 3. Tras la realización del servicio, si ha sido satisfactorio, el usuario volvería entrar en su pedido de compra y registrarlo, para dar conformidad de que está realizado y se debe de pagar. En este momento, se entiende que como el servicio está hecho, el proveedor mandaría la factura comercial al contacto en la empresa que le ha solicitado el servicio y sería este usuario el encargado de enviar esta factura a finanzas.
- 4. Con la factura ya enviada a finanzas, lo único que quedaría por hacer es contabilizar ese pedido de compra que el usuario ya habría registrado y pagar según vencimiento del proveedor.

Con estas directrices a llevar a cabo por los usuarios se dejaría atrás la gestión que hasta el momento se estaba haciendo, como podemos observar en la ilustración 37:

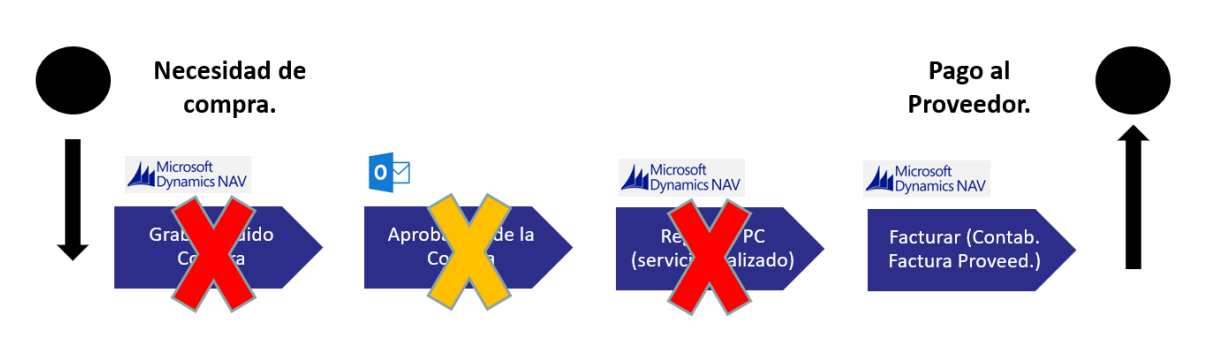

*Ilustración 37 Flujograma del proceso de compra de servicios antes de la implantación del módulo de aprobaciones*

*Fuente: Elaboración propia, en base a datos internos de la empresa, 2023.*

- 1. Tras la necesidad de compra, el pedido no se registraba en Navision.
- 2. En muy pocas ocasiones se solicitaba la aprobación de dicha compra, a veces la solicitud era vía correo electrónico y otras vía oral. Por lo que la información se perdía.

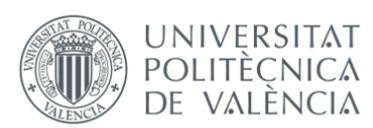

- 3. Cuando el servicio se realizaba, el proveedor a veces enviaba la factura al solicitante del servicio y otras se enviaba a finanzas directamente. También había ocasiones que la factura no se enviaba.
- 4. Cuando la factura llegaba a finanzas, se buscaba vía email el encargado de esta compra para que diese conformidad de los importes y lo que se estaba cobrando. Algunas eran las veces donde el importe era muy elevado y también se pedía conformidad vía correo electrónico al directivo del proceso para pagarla.

Como se ha nombrado en varias ocasiones, el objetivo principal de la formación era concienciar a los usuarios que la gestión actual de las compras no era nada controlada y se hacía sin ningún filtro, por lo que la escasez de control generaba en muchas ocasiones sobre gastos en muchos de los procesos de la empresa.

En esta formación también se animó a los usuarios a evaluar periódicamente a sus proveedores actuales y buscar nuevas ofertas en el mercado, para conseguir mejorar las condiciones actuales.

Un RFQ (*Request for Quotation*) es un proceso mediante el cual una empresa solicita cotizaciones o propuestas de proveedores para adquirir sus bienes o servicios. Haciendo periódicamente esta práctica, conseguiremos los siguientes beneficios en la empresa:

- Obtener precios competitivos. Al solicitar cotizaciones de diferentes proveedores, la empresa puede comparar precios y condiciones ofrecidas.
- Evaluar a los proveedores. Al solicitar cotizaciones, la empresa tiene la oportunidad de evaluar a los proveedores en función de su capacidad para cumplir con los requisitos establecidos. Esto incluye aspectos como la calidad de los productos o servicios, la capacidad de entrega, la experiencia y la reputación del proveedor.
- Renegociar contratos existentes. Incluso si una empresa ya tiene proveedores establecidos, al obtener cotizaciones de otros proveedores, la empresa puede utilizar esta información como base para negociar mejores condiciones con sus proveedores actuales.
- Mantener la empresa actualizada sobre el mercado. Al solicitar cotizaciones con regularidad, la empresa puede mantenerse al tanto de las tendencias del mercado, los avances tecnológicos y las nuevas opciones disponibles.
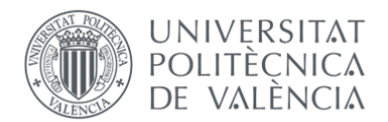

#### *Ilustración 38 Diagrama de actividades del proceso de compra*

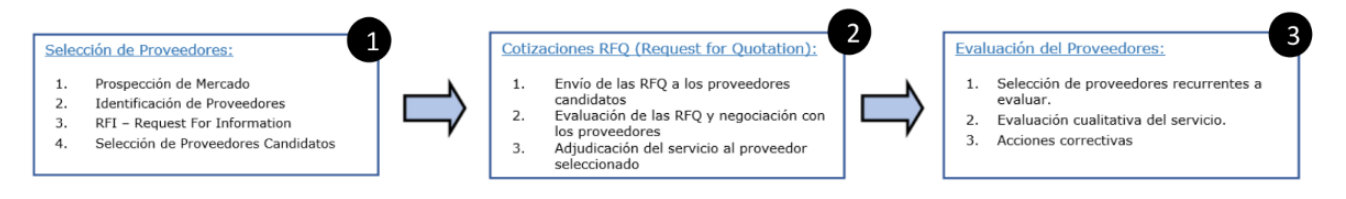

*Fuente: Elaboración propia, en base a datos internos de la empresa, 2023.*

En lo que respecta al diagrama de buenas prácticas sobre el proceso de compra a proveedores, continúa de la siguiente manera:

- 1. En el momento en el que el comprador detecta una necesidad de compra de un determinado servicio deberá realizar una prospección inicial de proveedores, también conocida como RFI, y de estimación de coste esperado.
- 2. Se procederá a la solicitud de ofertas, siendo independiente del importe previsto de la compra, solicitando siempre como mínimo 3 ofertas. El comprador será el responsable de identificar los requerimientos básicos para realizar las peticiones de oferta, o también conocidas como RFQ. Este documento, a remitir a los proveedores seleccionador, deberá incluir criterios que permiten evaluar y valorar objetivamente:
	- a. Calidad.
	- b. Precio del servicio.
	- c. Plazo de entrega.
	- d. Servicio postventa.
	- e. Garantía.
	- f. Etc.
- 3. Todos los proveedores deben ser reevaluados y renegociados periódicamente, para asegurar el mantenimiento de las mejores condiciones del mercado, novedades de bienes y/o servicios, tecnologías y precios.

La periodicidad de la evaluación de los proveedores será como máximo de 3 años y se deberá proceder a un nuevo proceso de evaluación de ofertas.

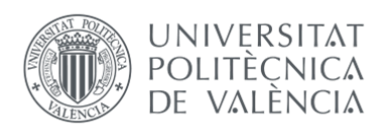

### 4.4 IMPLANTACIÓN DEL MÓDULO DE APROBACIONES ¿CÓMO CREAR PEDIDOS DE COMPRA?

El desarrollo y la implementación del módulo de aprobaciones de compra representaron una colaboración estratégica entre la consultora ERP de la empresa y el equipo financiero, quienes tras una serie de reuniones abordaron a fondo las necesidades identificadas en el proceso. Durante estas reuniones, se analizaron los desafíos existentes y se plantearon alternativas para optimizar el flujo de aprobaciones desde la herramienta ERP de la empresa, para encontrar la solución más efectivas para optimizar el proceso.

Se llevaron a cabo varias pruebas internas con el fin de garantizar la estabilidad, funcionalidad y usabilidad del módulo. Se realizaron ajustes y refinamientos para asegurar una experiencia fluida y libre de errores para los usuarios finales. Una vez superadas exitosamente las pruebas y alcanzado un nivel de confianza apropiado, se procedió a implementar el módulo en el entorno de producción.

La manera de gestionar los pedidos de compra seguía los siguientes pasos:

**PASO 1:** En la página inicial de Navision, desde el buscador pondremos: Pedidos compra.

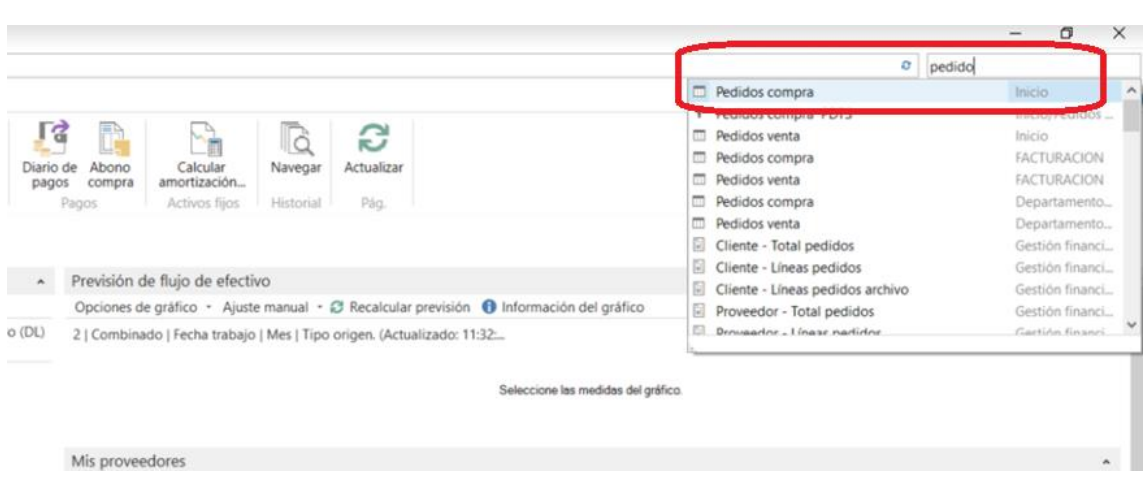

*Ilustración 39 Búsqueda en Navision de pedidos de compra*

*Fuente: Elaboración propia, en base a datos internos de la empresa, 2023.*

**PASO 2:** Dentro de la vista de pedidos compra, ahora deberemos generar nuestro nuevo pedido, dándole a la opción: Nuevo. Como podemos ver en la ilustración 40:

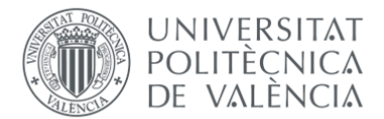

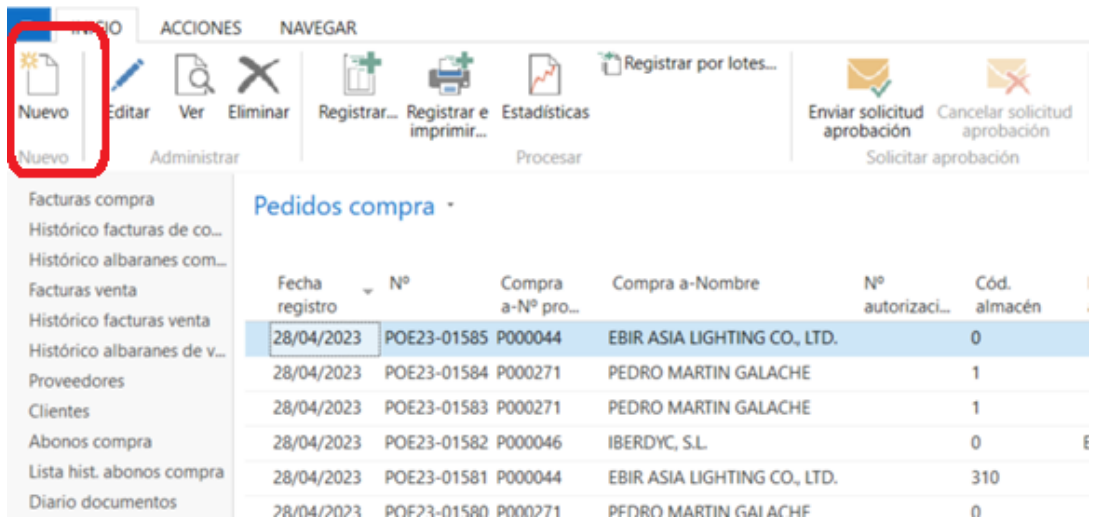

*Ilustración 40 Dentro de los pedidos de compra donde se genera un nuevo pedido*

*Fuente: Elaboración propia, en base a datos internos de la empresa, 2023.*

**PASO 3:** Ya dentro del pedido, se nos asignará automáticamente un número de pedido, esto es el POE23-XXXXX que podemos ver en la siguiente ilustración número 41. Ahora lo que deberemos hacer es rellenar la información de la cabecera del pedido, que con solo poner el nombre y/o el número del proveedor, el resto de información se rellena automáticamente.

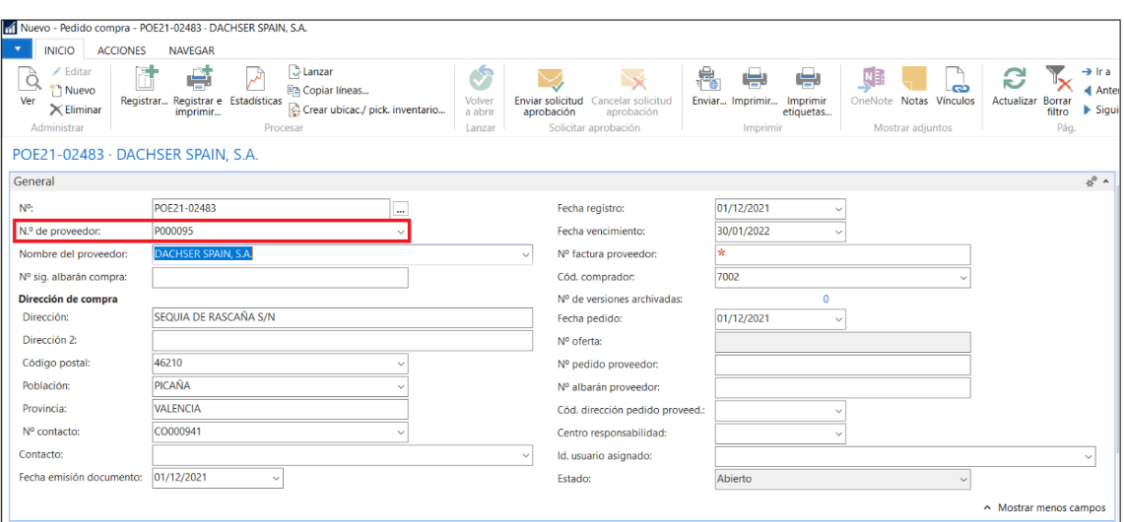

#### *Ilustración 41 Cabecera del pedido de compra*

*Fuente: Elaboración propia, en base a datos internos de la empresa, 2023.*

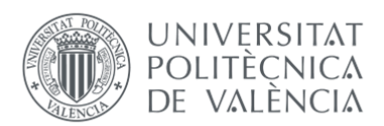

**PASO 4:** Una vez rellenada la información de la cabecera, pasaríamos a rellenar la información de las líneas. Las líneas siempre serán tipo cuenta y la cuenta dependerá del tipo de servicio que se esté realizando.

Para estos casos, como es información contable lo que se está solicitando, desde el departamento financiero se gestionará un manual con las respectivas cuentas y dimensiones que cada proceso tiene, para facilitar este paso se utilizarán cuentas genéricas para agilizar el proceso.

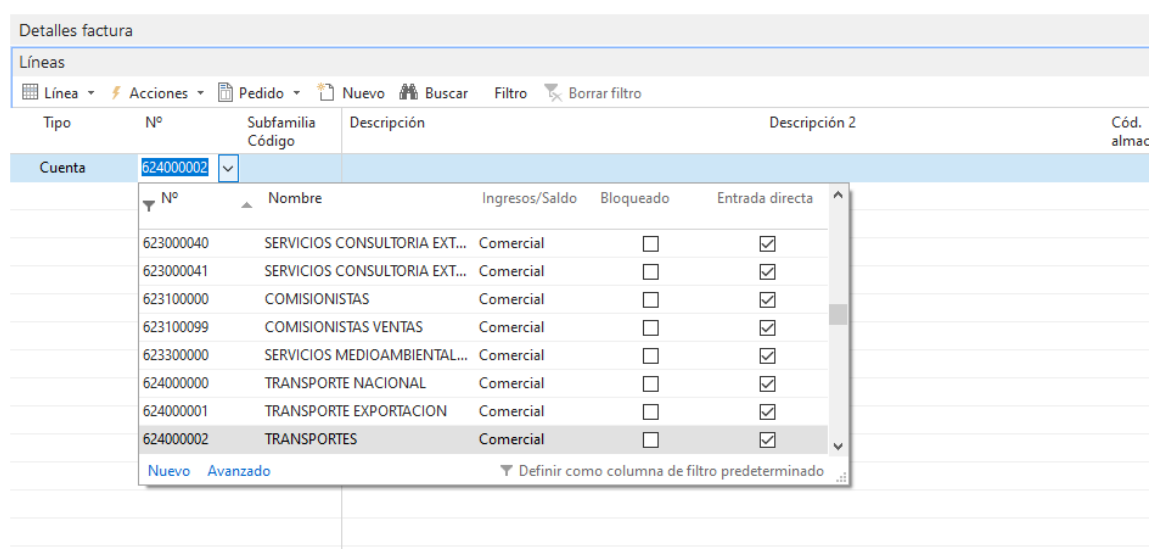

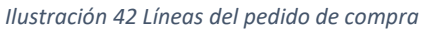

*Fuente: Elaboración propia, en base a datos internos de la empresa, 2023.*

**PASO 5:** Lo siguiente a introducir la cuenta contable, como hemos comentado en el anterior capítulo, es la atribución de la dimensión. Esta dimensión también aparecerá en el manual de registro de usuario de cada proceso, para facilitar su entendimiento. Por lo que lo siguiente a introducir la cuenta será la dimensión, en este ejemplo de la ilustración 43, como hemos introducido la cuenta de transportes, la dimensión correspondiente es la de transporte de ventas.

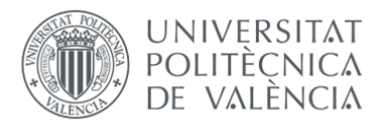

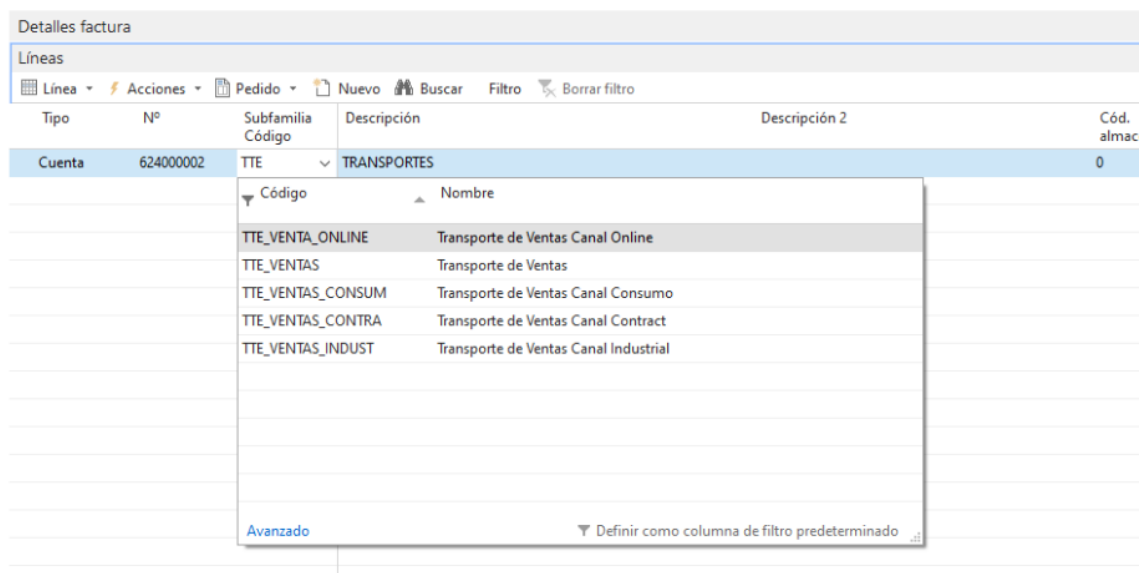

*Ilustración 43 Imputación de las dimensiones dentro de las líneas del pedido de compra*

*Fuente: Elaboración propia, en base a datos internos de la empresa, 2023.*

**PASO 6:** Lo último a rellenar en las líneas del pedido sería la descripción del servicio y su importe. El importe siempre se debe de introducir excluido el IVA, ya que en la parte de abajo del pedido se calcula el IVA automáticamente. El tipo de IVA también se configura automáticamente desde el proveedor, por lo que si hay algún proveedor cuyo régimen de IVA sea exento, no sujeto, IVA reducido… se calculará automáticamente. Como podemos ver en la ilustración 44:

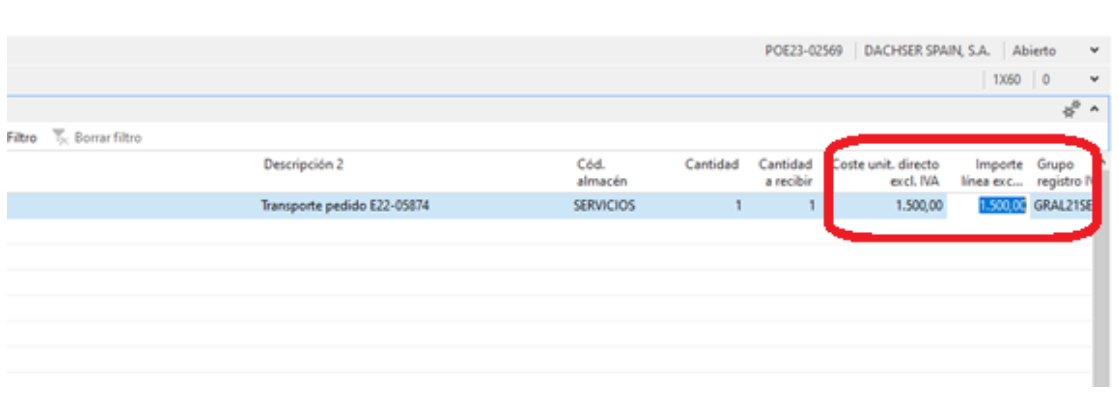

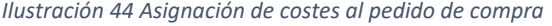

*Fuente: Elaboración propia, en base a datos internos de la empresa, 2023.*

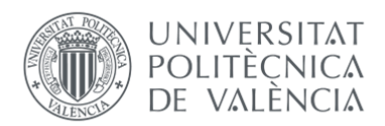

**PASO 7:** El último paso será enviar el pedido aprobación y se hará mediante un botón habilitado para este uso, en la parte superior de la pantalla del pedido. Como podemos ver en la ilustración 45:

| Editar - Pedido compra - POE22-00175 - CRISECO, S.L.                         |                                                                                                    |                                                                               |                                                                                     |                                                                                                    |                                                                                                    |  |  |
|------------------------------------------------------------------------------|----------------------------------------------------------------------------------------------------|-------------------------------------------------------------------------------|-------------------------------------------------------------------------------------|----------------------------------------------------------------------------------------------------|----------------------------------------------------------------------------------------------------|--|--|
| <b>INICIO</b><br><b>ACCIONES</b>                                             | <b>NAVEGAR</b>                                                                                                    |                                                                               |                                                                                     |                                                                                                    |                                                                                                    |  |  |
| Fditar<br>À<br>Nuevo<br>Ver<br>Registrar<br>$\times$ Eliminar<br>Administrar | C Lanzar<br>$\overline{\mathcal{F}}$<br>W<br><b>Din</b> Copiar líneas<br>Registrar e Estadísticas<br>Crear ubicac./ pick. inventario<br>imprimir<br>Procesar | $\heartsuit$<br>Volver<br>Enviar solicitud<br>a abrir<br>aprobación<br>Lanzar | 鳩<br>✕<br>Enviar<br>Cancelar solicitud<br>aprobación<br>robación<br><b>SUIRTHOT</b> | پ<br>부<br>-ದು<br>Imprimir<br>Imprimir<br>Notas Vinculos<br>etiquetas<br>Imprimir<br>Mostrar adjuntos | → Ira<br>G<br>$\bar{\bm{\kappa}}$<br>Anterior<br>Actualizar<br>Borrar<br>Siguiente<br>filtro<br>Pág. |  |  |
| POE22-00175 · CRISECO, S.L.                                                  |                                                                                                    |                                                                               |                                                                                     |                                                                                                    |                                                                                                    |  |  |
| General                                                                      |                                                                                                    |                                                                               |                                                                                     |                                                                                                    |                                                                                                    |  |  |
| N.º de proveedor:                                                            | P000027                                                                                                    | $\sim$                                                                        | Fecha vencimiento:                                                                  | 30/11/2022<br>$\checkmark$                                                                           |                                                                                                    |  |  |
| Nombre del proveedor:                                                        | CRISECO, S.L.                                                                                                    | $\sim$                                                                        | Nº factura proveedor:                                                               | <b>UUUUU</b>                                                                                         |                                                                                                    |  |  |
| Nº sig. albarán compra:                                                      |                                                                                                    |                                                                               | Cód. comprador:                                                                     | 7003                                                                                                 | $\sim$                                                                                               |  |  |

*Ilustración 45 Enviar solicitud de aprobación*

*Fuente: Elaboración propia, en base a datos internos de la empresa, 2023.*

Cuando el pedido sea aprobado o en su defecto, rechazado, nos llegará un aviso al correo electrónico informándonos del estado del pedido. En la ilustración podemos verlo:

*Ilustración 46 Correo electrónico que llega al usuario cuando se aprueba el pedido de compra*

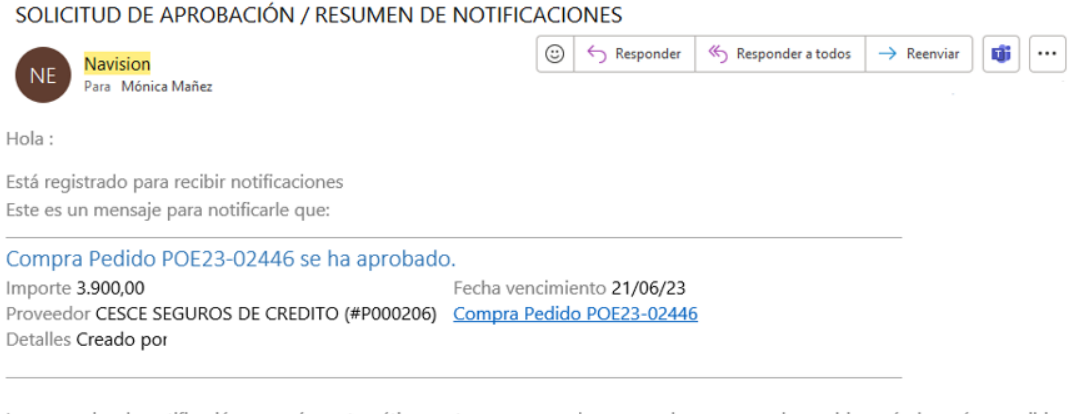

Los mensajes de notificación se envían automáticamente y no se pueden responder, pero puede cambiar cuándo y cómo recibir notificaciones: Configuración de notificaciones (Cliente de Windows)

*Fuente: Elaboración propia, en base a datos internos de la empresa, 2023.*

En este momento será cuando podamos confirmar al proveedor la realización del servicio y solamente cuando se haya finalizado y sea conforme para su pago, se entrará de nuevo en el pedido para registrar su entrada, entonces el pedido generará un albarán de entrada y desde finanzas se podrá facturar y gestionar el pago según el vencimiento.

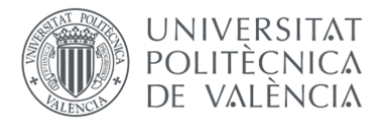

#### *Ilustración 47 Registrar pedido de compra*

| nt Nuevo - Pedido compra - POE23-02569 - DACHSER SPAIN, S.A.              |                         |                                           |                                                                                                    |                                         |                                                        |                                       |                                       |                                        |             |
|---------------------------------------------------------------------------|-------------------------|-------------------------------------------|----------------------------------------------------------------------------------------------------|-----------------------------------------|--------------------------------------------------------|---------------------------------------|---------------------------------------|----------------------------------------|-------------|
| <b>INICIO</b>                                                             | AG<br><b>STATISTICS</b> | WEGAR                                     |                                                                                                    |                                         |                                                        |                                       |                                       |                                        |             |
| / Editar<br>ĝ<br>Nuevo<br>Ver<br>$\times$ Eliminar<br>Administrar         | Registrar               | يصبا<br>gistrar e Estadísticas<br>nprimir | <b>Q</b> Lanzar<br>فتميما<br><b>Ela Copiar lineas</b><br>Crear ubicac/ pick. inventario<br>Procesar | Ø<br><b>Volver</b><br>a abrir<br>Lanzar | Enviar solicitud<br>aprobación<br>Solicitar aprobación | ×<br>Cancelar solicitud<br>aprobación | 鳥<br>÷<br>Enviar Imprimir<br>Imprimir | ÿ<br>OneNote Notas<br>Mostrar adjuntos | æ<br>Vincul |
| POE23-02569 - DACHSER SPAIN, S.A.                                         |                         |                                           |                                                                                                    |                                         |                                                        |                                       |                                       |                                        |             |
| General                                                                   |                         |                                           |                                                                                                    |                                         |                                                        |                                       |                                       |                                        |             |
| Detalles factura                                                          |                         |                                           |                                                                                                    |                                         |                                                        |                                       |                                       |                                        |             |
| Líneas                                                                    |                         |                                           |                                                                                                    |                                         |                                                        |                                       |                                       |                                        |             |
| Elinea + f Acciones + [] Pedido + [] Nuevo # Buscar Filtro < Borrarfiltro |                         |                                           |                                                                                                    |                                         |                                                        |                                       |                                       |                                        |             |
| Tipo                                                                      | Nº                      | Subfamilia<br>Código                      | Descripción                                                                                         |                                         | Descripción 2                                          |                                       |                                       | Cód.<br>almacén                        | Canti       |
| Cuenta                                                                    | 624000002               | <b>TTE VENTAS</b>                         | <b>TRANSPORTES</b>                                                                                  |                                         | Transporte pedido E22-05874                            |                                       |                                       | <b>SERVICIOS</b>                       |             |
|                                                                           |                         |                                           |                                                                                                    |                                         |                                                        |                                       |                                       |                                        |             |
|                                                                           |                         |                                           |                                                                                                    |                                         |                                                        |                                       |                                       |                                        |             |
|                                                                           |                         |                                           |                                                                                                    |                                         |                                                        |                                       |                                       |                                        |             |
|                                                                           |                         |                                           |                                                                                                    |                                         |                                                        |                                       |                                       |                                        |             |
|                                                                           |                         |                                           |                                                                                                    |                                         |                                                        |                                       |                                       |                                        |             |
|                                                                           |                         |                                           |                                                                                                    |                                         |                                                        |                                       |                                       |                                        |             |
|                                                                           |                         |                                           |                                                                                                    |                                         |                                                        |                                       |                                       |                                        |             |

*Fuente: Elaboración propia, en base a datos internos de la empresa, 2023.*

También se habilitó una vista en Navision para que los responsables de aprobar las compras tuvieran en un mismo apartado todas las solicitudes de los usuarios.

| <b>INICIO</b><br><b>ACCIONES</b>                                  | <b>NAVEGAR</b>                   |                                                  |                        |                                |                                        |
|-------------------------------------------------------------------|----------------------------------|--------------------------------------------------|------------------------|--------------------------------|----------------------------------------|
|                                                                   | ٣                                | Ic<br>IIQ.                                       | NE                     | C                              | Ħ                                      |
| Aprobar Rechazar Delegar                                          | Abrir<br>Comentarios<br>registro | Mostrar como<br>Mostrar<br>como lista<br>gráfico | OneNote Notas Vínculos | Actualizar<br>Borrar<br>filtro | <b>Buscar</b>                          |
| Proceso                                                           |                                  | Ver                                              | Mostrar adjuntos       | Pág.                           |                                        |
| $\boldsymbol{\wedge}$<br>Departamentos<br><b>Document Capture</b> | Solicitudes para aprobar ·       |                                                  |                        |                                |                                        |
| · Gestión financiera                                              |                                  |                                                  |                        |                                |                                        |
| Contabilidad                                                      | Para aprobar                     | <b>Detalles</b>                                  |                        | Co<br>Id.<br>remitente         | Fecha<br>$\Delta$<br>vencim            |
| Tesorería                                                         |                                  |                                                  |                        |                                |                                        |
| Contabilidad de coste                                             |                                  |                                                  |                        |                                | No hay nada que mostrar en esta vista. |
| Flujo de efectivo                                                 |                                  |                                                  |                        |                                |                                        |
| Cobros                                                            |                                  |                                                  |                        |                                |                                        |
| Pagos                                                             |                                  |                                                  |                        |                                |                                        |
| <b>Activos fijos</b>                                              |                                  |                                                  |                        |                                |                                        |
| Inventario                                                        |                                  |                                                  |                        |                                |                                        |
| ▷ Actividades periódica                                           |                                  |                                                  |                        |                                |                                        |
| ▷ Configuración                                                   |                                  |                                                  |                        |                                |                                        |
| > Cartera                                                         |                                  |                                                  |                        |                                |                                        |
| <b>Ventas y Marketing</b><br>$\checkmark$                         |                                  |                                                  |                        |                                |                                        |
|                                                                   |                                  |                                                  |                        |                                |                                        |

*Ilustración 48 Vista previa de las solicitudes pendientes de aprobar por los responsables y directivos*

*Fuente: Elaboración propia, en base a datos internos de la empresa, 2023.*

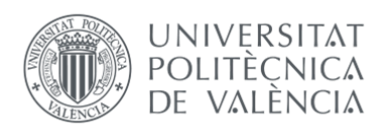

### 4.5 COSTES DE IMPLANTACIÓN DEL MÓDULO DE APROBACIONES

La implementación del módulo de aprobaciones de compra en la empresa implicó una inversión financiera significativa. La adquisición de la herramienta y la colaboración con la consultora ERP requirieron una asignación de recursos considerable por parte de la organización. Además del coste directo de la adquisición del software y los servicios de consultoría, también se destinaron recursos internos para respaldar el proceso de implementación. Esto incluyó la asignación del proyecto a personal de TIC y finanzas, que durante el proceso de pruebas e implantación dedicaron el tiempo completo a la herramienta.

Asimismo, se tuvieron en cuenta los costes asociados a la adaptación de los procesos internos y la integración con otros sistemas existentes. Aunque la implementación del módulo de aprobaciones de compra representó una inversión financiera considerable, se espera que los beneficios a largo plazo, como la optimización de los flujos de trabajo, la reducción de errores y la mejora en la eficiencia operativa, compensen estos costes iniciales.

Entre los costes asociados al módulo de aprobaciones, tenemos un valor total de 5.464,97 € que se distribuye de la siguiente manera y conceptos:

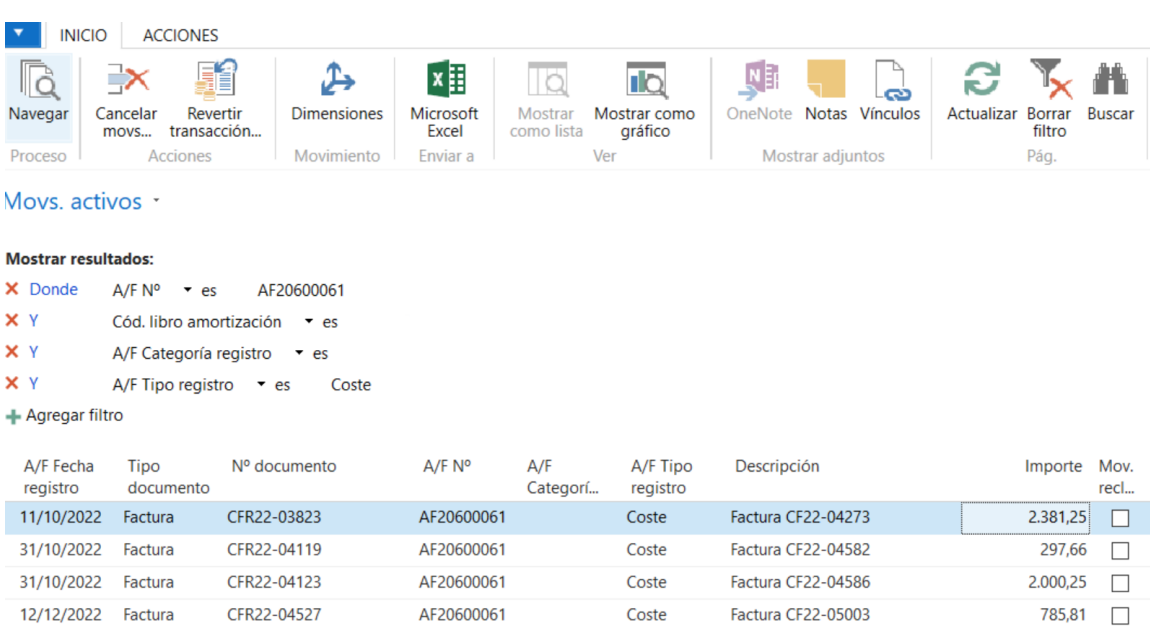

*Ilustración 49 Detalles del coste del módulo de aprobaciones*

*Fuente: Elaboración propia, en base a datos internos de la empresa, 2023.*

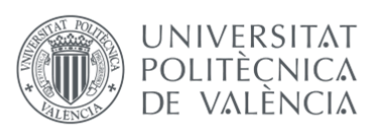

Durante el proceso de implantación del módulo de aprobaciones de compra, la gestión se llevó a cabo en estrecha colaboración con la consultora responsable del sistema ERP de la empresa. Los costes de implementación se basaron en el contrato previamente acordado a principios de año, el cual establecía el coste por hora de trabajo requerida por la consultora para llevar a cabo los proyectos dentro del ERP.

Según los términos del contrato, se acordó una tarifa de 63,50 € por cada hora de trabajo realizada por la consultora. Esto incluía las labores de análisis, desarrollo, pruebas, ajustes y todas las demás actividades necesarias para asegurar una implementación exitosa del módulo de aprobaciones de compra.

Este enfoque de coste por hora de trabajo permitió una mayor transparencia y control sobre los gastos asociados con la implantación. Además, brindó la flexibilidad necesaria para ajustar el alcance del proyecto y asignar recursos adicionales según las necesidades.

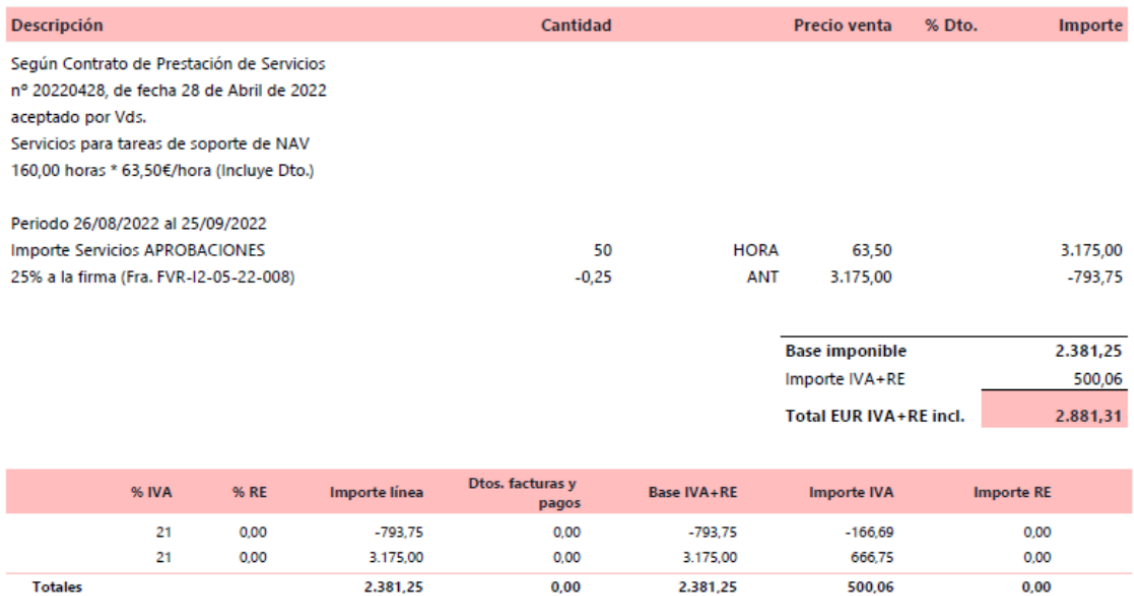

#### *Ilustración 50 Factura coste implantación módulo*

*Fuente: Elaboración propia, en base a datos internos de la empresa, 2023.*

Además de los costes mencionados anteriormente relacionados con la implantación del módulo, es importante tener en cuenta los gastos asociados al mantenimiento continuo del mismo, así como la cuota anual correspondiente. Estos costes, al igual que los mencionados anteriormente, se establecen basándonos en un precio por hora estipulado en el contrato inicial.

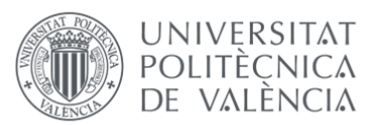

El mantenimiento del módulo incluye actividades como actualizaciones, corrección de errores, soporte técnico y cualquier otra tarea necesaria para asegurar un funcionamiento óptimo y mantener la herramienta actualizada con los estándares y requisitos más recientes. Estos costes están vinculados al tiempo y los recursos dedicados por parte de la consultora, facturados según el precio hora establecido en el contrato.

Además, la cuota anual es una tarifa periódica que cubre el acceso continuo al módulo y los servicios relacionados, como el soporte técnico y las actualizaciones regulares. Esta cuota anual también se calcula en función del precio hora acordado en el contrato inicial y permite asegurar la continuidad y la calidad del servicio a lo largo del tiempo.

*Ilustración 51 Renovación anual módulo de aprobaciones*

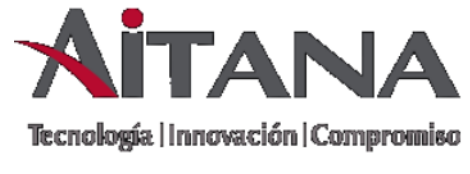

Factura FVR-12-02-23-074 I 2, S.A.U. CIF/NIF: A46598926 28/02/2023

Facturado a

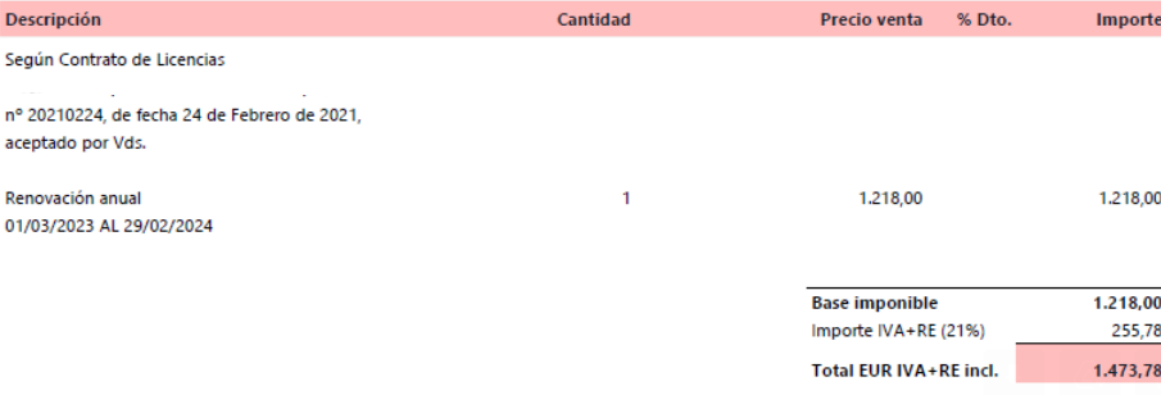

*Fuente: Elaboración propia, en base a datos internos de la empresa, 2023.*

En esta factura se incluyen además de la renovación anual, el mantenimiento mensual del módulo y una bolsa de horas a consumir para posibles implantaciones y mejoras.

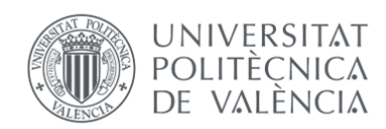

# 5. ANÁLISIS DE LOS RESULTADOS OBTENIDOS, PROPUESTAS DE **MEJORA**

Tras seis meses desde la implantación del módulo de aprobaciones, podemos afirmar que los usuarios se han concienciado sobre la responsabilidad de las compras de su proceso y/o subproceso, por lo que son más conscientes de las compras que efectúan, ya que la cuantía de facturas registradas de servicios ha disminuido y el 100% de las facturas registradas, se han facturado previo pedido de contra registrado y aprobado. El envío de facturas actualmente es vía responsable de la compra, generalmente, y en menor cantidad directamente desde el proveedor a finanzas. De esta forma, como la mayoría de las veces es el responsable del gasto el que envía la factura, esto ayuda al departamento financiero a tener una doble verificación de pago de los servicios, vía el email del responsable del gasto y vía el pedido de compra registrado, pendiente de facturar.

Como el proveedor ha pasado a enviar la factura, en la mayoría de los casos, al responsable del gasto en vez de a finanzas, es al solicitante del servicio a quien el proveedor reclama en caso de impago o retrasos, y en ese momento el responsable de la compra se pone en contacto con el departamento para informarse de lo que ha sucedido. Antes de implantar el módulo, el correo electrónico de contacto de casi todos los proveedores era al que enviaban las facturas, por lo que en el departamento financiero nos encontrábamos con decenas de correos preguntando por especificaciones del servicio o cuestiones técnicas que teníamos que reenviar a quien procediera.

Otro ejemplo que anteriormente ocurría era que el proveedor reclamaba el pago de una factura que no había sido contabilizada porque el responsable de ese servicio no la había solicitado o si la había solicitado no la había hecho llegar al departamento, creyendo que nosotros ya la teníamos.

También cabe destacar que en la mayoría de las contrataciones de servicios de transporte, que como hemos podido comprobar anteriormente eran las facturas de servicios que predominaban, se ha llevado a cabo una RFQ para encontrar la mejor oferta y contratar al mejor precio. Lo que ha supuesto que los gastos en transporte, sobre todo en importaciones y transporte terrestre, hayan disminuido considerablemente.

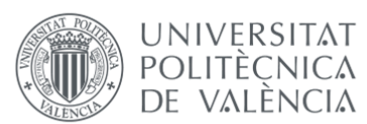

Un punto negativo para analizar es que el registro de facturas de servicios se ha ralentizado. Actualmente, se tarda una media de 12 días más en registrar este tipo de facturas contra cuenta. Es razonable que se tarde más en registrarlas, ya que hay nuevos usuarios que intervienen en el proceso, pero casi dos semanas más de media, es demasiado tiempo. Teniendo en cuenta que contablemente cerramos el ejercicio mensualmente y debemos de dejar registradas todas las ventas y las compras en el mes, este nuevo proceso nos ha provocado desviaciones en el gasto de varios procesos y subprocesos.

Siguiendo en la línea de análisis de los contras de la implantación del módulo, también está el caso de las facturas que no necesitan de contratación previa por parte de un usuario y que llegan de forma recurrente a la empresa, como son: Suscripciones, contratos de servicios laborales, financieros, consultorías, suministros como el agua y la luz, telefonía e internet… Este tipo de facturas no se pueden contratar anticipadamente porque se gestionan con un contrato anual.

En estos casos la solución propuesta ha sido la de crear un pedido de compra recurrente, con tantas líneas dentro del pedido como número de facturas vayan a llegar al año, por lo general 12 facturas. En estos casos, lo que se está haciendo es registrar la línea del pedido del mes correspondiente, cuando ya ha llegado la factura. Por lo que en estos casos, el registro del pedido se hace cuando llega la factura y no antes como estaba enfocado en la formación.

Como conclusión podemos decir, que el gasto en compras de servicios ha disminuido en un pequeño porcentaje, teniendo en cuenta que la empresa continua en crecimiento, pero que sobre todo los procesos encargados de gestionar las diferentes compras de la empresa actualmente son más conscientes de los gastos que generan que hace un año. Bien es cierto que no todo son cosas positivas, ya que como hemos comentado, todos los meses existen desviaciones de presupuesto por la ralentización en el registro de las facturas que antes no existía.

Es por ello por lo que como posibles propuestas de mejora estaría la de generar un informe semanal que enviar a los usuarios, recordando que tienen X pedidos pendientes de registrar la entrada, que esto significaría que el pedido está realizado y seguramente el servicio esté efectuado, pero al usuario se le ha olvidado dar entrada al servicio y enviar la factura para su pago. Que esto es lo que actualmente ocurre. Con el envío semanal de este informe, recordamos a los usuarios que tienen pedidos pendientes de gestionar.

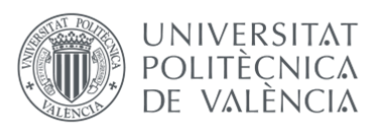

Otra propuesta bastante interesante y que también aceleraría el registro de los pedidos y por consiguiente, la contabilización de las facturas es el registro automático de los pedidos recurrentes. Ya que actualmente el problema que hay con estos pedidos es que la factura llega y se envía a finanzas, pero como al inicio del proceso ya se hizo el pedido anual y se aprobó, los usuarios se olvidan de registrar el resto de las líneas de los pedidos anuales, ajustar cantidades o modificar importes si se requiriera. Como normalmente este tipo de gastos van domiciliados a la cuenta bancaría de la empresa, no existe la necesidad de registrar el pedido para pagarlo, porque ya se cobra automáticamente.

Es por ello por lo que con la recepción automática de estos pedidos aceleraríamos el proceso de facturación de muchos de los proveedores de servicios, como el pedido ya está creado y aprobado, la única gestión que falta en este proceso es la de registrar la entrada y si fuera automática, no se dependería de los usuarios que normalmente se olvidan de este paso.

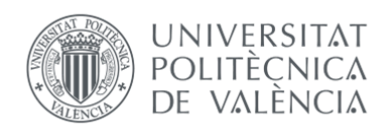

## 6. CONCLUSIONES

La principal motivación que impulsó la elaboración de este trabajo de fin de grado fue la implantación del módulo de aprobaciones de compra en la empresa. En este sentido, es importante destacar que se ha logrado plenamente el objetivo establecido. Si bien la implantación del módulo no ha generado un ahorro considerable en los costes, ha brindado otros beneficios significativos a la empresa, como la concienciación de los usuarios y la responsabilización en sus procesos de compra, aspectos que eran parte de los objetivos específicos del proyecto.

Es relevante mencionar que el módulo no ha generado un ahorro sustancial en los costes debido al crecimiento constante de la empresa, que se ha traducido en un aumento en los aprovisionamientos necesarios para respaldar las ventas en expansión. Sin embargo, en el análisis semestral de la cuenta de resultados, se puede observar que se está recuperando gradualmente el margen de beneficio que se perdió a lo largo del año 2022. Esto es especialmente significativo, ya que la empresa estuvo cerca de finalizar dicho año con pérdidas, después de haber generado, aproximadamente, medio millón de euros de beneficio en los años 2020 y 2021.

Estos datos demuestran la importancia y la relevancia de la implantación del módulo de aprobaciones de compra en la empresa. Aunque los beneficios no se reflejen directamente en un ahorro de costes, se han logrado mejoras sustanciales en la gestión de compras y en la eficiencia operativa. Además, el hecho de que se esté recuperando el margen de beneficio perdido evidencia el impacto positivo a largo plazo que esta implantación está teniendo en la salud financiera de la organización.

En definitiva, la importancia de obtener mayores beneficios económicos pasa a un segundo plano cuando una empresa no gestiona adecuadamente sus compras ni se enfoca en mejorar esta gestión. Es fundamental comprender que los resultados de una empresa dependen en gran medida del equipo que la conforma. Cuanto más capacitado y experimentado esté ese equipo en los diferentes escenarios que enfrenta, mejores serán los resultados que la empresa logre alcanzar.

No hay duda de que los beneficios financieros son una medida importante del éxito empresarial, pero estos no se pueden obtener de manera sostenible sin una gestión eficiente de las compras y sin la formación adecuada del personal. Es esencial invertir en la formación y el desarrollo de los equipos responsables de las compras, brindándoles las herramientas y los conocimientos necesarios para tomar decisiones informadas, negociar contratos favorables, evaluar proveedores de manera efectiva y garantizar una gestión adecuada de los inventarios. Al contar con un equipo competente y capacitado, se maximiza la capacidad de la empresa para obtener los mejores resultados posibles.

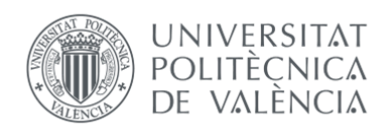

## 7. BIBLIOGRAFÍA

Instituto Nacional de Estadística (INE). (23 de 04 de 2023). *Instituto Nacional de Estadística (INE)*. Obtenido de https://www.ine.es/dyngs/INEbase/es/operacion.htm?c=Estadistica\_C&cid=12 54736176802&menu=ultiDatos&idp=1254735976607

AITANA. (30 de 12 de 2022). *¿Qué es Document Capture?* Obtenido de https://www.aitana.es/soluciones/potencia-tu-erp/gestiondocumental/document-capture/

AITANA. (25 de 12 de 2022). *¿Qué es Microsoft Dynamics NAV (Navision)?* Obtenido de https://www.aitana.es/soluciones/erp/dynamics-nav/

APPVIZER. (28 de 05 de 2023). *Inmovilizado: qué es y cómo valorarlo en una empresa*. Obtenido de https://www.appvizer.es/revista/contabilidadfinanzas/contabilidad/inmovilizado

Banco Central Europeo. (12 de 04 de 2023). *TC DIVISAS*. Obtenido de https://www.ecb.europa.eu/stats/policy and exchange rates/euro reference \_exchange\_rates/html/eurofxref-graph-cny.es.html

Banco Sabadell. (10 de 05 de 2023 ). *Seguro de cambio*. Obtenido de https://www.bancsabadell.com/cs/Satellite/SabAtl/Seguro\_de\_cambio/119133 2200752/es

Banco Santander. (12 de 05 de 2023). *Qué es el ROI y cómo calcularlo*. Obtenido de https://www.becas-santander.com/es/blog/que-es-el-roi.html

BBVA. (15 de 05 de 2023). *Seguros de cambio y compraventa de divisas*. Obtenido de https://www.bbva.es/empresas/productos/negocio-internacional/coberturariesgos-derivados-tipos-cambio-divisas.html

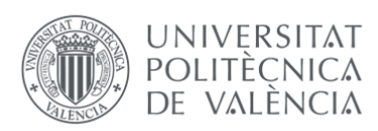

bind ERP. (15 de 12 de 2022). *Qué es la gestión financiera: 7 beneficios de un ERP*. Obtenido de https://bind.com.mx/blog/contabilidad-y-finanzas/gestionfinanciera

Blog Waalaxy. (10 de 05 de 2023). *Blog Waalaxy*. Obtenido de https://blog.waalaxy.com/es/analisis-pestel-ejemplo/

Cajamar. (23 de 05 de 2023). *Seguros de cambio*. Obtenido de https://www.cajamar.es/es/comun/glosarios/guia-operativa-comercioexterior/seguros-de-cambio/

Capitaltecnologica. (23 de 11 de 2022). *Capitaltecnologica*. Obtenido de https://capitaltecnologica.com/cuales-son-los-erp-mas-utilizados-del-mundo/

CLAVE i. (12 de 12 de 2022). *¿Qué es un ERP? ¿Para qué sirve y qué beneficios aporta?* Obtenido de https://www.clavei.es/blog/erp-que-es/

Consultoría SAP. (02 de 03 de 2023). *Consultoría SAP*. Obtenido de https://www.consultoria-sap.com/2017/07/club-de-la-pelea-version-erp.html

Cristalería Senín S.L. (22 de 05 de 2023). *¿Qué es el recargo energético de vidrios?* Obtenido de https://www.cristaleriasenin.com/recargo-energetico-cristalvidrio.aspx

Deconomia. (18 de 05 de 2023). *Balance para PYMES*. Obtenido de http://www.deconomiablog.com/2019/04/balance-para-pymes.html

ECONOMIA3. (02 de 06 de 2023). *Inmovilizado Intangible: ¿Qué es y cómo se valoran estos activos?* Obtenido de https://economia3.com/inmovilizado-intangibleque-es/

Economipedia. (10 de Junio de 2023). *Economipedia*. Obtenido de https://economipedia.com/definiciones/analisis-pestel.html

edicom. (23 de 12 de 2022). *Ley "Crea y Crece": La obligatoriedad de factura electrónica entre empresas en España cada vez más cerca*. Obtenido de

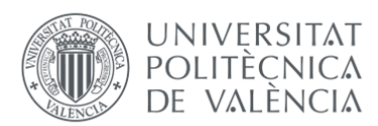

https://edicomgroup.es/blog/la-facturacion-electronica-sera-obligatoria-paralas-empresas-espanolas

EL PAÍS. (14 de 02 de 2023). *La economía española creció un 5,5% en 2022, sostenida por el consumo y el sector exterior*. Obtenido de https://elpais.com/economia/2023-03-24/la-economia-espanola-crecio-un-55 en-2022-sostenida-por-el-consumo-y-el-sector-exterior.html

FOCCO. (12 de 04 de 2023). *FOCCO*. Obtenido de https://focco.com/

FRANCE24. (29 de 03 de 2023). *Cronología del conflicto en Ucrania: 2022, el año en el que la guerra regresó a Europa*. Obtenido de https://www.france24.com/es/europa/20221231-cronolog%C3%ADa-delconflicto-en-ucrania-2022-el-a%C3%B1o-en-el-que-la-guerra-regres%C3%B3-aeuropa

funcas. (19 de 04 de 2023). *Previsiones económicas para España 2022-2023*. Obtenido de https://www.funcas.es/textointegro/previsiones-economicas-para-espana-2022-2023-julio2022/

Gestalía. (30 de 12 de 2022). *¿Por qué elegir Microsoft Dynamics NAV frente a otros ERP?* Obtenido de https://www.gestalia.es/por-que-elegir-microsoft-dynamicsnav-frente-a-otroserp/#:~:text=En%20resumen%2C%20Microsoft%20Dynamics%20NAV,enfoque

%20futuro%20de%20esta%20soluci%C3%B3n.

GESTION PROYECTOS MASTER. (26 de 05 de 2023). *Cómo Entender El Balance De Una Empresa: Activo Y Pasivo*. Obtenido de https://www.gestiondeproyectosmaster.com/como-entender-el-balance-de-una-empresa-activo-y-pasivo/

GLOBAL NEGOTIATOR. (24 de 05 de 2023). *Seguros de cambio*. Obtenido de https://www.globalnegotiator.com/comercio-internacional/diccionario/segurode-cambio/

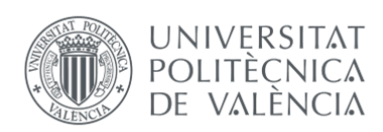

GRUPO TRANSHIPPING . (10 de 06 de 2023). *GRUPO TRANSHIPPING* . Obtenido de GRUPO TRANSHIPPING : https://www.transhipping.es/cross-trade/

G-SALA. (12 de 05 de 2023). *ANÁLISIS PESTEL ESPAÑA 2022*. Obtenido de https://gsala.com/analisis-pestel/

Héroefiscal. (12 de 04 de 2023). *7 problemas que genera el exceso de stock en la empresa* . Obtenido de https://www.heroefiscal.com/7-problemas-que-generael-exceso-de-stock-en-la-empresa/

HUBSPOT. (10 de 06 de 2023). *Qué es una RFQ y cuáles son sus diferencias con un RFP*. Obtenido de https://blog.hubspot.es/marketing/rfq-vs-rfp

Iberinform. (2 de 05 de 2023). *¿Qué es el crédito comercial?* . Obtenido de https://www.iberinform.es/noticias/detalle/que-es-el-credito-comercial

*LAS\_7\_PRINCIPALES\_DIFERENCIAS\_ENTRE\_DYNAMICS\_365\_BUSINESS\_CENTRAL\_Y\_SA P\_BUSINESS\_ONE* . (29 de 12 de 2022). Obtenido de https://cuatroochenta.com/microsoft-dynamics/comparativa-navsap/

Marketing and web. (24 de 03 de 2023). *Marketing and web*. Obtenido de https://www.marketingandweb.es/marketing/cinco-fuerzas-de-porter/

- Marketingandweb. (13 de 06 de 2023). *Marketingandweb*. Obtenido de Marketingandweb: https://www.marketingandweb.es/marketing/cincofuerzas-de-porter/
- Microsoft . (20 de 12 de 2022). *Microsoft Dynamics 365*. Obtenido de Microsoft Dynamics 365: https://dynamics.microsoft.com/es-es/nav-overview/
- OPENEXPO. (24 de 12 de 2022). *¿CÓMO SELECCIONAR UN SISTEMA ERP? 5 CONSEJOS VITALES*. Obtenido de https://openexpoeurope.com/es/como-seleccionar-unsistema-erp/
- OPENWEBINARS. (24 de 12 de 2022). *SAP ERP: Qué es, características y funcionalidades*. Obtenido de https://openwebinars.net/blog/sap-erp-que-escaracteristicas-y-funcionalidades/

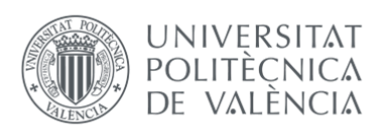

ORACLE. (23 de 01 de 2023). *Definición de planificación de recursos empresariales (ERP)*. Obtenido de https://www.oracle.com/es/erp/what-iserp/#:~:text=Enterprise%20Resource%20Planning%20(ERP)%20es,de%20la%20 cadena%20de%20suministro.

ORACLE. (26 de 02 de 2023). *ORACLE*. Obtenido de ORACLE: https://www.oracle.com/es/

ORBIT CONSULTING GROUP. (28 de 12 de 2022). *7 FACTORES CLAVE PARA ELEGIR EL MEJOR SOFTWARE DE GESTIÓN ERP*. Obtenido de https://www.orbit.es/7 factores-clave-para-elegir-el-mejor-software-de-gestion-erp/

ORBIT CONSULTING GROUP. (22 de 12 de 2022). *7 FACTORES CLAVE PARA ELEGIR EL MEJOR SOFTWARE DE GESTIÓN ERP*. Obtenido de https://www.orbit.es/7 factores-clave-para-elegir-el-mejor-software-de-gestion-erp/

PLANIFICACIÓN JURÍDICA. (29 de 05 de 2023). *Combinaciones de negocios. Fusión por absorción. Integración de balances*. Obtenido de https://www.planificacionjuridica.com/es/2019/06/combinaciones-negocios-fusion-por-absorcionintegracion-balances/

PWC. (13 de 04 de 2023). *Los retos que enfrentarán las empresas en el 2022*. Obtenido de https://www.pwc.com/ia/es/publicaciones/perspectivas-pwc/Los-retosque-enfrentaran-las-empresas-en-el-2022.html#:~:text=Independientemente%20de%20la%20geograf%C3%ADa%20 e,el%20ambiente%20regulatorio%20y%20fiscal.

RD STATION. (12 de 05 de 2023). *ROI – Retorno de la Inversión- : fórmula, herramientas y paso a paso*. Obtenido de https://www.rdstation.com/blog/es/roi/

SAP . (16 de 02 de 2023). *SAP*. Obtenido de SAP: https://www.sap.com/spain/index.html

Terabyte. (18 de 04 de 2023). *Terabyte*. Obtenido de Terabyte: https://www.terabyte2003.com/erp-origen-

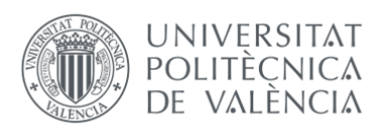

evolucion/#:~:text=El%20ERP%20o%20software%20de,gestionar%20y%20contr olar%20el%20inventario.

- TICPORTAL. (15 de 12 de 2022). *¿Cuáles son los costes y procesos de un ERP?* Obtenido de https://www.captio.net/blog/costes-procesos-erp
- TICPORTAL. (30 de 11 de 2022). *Mejorar Informacion*. Obtenido de https://mejorarinformacion.com/2018/12/02/no-usamos-bien-el-erp-actualcambiemoslo-por-otro/
- TuDashboard. (12 de 05 de 2023). *Cómo medir la tasa de retorno de la inversión*. Obtenido de https://tudashboard.com/tasa-de-retorno-deinversion/#:~:text=La%20tasa%20de%20retorno%20de%20la%20inversi%C3%B 3n%20(ROI)%20es%20una,costo%20original%20de%20la%20inversi%C3%B3n.
- ZENDESK. (10 de 05 de 2023). *Qué es el retorno de inversión (ROI) y cómo mejorarlo en 4 pasos*. Obtenido de https://www.zendesk.com.mx/blog/que-es-elroi/#:~:text=%C2%BFQu%C3%A9%20porcentaje%20de%20ROI%20es,que%20lo s%20gastos%20que%20asumiste.

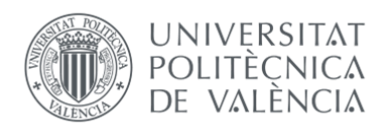

### **ANEXO I. RELACIÓN DEL TRABAJO CON LOS OBJETIVOS DE DESARROLLO SOSTENIBLE DE LA AGENDA 2030**

Anexo al Trabajo de Fin de Grado: Relación del trabajo con los Objetivos de Desarrollo Sostenible de la agenda 2030.

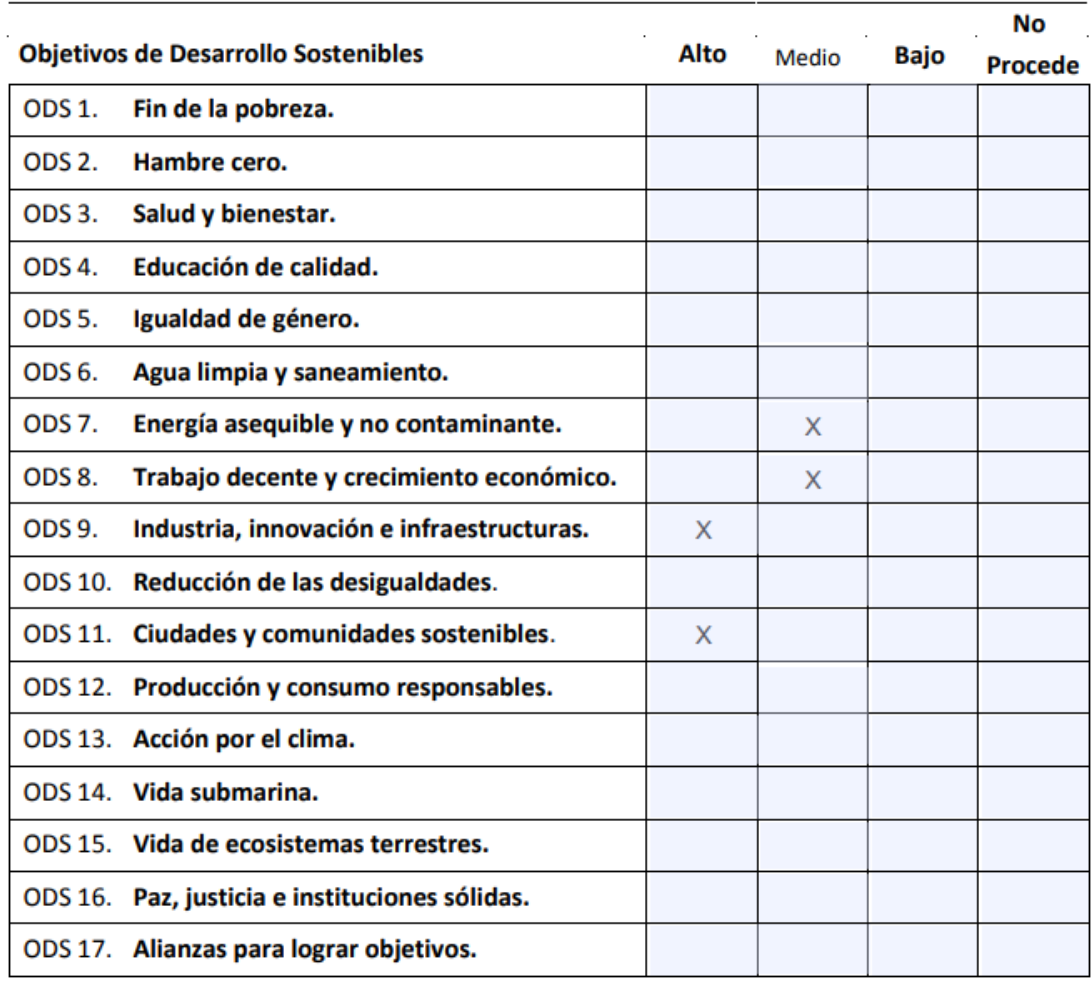

Grado de relación del trabajo con los Objetivos de Desarrollo Sostenible (ODS).

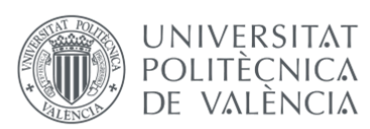

Es importante mencionar que al llevar a cabo este proyecto se han tomado en consideración los Objetivos de Desarrollo Sostenible (ODS) aprobados por la Organización de las Naciones Unidas (ONU) el 25 de septiembre de 2015.

Estos ODS consisten en un conjunto de 17 metas globales interrelacionadas que se pretenden lograr para el año 2030.

El trabajo propuesto se encuentra vinculado con diversos ODS, los cuales se explican a continuación:

- **ODS 7. Energía asequible y no contaminante:** La empresa durante el último año ha implementado medidas para reducir su impacto ambiental, apostando por el uso de fuentes renovables de energía y mejorando constantemente su eficiencia energética en todas las áreas de su operación. Es por ello por lo que se instalaron sensores de presencia, para poder controlar la iluminación en toda la nave y se mejoraron los sistemas de climatización. También se ha solicitado presupuesto para instalar placas solares y se ha contratado un consultor energético en el ultimo año, para ayudar a la empresa a ser menos contaminante y eficiente energéticamente.
- **ODS 8. Trabajo decente y crecimiento económico:** A través de sus prácticas laborales, la empresa brinda la posibilidad a estudiantes de adentrarse en el mundo laboral por primera vez con sus prácticas remuneradas. También ofrece empleo de calidad a sus trabajadores, garantizando condiciones de trabajo seguras y saludables, así como salarios justos acordes a los convenios colectivos, oportunidades de crecimiento y desarrollo profesional, gracias a sus planes de carrera. Asimismo, la empresa impulsa el crecimiento económico al generar empleo, fomentar la innovación y contribuir al desarrollo sostenible de la comunidad en la que opera.

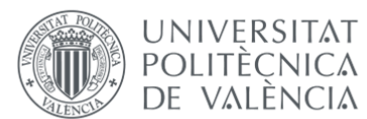

- **ODS 9. Industria, innovación e infraestructuras:** Como fabricante y proveedor de luminarias, la empresa contribuye al desarrollo de infraestructuras sostenibles al proporcionar soluciones de iluminación eficientes y respetuosas con el medio ambiente. Su enfoque en la innovación permite desarrollar productos más eficientes energéticamente y utilizar materiales y procesos de fabricación más sostenibles. Al contribuir al ODS 9, la empresa de luminarias impulsa la innovación en su sector y contribuye al crecimiento económico. Sus soluciones sostenibles ayudan a crear ciudades más eficientes y respetuosas con el medio ambiente, beneficiando a las comunidades y promoviendo el desarrollo sostenible en general.
- **ODS 11. Ciudades y comunidades sostenibles:** Al promover la adopción de luminarias energéticamente eficientes y respetuosas con el medio ambiente, la empresa ayuda a reducir el consumo de energía y las emisiones de carbono. Esto tiene un impacto positivo en la sostenibilidad ambiental, al promover prácticas de iluminación más eficientes y reducir la huella de carbono de las comunidades y ciudades. Estas acciones ayudan a crear entornos urbanos más sostenibles para el bienestar de sus habitantes.